# R&S®CMW500 による 3GPP TS 36.521-1 準拠の LTE RF 測定

アプリケーションノート

#### 製品

**<sup>|</sup>** R&SCMW500

3GPP TS 36.521-1 「無線送受信」 LTE 端末(UE)適合仕様では、LTE 端末の送 信特性、受信特性、性能の各要件に関す る測定手順を、3G LTE(3G Long Term Evolution)規格の一部として定めていま す。

このアプリケーションノートでは、 R&S<sup>®</sup>CMW500 ワイドバンド無線機テス タが提供する LTE 周波数分割複信 (FDD)と時分割複信(TDD)測定機能 を使用し、この試験仕様に従って LTE R8 端末の送受信機測定を実行するための手 順を説明します。

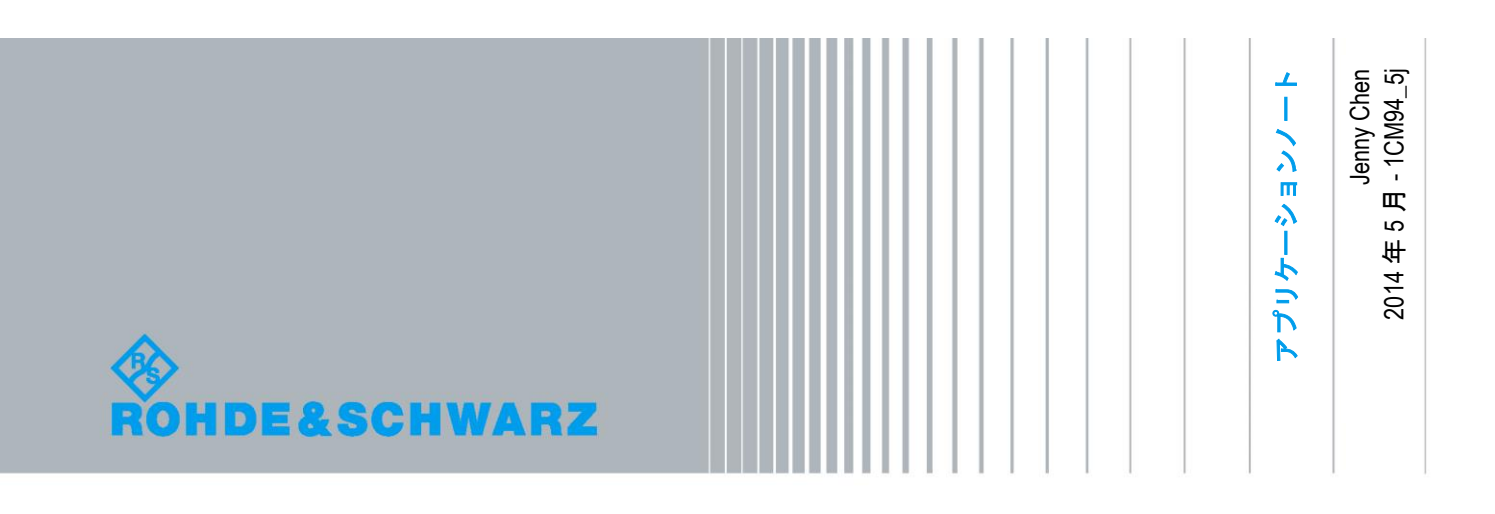

## 目次

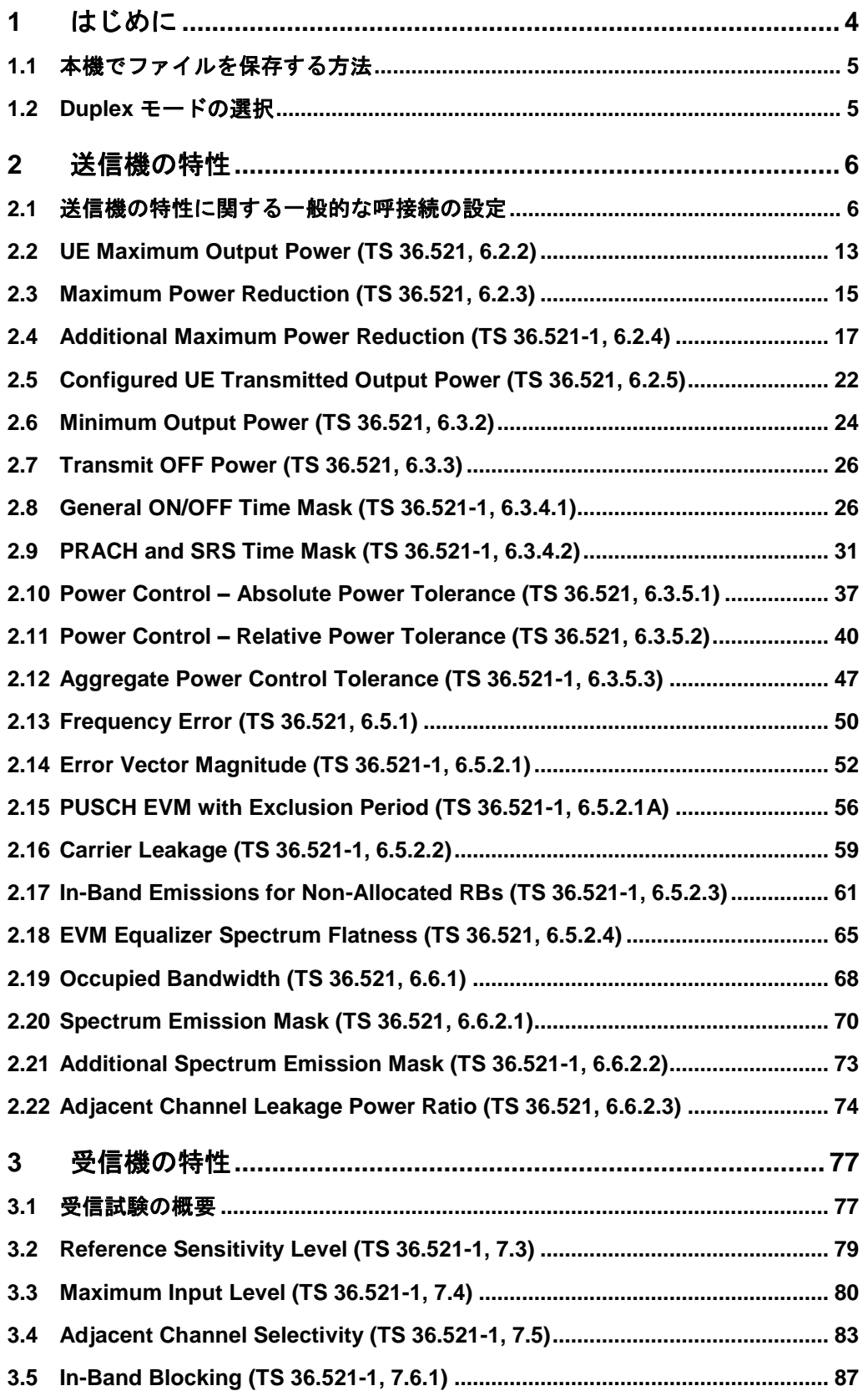

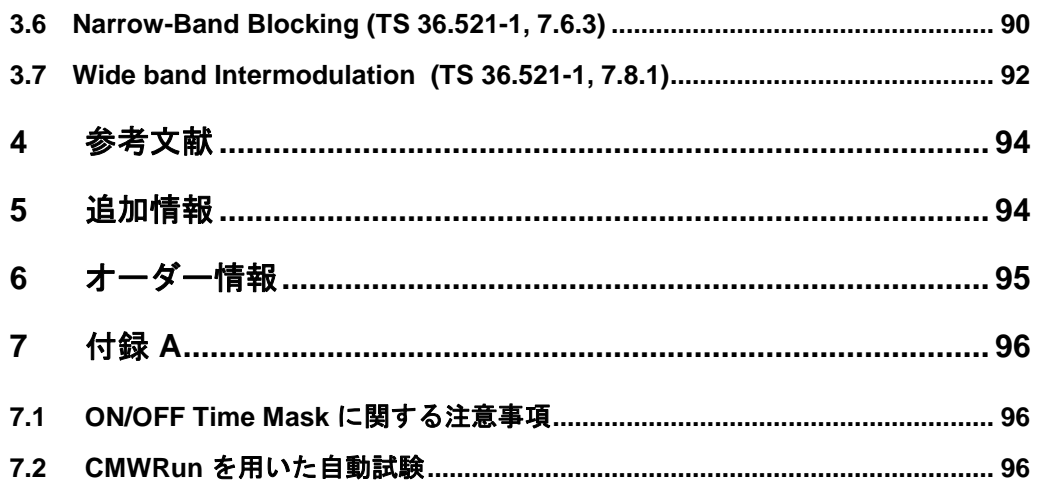

## <span id="page-3-0"></span>1 はじめに

R&SCMW500 のシグナリング/測定ソリューションを使用して、3GPP TS 36.521-1 リリース 9 に定めるすべての送受信機試験を実行できます。本書では、本機で R&S®CMW500 LTE コー ルボックス機能を使用して **3GPP TS 36.521 V10.4.0** の第 6 章と第 7 章に準じたリリース 9 の 測定を実行する方法を、手順を追って説明します。この説明は、R&S®CMW500 ファームウェア のバージョン **3.2.50** の機能に関するものです。本書は、新規ファームウェアのリリースに伴う 変更を明記するために更新されます。

各試験とも例を示して説明します。測定の種類ごとに異なる設定値が必要になるため、1 組のサ ンプル保存ファイルがこのアプリケーションノートに添付されています。これらの保存ファイル の作成方法と、呼び出し方法は、[1.1](#page-4-0) 項で説明します。

本書に示す試験は、スペクトラム・アナライザ、フィルタなどの複雑な外部装置を必要としない 試験方法に限定してあります。スプリアス測定、送信相互変調、帯域外ブロッキング試験などは 対象としていません。このような追加装置を使用して実行できる他の試験については、下記の CMW お客様用 Web サイトで本機の最新機能一覧を必ず参照してください。

[https://extranet.rohde-schwarz.com](https://extranet.rohde-schwarz.com/)

## <span id="page-4-0"></span>**1.1** 本機でファイルを保存する方法

特定の試験を何度も実行したいときなどに保存ファイルを使用すると、試験の設定値を便利に保 存・復元することができます。これらのファイルには、本機のパラメータの現在の設定値が保存 されています。また、本機から他の同機種に設定内容を移動するときも、移動元のテスタで保存 ファイルを保存し、移動先のテスタでそれを呼び出すことで簡単に行えます。このアプリケーシ ョンノートには、説明しているすべての試験に使用できる保存ファイルがまとめて添付されてい ます。

保存ファイルを使用するには、最初に本機フロント・パネルの左上にある SAVE/RCL キーを押 します。

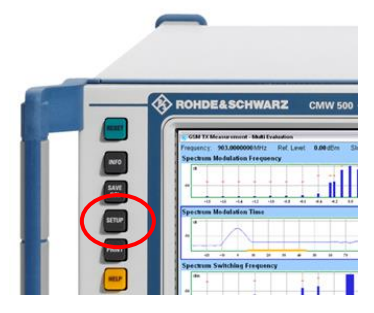

図 *1:SAVE/RCL* キー

次に、ダイアログの指示に従って保存ファイルの格納場所を指定し、呼び出す保存ファイルを選 択します。画面右上にある *Recall* ボタンを押して目的のファイルを選択します。保存ファイル を呼び出すときは、呼び出し元と呼び出し先の装置で使用しているファームウェアが同じてある ことを確認してください。

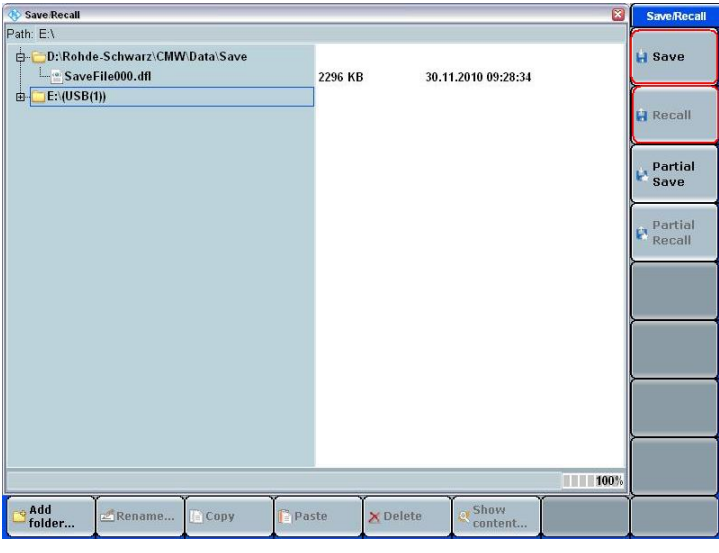

<span id="page-4-1"></span>図 *2:Save/Recall* ダイアログ画面

## **1.2 Duplex** モードの選択

Duplex モードは信号オフ状態でのみ選択できます。

ほとんどのテスト・ケースでは、FDD でも TDD でも試験設定と試験ステップは同じです。試験 により違いがあるものについては、本書に明記してあります。

## <span id="page-5-0"></span>2 送信機の特性

## <span id="page-5-1"></span>**2.1** 送信機の特性に関する一般的な呼接続の設定

以下のパラメータは、次の表に示す仕様に準拠して設定します。

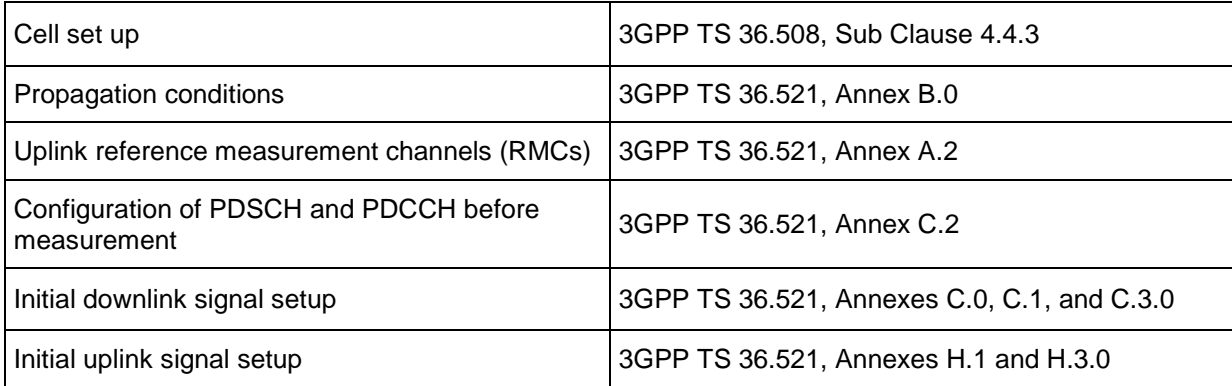

#### 表 *1:*パラメータの準拠仕様

TS 36.521、Annex C.0 には、ダウンリンク信号レベルが記述されています。本機では、*RS EPRE* が *-85dBm/15kHz* になるようにダウンリンク信号レベルを設定します。 TS 36.521、Annex C.1 には、ダウンリンク物理チャネルと物理リソースへの信号のマッピング が記述されています。

TS 36.521、Annex C.3.0 には、主にダウンリンク物理チャネル・レベルが記述されています。 TS 36.521、Annex H.1 には、アップリンク物理チャネルと物理リソースへの信号のマッピング が記述されています。

本機で設定したときの様子[を図](#page-5-2) 3 に示します。

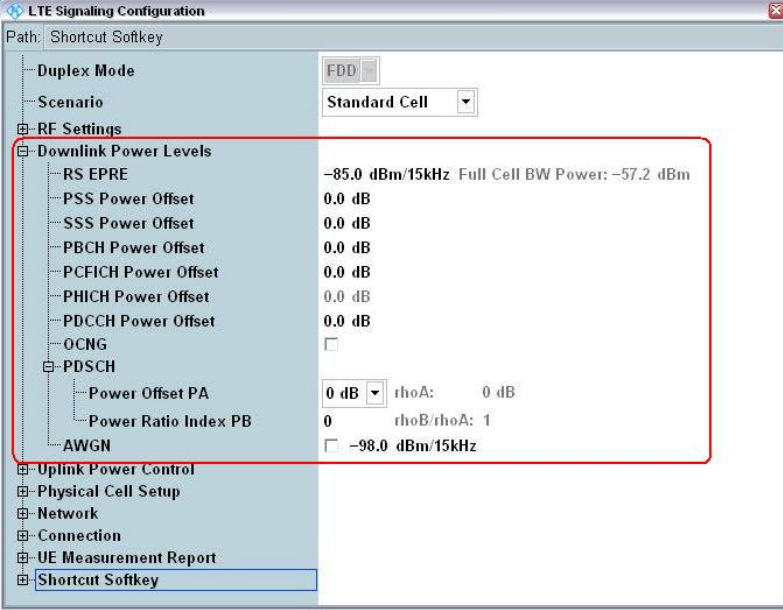

<span id="page-5-2"></span>図 *3:TS 36.521* に基づく設定による *LTE* 信号設定画面

#### <span id="page-6-0"></span>2.1.1 帯域幅と周波数の設定値に関する規則

周波数とチャネル帯域幅は、UE でサポートする E-UTRA(Evolved UMTS Terrestrial Radio Access)オペレーショナル・バンドごとに点検されます。 該当するチャネル帯域幅が TS 36.521 の表 5.4.2.1-1 による規則、および各テスト・ケースの試 験設定表の要件に従う必要があります。

多くの場合、送信機の試験は、サポートされる帯域幅の最高値と最低値、および 5MHz 帯域幅 で実行する必要があります。ただし、試験によっては 10MHz 帯域幅でも実行する必要がありま す。さらに、占有帯域幅試験などの試験は、すべての帯域幅で実行することになります。

試験周波数の設定値は、TS36.508 の表 4.3.1 から取得する必要があります。この表には、試験 対象のオペレーショナル・バンド(OB)とチャネル帯域幅に関する Low range、Middle range、 High range のチャネル周波数情報が示されています。

多くの場合、送信機試験は、Low range、Middle range、High range に対して各 1 つのチャネル で実行する必要があります。ただし、設定済み UE 送信出力パワーの試験、占有帯域幅試験など は、Middle range チャネルのみで実行する必要があります。

このアプリケーションノートでの各例では、オペレーショナル・バンド (OB) 7 では 10MHz と 20MHz の帯域幅を使用します。したがって試験時には、表 2 に示すそれぞれの周波数と チャネ ルを本機で設定する必要があります。

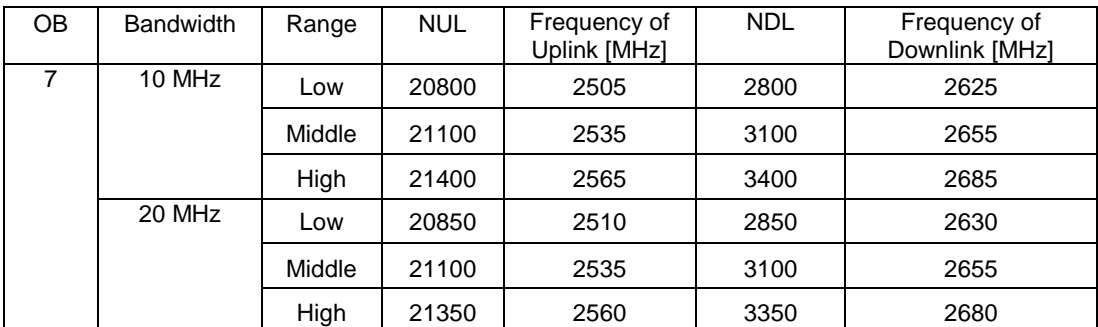

表 *2:*試験周波数のマッピング

#### 2.1.2 予測パワーに関連する測定上の問題

本機でコールボックス測定を実行すると、*Input overdriven* または *Input underdriven* という通知 が表示されることがあります。これは、測定が安定していないことが原因です。本機のダイナミ ック・レンジ設定が関係しています。

下の図は、この設定の基本理論を簡単に説明したものです。

- 1. リファレンス・レベルは、本機の最大許容入力パワーを表します。入力信号レベルがリ ファレンス・レベルを超えると、本機に *Input overdriven* 状態が表示されます。なお、 入力信号レベルはピーク検出器で測定されます。
- 2. 入力信号が緑色の領域に収まっているときは、本機でパワー測定を実行することができ、 また信号の復調も可能です。
- 3. 入力信号が黄色の領域に低下したときは、入力信号の SNR は復調には不十分ですが、 パワー測定には十分です。
- 4. 本機の Multi Evaluation インタフェースでは、UE のアップリンク信号を常に復調領域 (緑色)内に維持しておく必要があります。
- 5. 入力信号レベルがリファレンス・レベルより高いときやノイズ・フロアより低いときは、 入力信号レベルが正しく測定されません。

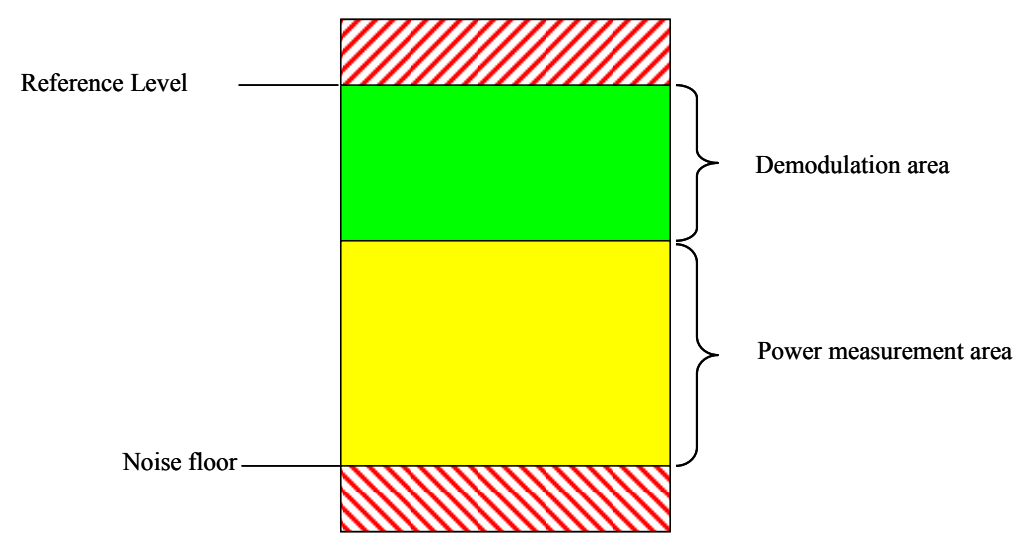

#### 図 *4:*測定レベル

このため、本機のリファレンス・レベルの設定は重要です。リファレンス・レベル・モードは、 2 種類から選択できます。以下では、2 種類のモードの違い、およびそれぞれの使用方法を説明 します。本機におけるリファレンス・レベルは、*Expected Nominal Power* と *Margin* の合計で す。*Expected Nominal Power* と *Margin* の合計のみが、本機で意味を成すものです。合計を除く とこれらのパラメータに関連性はありません。

- 6. 本機では、UL Power Control 設定値に従ってリファレンス・レベルを自動的に設定しま す。PUSCH の測定時には、この設定は非常に簡単に使用できます。
- 7. マニュアル・モード:このモードでは、リファレンス・レベルをユーザ自身が設定しま す。時間マスク測定に関連するテスト・ケースでは、より正確な OFF パワー測定を実 行するために、このモードを使用する必要があります。
- 8. 以上のことから、次のような一般則が導き出されます。すなわち、入力信号のピーク・ パワーがリファレンス・レベルを超えないこと。さらに、Multi Evaluation インタフェー スの使用時には緑色領域を下回らないこと。

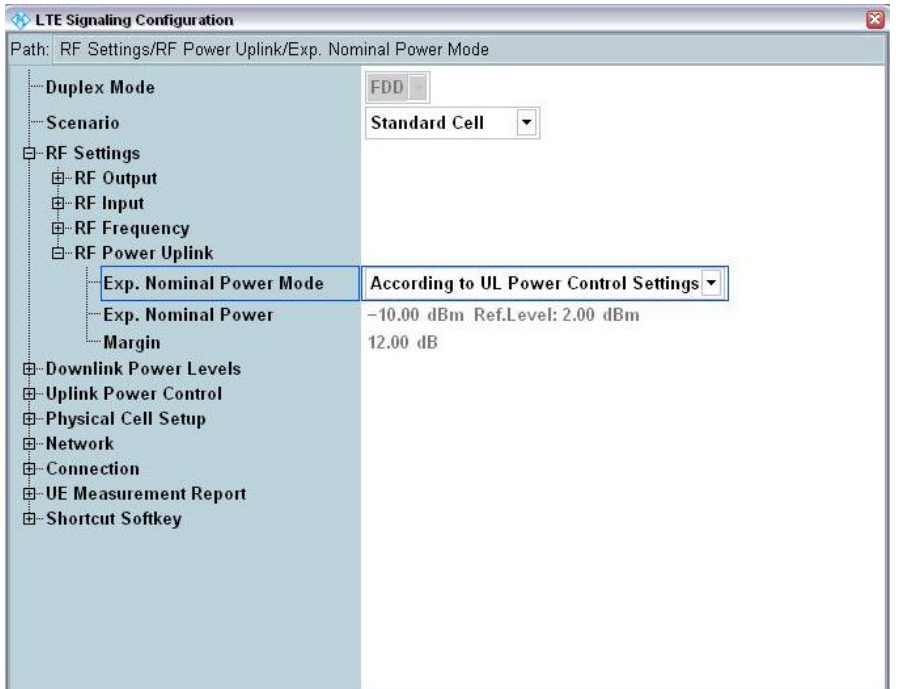

図 *5:Exp. Nominal Power Mode* の設定

### 2.1.3 **Multi Evaluation** 測定に関係する一般的な設定値

測定設定は[、図](#page-8-0) 6 のように周波数とパワーの設定に関して LTE シグナリングにリンクする必要 があります。

| — Duplex Mode   | $FDD$ $\blacktriangleright$ |
|-----------------|-----------------------------|
| — Scenario      | <b>Combined Signal Path</b> |
| — Controlled by | LTE Sig1                    |

<span id="page-8-0"></span>図 *6:*測定用に *LTE* シグナリングを選択

このアプリケーションノートで説明するすべての試験では、設定のばらつきをなくすために、 *Channel Type*、*RB Allocation*(リソース・ブロック数を決定するパラメータ)、*Modulation* を 常に *Auto* に設定する必要があります。ただし、TX 信号のパワー・レベルが低い場合は、変調 方式を使用済みの TX 信号変調方式に設定する必要が生じることもあります。

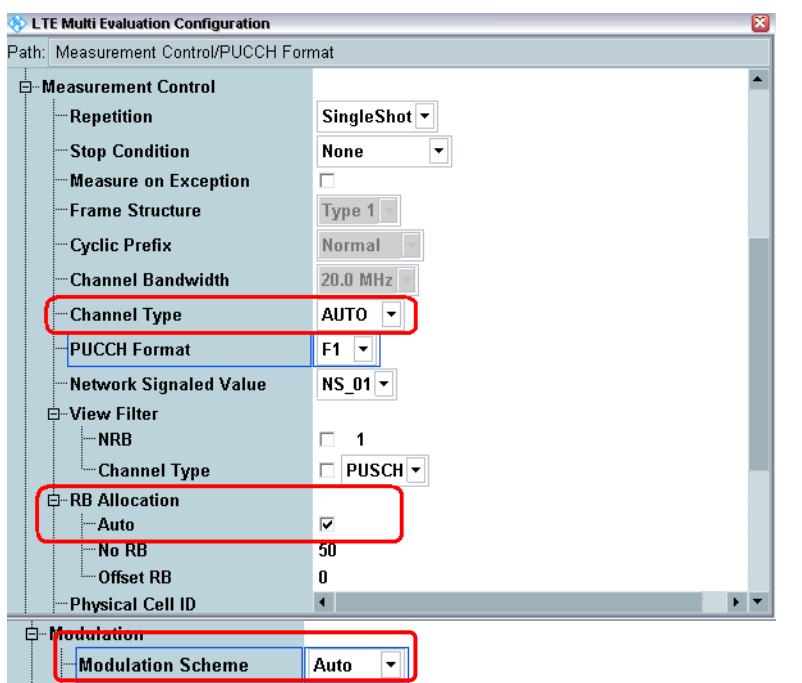

#### 図 *7:*このアプリケーションノートで説明するすべての試験で「*Auto*」に設定すべき *3* つの設定値

*Measure Subframe* は[、図](#page-9-0) 8 のように「FDD」と「TDD」とで異なるものが使用されます。この パラメータのデフォルト値は「0」です。FDD では、デフォルト値で測定 OK となります。TDD モードでは、*Measure Subframe* の値として {2、3、7、8} から 1 つだけを選択できます。ア ップリンク/ダウンリンクを「1」に設定するように仕様で要求されているからです。

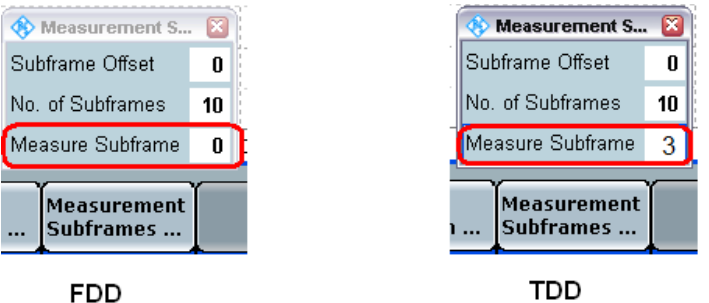

**TDD** 

<span id="page-9-0"></span>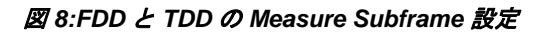

#### 2.1.4 デモとマニュアル操作の説明

このアプリケーションノートでは、試験の種類ごとに本機の使用方法を示すために、各テスト・ ケースの説明と説明の間に簡単なデモを付け加えてあります。そのため、これらのデモでは 1 つの複信モード、1 つのオペレーショナル・バンド、1 つの帯域幅、1 つのチャネルのみを扱い ます。TDD モードについては、FDD との設定や試験ステップの違いのみを取り上げます。特に 明示されていない場合、試験ごとの設定と試験ステップは TDD、FDD とも同じです。

各試験を厳密に仕様どおりに実行するためには、[2.1.1](#page-6-0) 項で説明した帯域幅とチャネルごとに試 験を繰り返すことが必要になります。

お使いの装置で試験を実行するには、その DUT(Device Under Test)で使用するオペレーショ ナル・バンドに必ず説明例を移行してください。

研究開発段階でのマニュアル試験時には、必ずいくつかのパラメータ(Power Control の種類、 目標パワー、RB 設定値など)を変更して試験を実行する必要があります。そのために、これら のパラメータを Multi Evaluation インタフェース内でも変更しておくと、シグナリング・インタ フェースへの切り替えが不要になります。図 9 に示すように右の欄の *Signaling Parameters* を 押し、*Connection Setup* ボタンを選択すると、*Uplink* と *Downlink* に対する *RB Allocation*、RB 位置(*RB Pos.*)、および *Modulation Scheme* を変更できるようになります。LTE V3.0.20 以降 では、*Cell Setup* を押すと、DL パワー、帯域、およびチャネルの設定を変更できます。

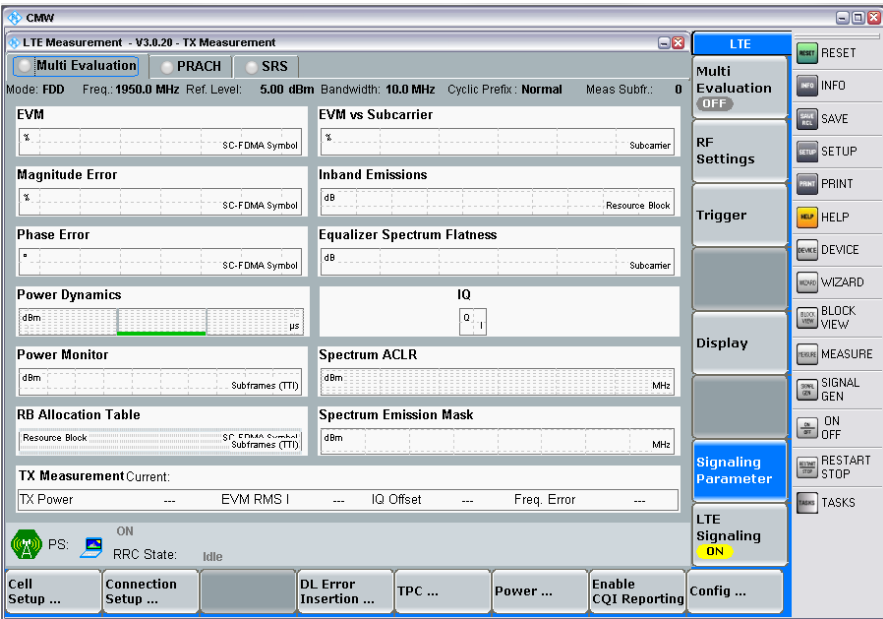

図 *9:*シグナリング・パラメータの変更

#### 2.1.5 **TDD** モードに対する一般的設定

仕様に従って、*Uplink Downlink Configuration* を「1」に、*Special Subframe* を「5」にする必要 があります。これらの値は[、図](#page-10-0) 10 のように *LTE Signaling > Config > Physical Cell Setup > TDD* で設定できます。

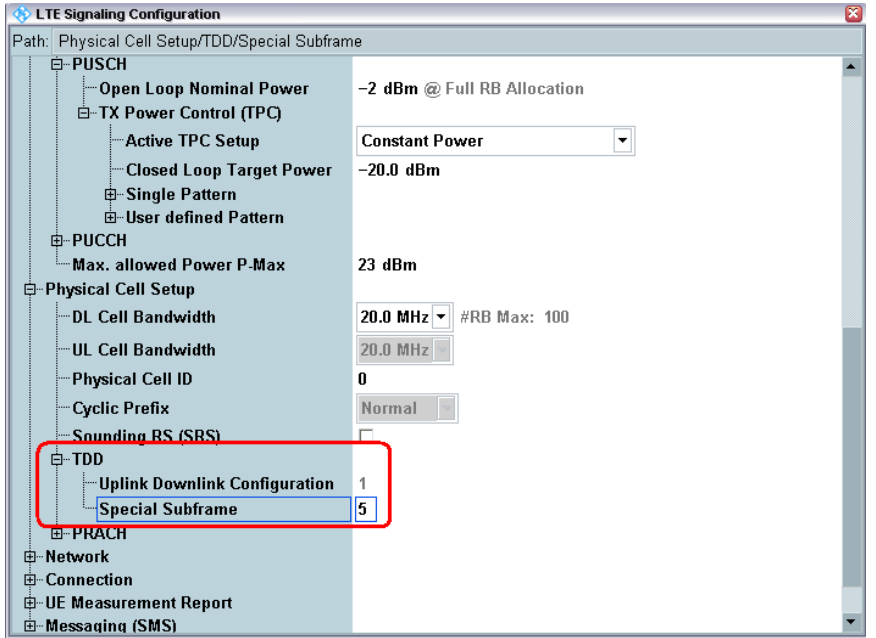

<span id="page-10-0"></span>図 *10:TDD* の一般的設定

#### 2.1.6 **Advanced PRACH/Open Loop Power**

CMW LTE V3.0.50 以降では、*Uplink Power Control* の下で *Advanced PRACH/OL Power* を設定 できるので、ユーザは *Reference Signal Power*、*Preamble Initial Received Target Power*、およ び開ループに関連するその他のメッセージ・コンポーネントを直接変更できます。これらの高度 な設定を可能にするには、KS510 の高度な信号オプションが必要です。

下の図に、TS 36.508 のデフォルト値に基づいたデフォルト設定を示します。

| <b>E-Uplink Power Control</b>         |                      |
|---------------------------------------|----------------------|
| <b>Open Loop Nominal Power</b> !!     | @ Full RB Allocation |
| 白- Advanced PRACH/OL Power            |                      |
| <b>Enable Advanced Settings</b>       | ⊽                    |
| ├─Reference Signal Power              | 18 dBm               |
| -- Preamble Initial Received Tar      | $-104$ dBm           |
| i--- PO Nominal PUSCH                 | $-85$ dBm            |
| <b>Pathloss Compensation Alpha</b> !! | $0.8$ $\star$        |
| <b>E</b> Pathloss                     | 103.0 dB             |
| Expected PRACH Preamble P             | $-1.0$ dBm           |
| <b>Expected OL Power</b>              | 14.4 dBm             |

図 *11:Advanced* パワーのデフォルト設定

RRC Idle モードで *Expected PRACH Preamble Power* を変更する場合は、DL *RS EPRE* の変更 が必要であればそちらを先に変更し、その後 *Preamble Initial Received Target Power* を変更す ることを推奨します。

*Expected OL Power* を変更するには、RRCConnected(RRCReconfiguration 経由)または RRC Idle のいずれかのモードで *PO Nominal PUSCH* を変更します。

### 2.1.7 非 **Advanced** の開ループ・パワー

本機に KS510 がない場合、PRACH/OL パワーの設定には *Open Loop Nominal Power* が使用さ れます。これは目標とする UL の合計 BW 開ループ・パワーである必要があります。目標とする PRACH パワーは *Open Loop Nominal Power* よりも 8dB 低くなります。TDD では、PRACH の *Configuration Index* が 48 以上の場合、3GPP TS 36.321 の表 7.6-1 によると DELTA\_PREAMBLE = 8dB であるため、予測 PRACH パワーは *Open Loop Nominal Power* と同

じです。

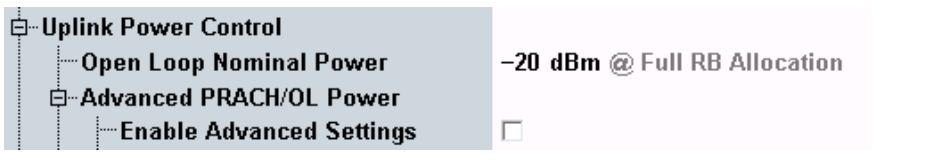

図 *12:Open Loop Nominal Power* の設定

#### 2.1.8 **SIB** ページングと **RRCReconfiguration**

3GPP の試験要件に従い、SIB 関連のパラメータは Cell ON 状態で変更する必要があります。こ のため、UE の電源を入れ直す必要があります。

これら SIB 関連のパラメータ(*Network Signalling*、*p-Max*、*SRS*、*PO nominal PUSCH*、 *Preamble Initial Received Target Power*)は RRC Idle または Connected モードで変更できます。 あるいは、基地局で開始された SIB ページングまたは RRC Reconfiguration メッセージを介し て変更することもできます。ただし、その UE が SIB ページングまたは RRC Reconfiguration 経由の変更をサポートしているかどうかを mobilityInfo で十分に確認する必要があります。

特に指定のない限り、このアプリケーションノートでは、SIB 関連のパラメータを Cell ON 状態 で変更する形式の試験について説明します。

## <span id="page-12-0"></span>**2.2 UE Maximum Output Power (TS 36.521, 6.2.2)**

このテスト・ケースは、UE 最大出力パワーの誤差が、指定した公称最大出力パワーと許容差で 規定される範囲を超えないことを確認するためのものです。 最大出力パワーが高すぎると、他のチャネルやシステムに干渉する恐れがあります。逆に、最大 出力が不足するとカバレッジ・エリアが狭くなります。

#### 2.2.1 試験内容

試験条件と設定値については、このアプリケーションノートの 2.1 項を参照してください。帯域 幅、周波数、RMC に選択する値、および RB 割り当ての詳細については、TS 36.521 の表 6.2.2.4.1-1 に定められています。この試験では、QPSK 変調と、アップリンクでの *1RB* の *RB Allocation* または *Partial RB allocation* のみを使用します。

TS 36.521 の表 5.4.2.1-1 によると、Band 7 用の帯域幅設定には 5MHz、10MHz、15MHz、 20MHz の 4 つがあります。また、TS 36.521 の表 6.2.2.4.1-1 によると、最大パワーは最低帯域 幅(5MHz)と最高帯域幅でのみ試験する必要があります。したがって、最大パワー試験には Band 7 用の 5MHz と 20MHz の帯域幅設定のみを使用するだけで済みます。

以上のことを、このテスト・ケースでは Band 7 で Low range チャネルと 20MHz 帯域幅を使用 して示します。

TS 36.521 の表 6.2.2.4.1-1 により、20MHz 設定の試験では *RB Allocation* の設定値として *1RB* と *18RB* の 2 つの値が必要です。*Band 7*、*20MHz*、および *Low Range* の設定による構成は TS 36.521-1 の表 6.2.2.3-1 の注 2 を満たしているので、下限値が 1.5dB だけ緩和されます。また、 TS 36.521-1 の表 6.2.2.4.1-1 の注 2 に従い、Low range チャネル用の RB 位置 (RB Pos.) は、 1 RB の割り当てに対して low および high、18 RB の割り当てに対して low とします。

#### 2.2.2 試験手順

TS 36.508、Annex A の図 A3 のように、CMW500 を UE アンテナ・コネクタに接続します。 LTE Cell を有効にし、LTE UE の電源を ON にします(LTE UE がネットワークに Attach され ます)。次に *Connect* ボタンを押して、図 13 のように接続を確立します。

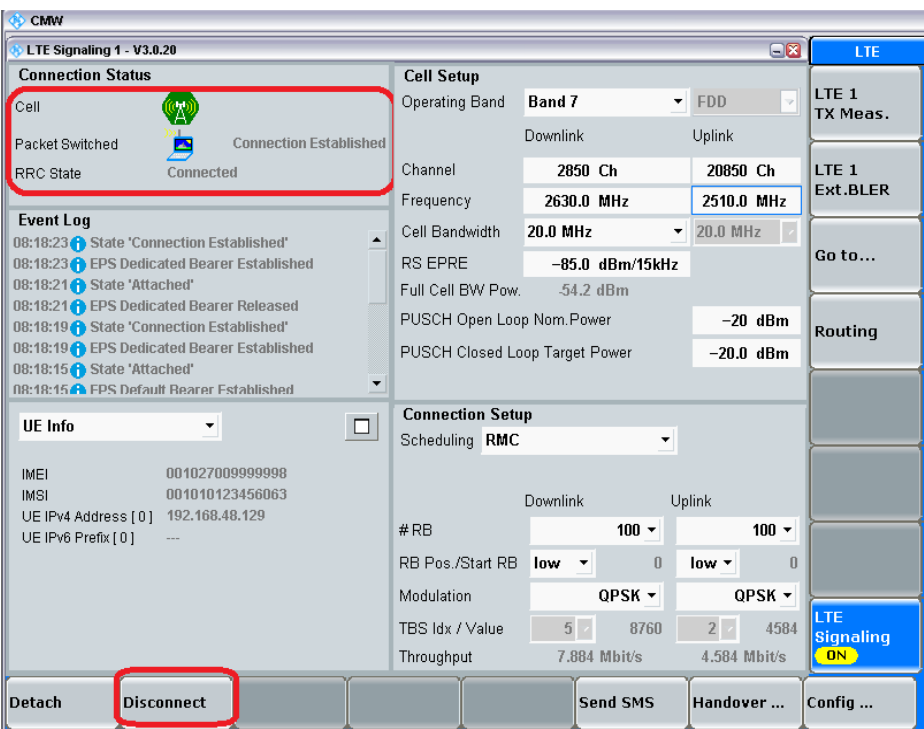

#### 図 *13:*接続の確立

- 1. アップリンク *RMC* の構成で、*# RB* を *1*、*RB Pos/Start RB* を *Low*、*Modulation* を *QPSK* に設定します。また、*Active TPC Setup* を *Max. Power* に設定し、UE 出力パワ ーが PUMAX に達するようにします。
- 2. 下の図の Error Vector Magnitude (EVM:エラー・ベクトル振幅) 測定画面のように、 平均 UE 出力パワー(この例では *22.45dBm*)を測定します。

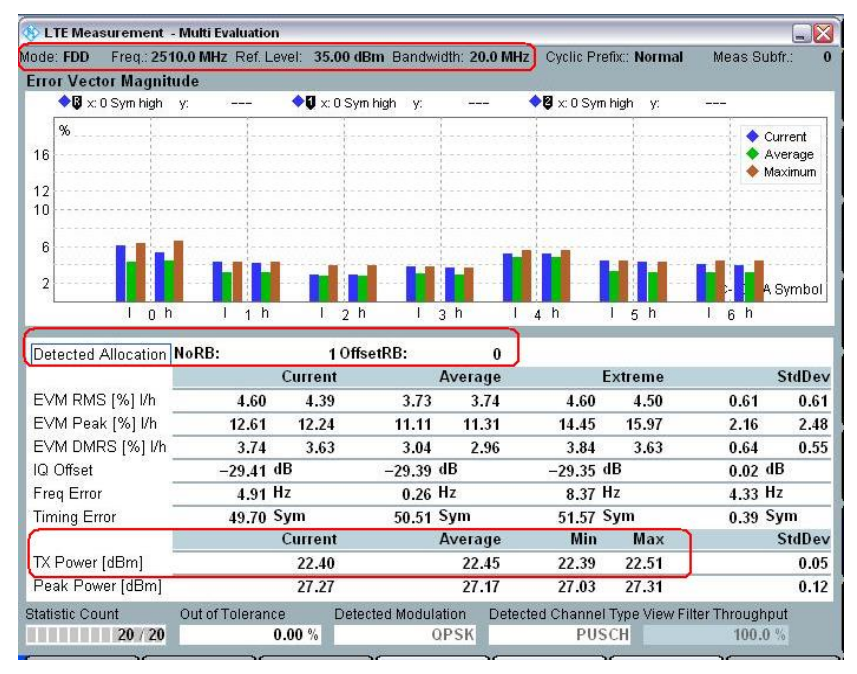

#### 図 *14:*リソース・ブロック数 *1* の場合の *UE* 最大出力パワーの測定結果

- 3. *RMC* アップリンクの *# RB* を *1* から *18* に変更し、次に *Restart/Stop* ボタンを押して測 定を再開します。
- 4. 図 15 に示すように、EVM 測定画面で、平均 UE 出力パワーの結果(この例では *22.45dBm*)を読み取ります。

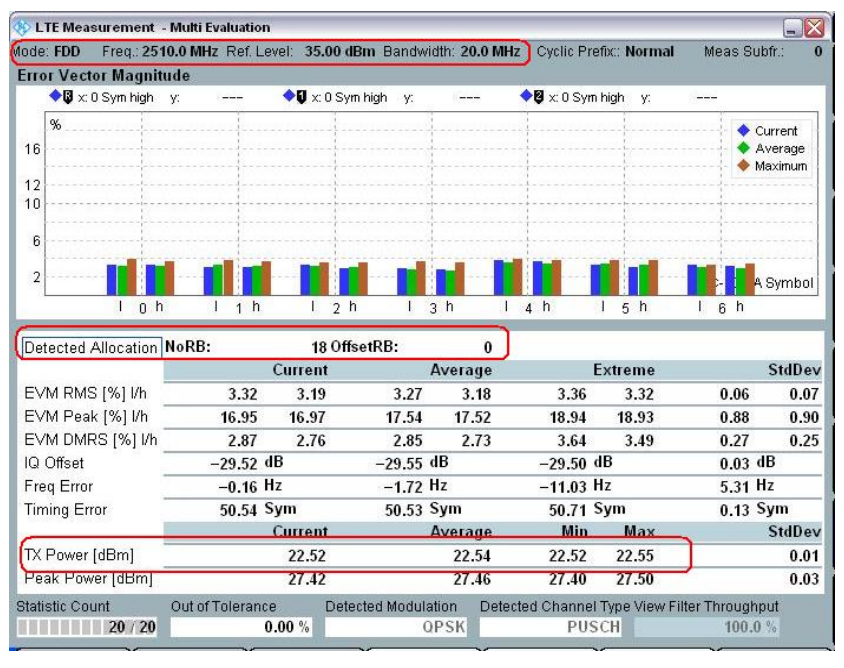

図 *15:*リソース・ブロック数 *18* の場合の *UE* 最大出力パワーの測定結果

#### 2.2.3 試験要件

3GPP 36.521-1 の表 6.2.2.5-1 によると、最大出力パワーは 23±2.7dBm の範囲内にある必要が あります。

3GHz を超える帯域では、許容値が若干異なります。Band 22 の許容値は +3/-4.5dB、Band 42 および 43 の許容値は +3/-4dB です。

<span id="page-14-0"></span>注:FUL\_low から FUL\_low + 4MHz の範囲、または FUL\_high - 4MHz から FUL\_high までの範 囲に限定した送信設定(図 5.4.2-1)については、最大出力パワー要件は下側の許容差を 1.5dB だけ下げることで緩和されます。

## **2.3 Maximum Power Reduction (TS 36.521, 6.2.3)**

TS 36.521 の表 6.2.2.3-1 に定める RB 数は、隣接チャネル漏洩比の要件、およびキュービッ ク・メトリック (Cubic metric: CM) による最大パワー低減(MPR)の要件を満たすことが、 そのベースとなっています。

#### 2.3.1 試験内容

UE Power Class 3 の場合、高次の変調と送信帯域幅設定(リソース・ブロック数)とによる最 大出力パワーに対して許容される MPR は、TS 36.521-1 の表 6.2.3.3-1 に規定されています。

この試験の中心となっている考え方は、高次変調方式 (16QAM)や多数の割り当て RB (全 RB 割り当てなど)を使用すると波高率が上昇し、その結果、パワー増幅器の設計に困難をきたす、 というものです。したがって、そのような場合には最大出力パワーの下限を低減することが仕様 で認められています。

多数の RB を用いて QPSK 変調を使用するときに、下限は 1dB だけ緩和されます。 また、UL 変調方式として 16QAM 変調を使用するときも、下限が 1dB だけ緩和されます。 両方の条件(16QAM および多数の RB)が該当するときは、下限は 2dB だけ緩和されます。

例として、Band 7 の DUT(Device Under Test)を使用します。TS 36.521 の表 5.4.2.1-1 およ び 6.2.3.4.1-1 により、最大パワー低減を 5MHz、10MHz、20MHz の帯域幅設定で試験する必要 があります。この例では、Middle range チャネルを使用した 20MHz 帯域幅についてのみ説明し ます。

#### 2.3.2 試験手順

TS 36.508、Annex A の図 A3 のように、CMW500 を UE アンテナ・コネクタに接続します。 LTE Cell を有効にします。その後、LTE UE の電源を ON にし、LTE UE がネットワークに Attach するのを待ちます。次に、*Connect* を押して接続を確立します。

TS 36.521 の表 6.2.3.4.1-1 の注 3 に従って、表 3 に示す 6 件の Test Set を 20MHz の Middle range チャネルに対して実行する必要があります。この例では、Test Set 6 を使用します。

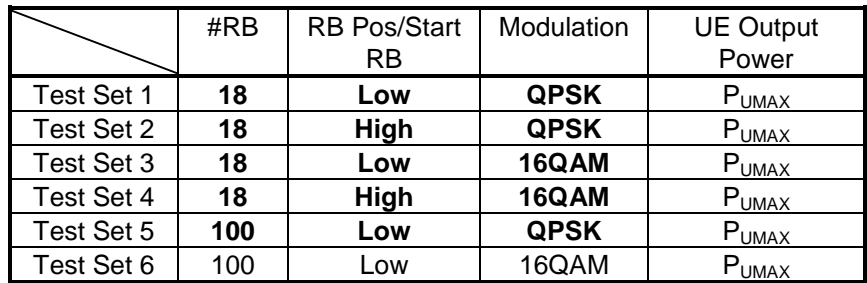

表 *3:MPR* に対する試験セットアップ(*Middle range*)

16QAM 変調信号を測定するときは、測定構成に含まれる *Modulation Scheme* が *16QAM* または *Auto* に設定されていることを確認してください。

ヒント:このパラメータを自身で確認しなくても済むように、Auto 変調方式を使用することを 推奨します。試験がより簡単に実行できるようになります。

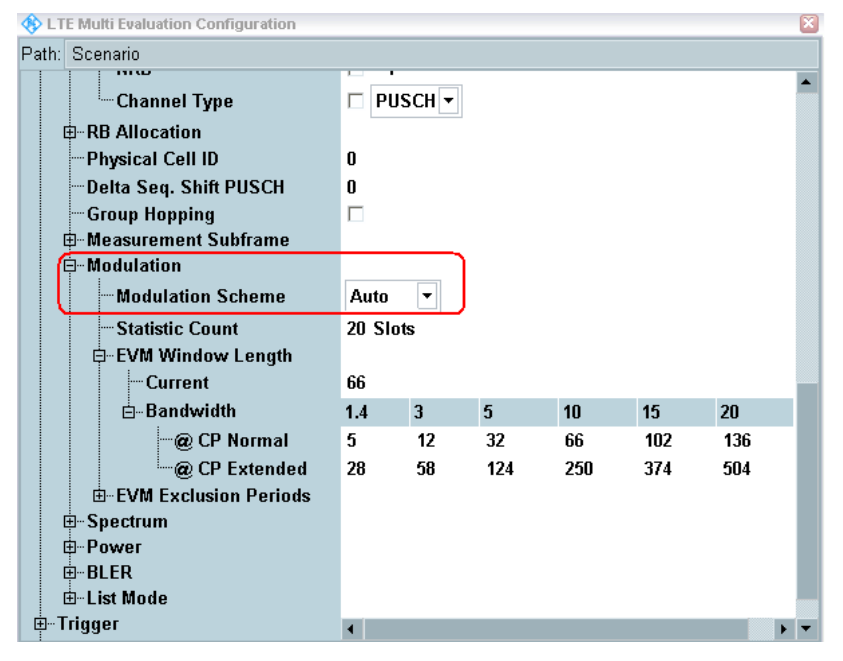

図 *16:*変調方式の設定

Test Set 6

- 1. RMC アップリンクの *# RB* を *100*、*RB Pos/Start RB* を *Low*、*Modulation* を *16QAM* に 設定します。*Active TPC setup* は、UE 出力パワーが P<sub>UMAX</sub> に達するまで *Max Power* に 設定しておきます。
- 2. 平均 UE 出力パワー(この例では *21.48dBm*)を測定します。図 17 に赤で示すパラメー タを設定します。

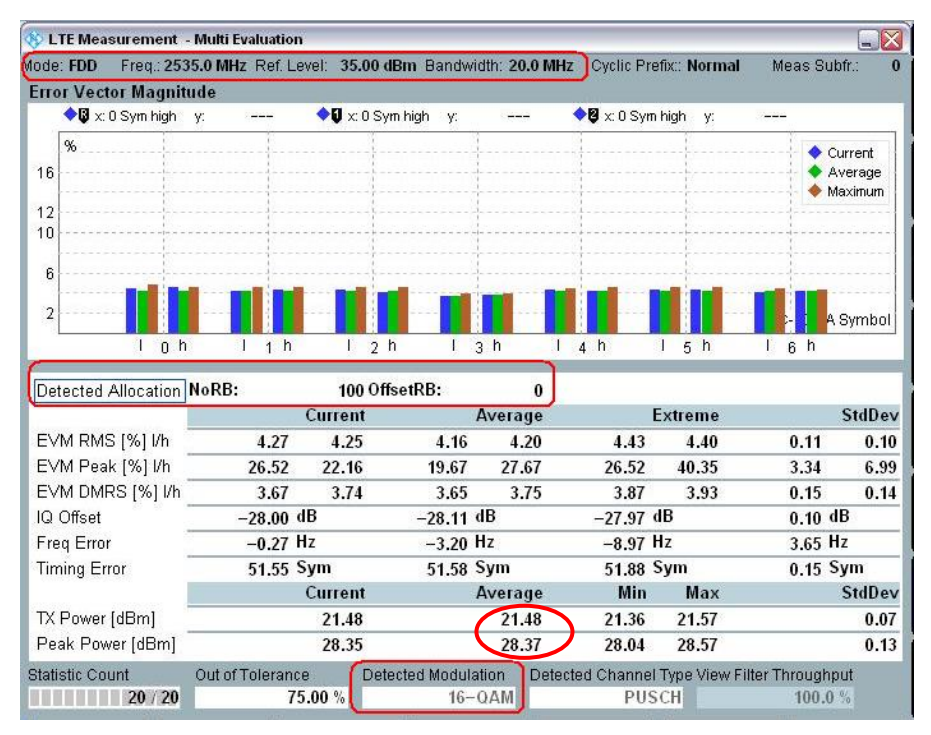

図 *17:Test Set 6* の設定値

#### 2.3.3 試験要件

最大出力パワーは、TS 36.521-1 の表 6.2.3.5-1 に示す公称最大出力パワーと許容差で規定され る範囲内にあるものとします。Band 7 および上の例では、23dBm +2.7dB/-4.7dB という範囲に なります。

| <b>E-UTRA</b><br><b>Band</b> | Class 3<br>(dBm) | <b>QPSK, full</b><br><b>RB</b> allocation<br>(dB)<br>tol. | 16QAM, partial<br><b>RB</b> allocation<br>(dB)<br>tol. | 16QAM, full RB<br>allocation tol.<br>(dB) |
|------------------------------|------------------|-----------------------------------------------------------|--------------------------------------------------------|-------------------------------------------|
|                              | 23               | $+2.7/ -3.7$                                              | $+2.7/ -3.7$                                           | $+2.7/ -4.7$                              |

表 *4:UE* パワー・クラスの試験要件(参照:*TS 36.521-1*、表 *6.2.3.5-1*)

## <span id="page-16-0"></span>**2.4 Additional Maximum Power Reduction (TS 36.521-1, 6.2.4)**

特定の展開シナリオにおいて追加要件を UE が満たす必要があることを示すために、ACLR とス ペクトラム放射の追加要件をネットワークからシグナリングすることができます。これらの追加 要件を満たすために、TS 36.521-1 の表 6.2.2.3-1 の規定に従って、出力パワーに対して追加最 大パワーの低減(Additional Maximum Power Reduction:A-MPR)が許可されます。特に指定 のない限り、*0 dB* の A-MPR を使用してください。

#### 2.4.1 試験内容

ネットワーク信号(NS)値は、セルが SIB2 からブロードキャストする値であり、この試験項 目に関する重要なパラメータです。例えば Band 1 の EU において、追加のスペクトラム放射情 報要素が SIB2 からの NS\_05 と等しいことを検出した場合、TS 36.521-1 の表 6.2.4.3-1 に従っ てスプリアス放射と最大パワー低減の追加要件を満たす必要があることが EU で認識されます。

ネットワーク信号値パラメータは、R&S<sup>®</sup>CMW500 の *LTE Signaling* 設定メニューで入力できま す。このパラメータは、図 18.のようにデフォルトで NS\_01 に設定されています。*NS\_01* とい う設定値は、追加スペクトラムや追加最大パワー低減が使用されていないことを意味します。最 大パワー試験や前述の MPR 試験でも、デフォルト値の *NS\_01* を設定する必要があります。

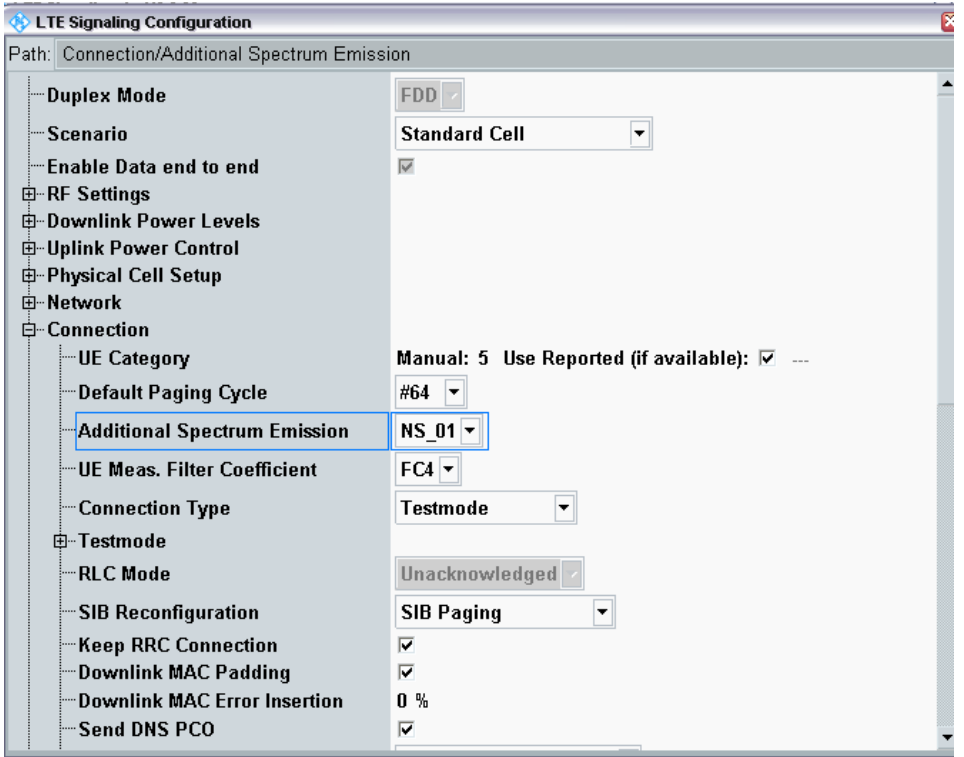

図 *18:*追加スペクトラム放射

NS は、オペレーショナル・バンド、チャネル帯域幅、RB 割り当てと固定関係にあります。こ れについては TS 36.521 の表 6.2.4.3-1 に詳述があり、また表 6.2.4.3-2、6.2.4.3-3、6.2.4.3-4 で は主に NS\_07、NS\_10、NS\_04 の詳細な要件が示されています。

#### 2.4.2 試験手順

A-MPR 要件は Band 7 に適用されないため、A-MPR に関する例では Band 1 の UE を使用しま す。TS 36.521 の表 6.2.4.3-1 によると NS\_05 のみが Band 1 に適用されるため、この設定を例 で使用します。

RMC、RB 位置、周波数、帯域幅の設定値をそれぞれの表に示してあります。NS と試験設定表 との関係を表 5 に示します。

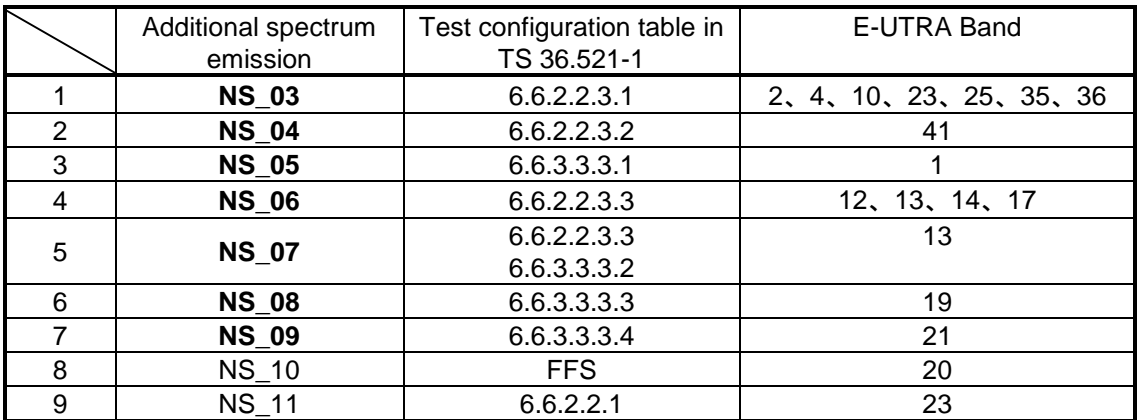

#### 表 *5:*ネットワーク信号(*NS*)値と *TS 36.521-1* の試験設定表との関係

図 19 のように、Cell ON 状態で R&S<sup>®</sup>CMW500 の Additional Spectrum Emission の設定を *NS\_01* から *NS\_05* へ変更してください。

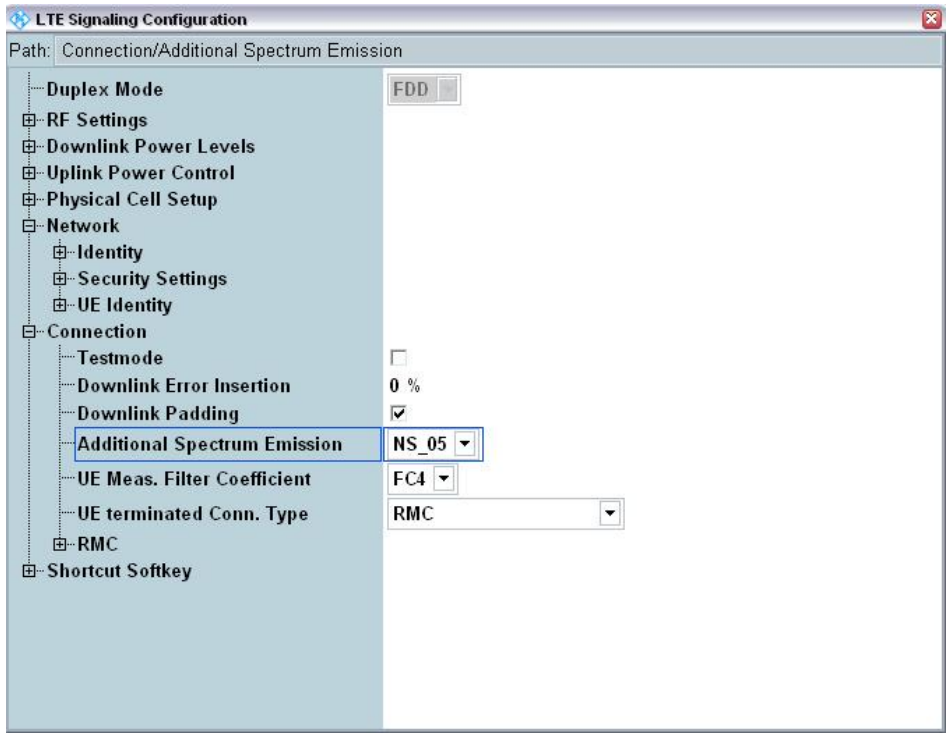

#### 図 *19:NS\_05* に対する追加スペクトラム放射設定

TS 36.521-1 の表 6.2.4.4.1-3 に、NS\_05 に関する試験帯域幅設定値、周波数設定値、RMC 設定 値が定められています。

NS\_05 に対し、この試験を 5MHz、10MHz、15MHz、20MHz に適用する必要があります。周波 数は Low range とし、Middle range チャネルを使用する必要があります。このデモでは Middle range チャネルと 10MHz 帯域幅を使用します。

表 6 に、10MHz チャネル帯域幅に関する RMC、RB 位置(TS 36.521-1 の表 6.2.4.4.1-3 に準 拠)、および出力パワー条件を示します。この例では、設定 ID の 3 と 6 を使用します。設定 ID は、試験設定値と試験要件を組み合わせるために使用されます。したがって、対応する設定済み の設定 ID を確認するだけで済みます。

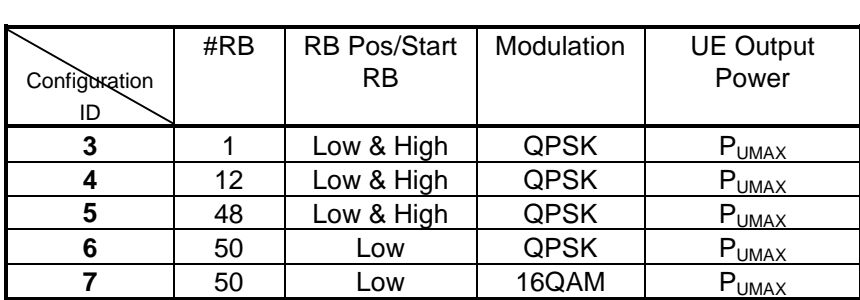

#### 表 *6:10MHz* 帯域幅に対する設定値

TS 36.508、Annex A の図 A3 のように、CMW500 を UE アンテナ・コネクタに接続します。

LTE Cell を有効にします。試験が Middle range チャネルで実行されるように、ダウンリンク周 波数を例えば 2140MHz に設定します。次に、LTE UE の電源を ON にして LTE UE をネットワ ークに Attach し、*Connect* を押して接続を確立します。

#### 接続 **ID3**:

- 1. アップリンク RMC 設定で、*# RB* を *1*、*RB Pos./Start RB* を *Low*、*Modulation* を *QPSK* に設定します。また、*Active TPC Setup* を *Max. Power* に設定し、UE 出力パワ ーが PUMAX に達するようにします。
- 2. 図 20 のような結果一覧画面で、平均 UE 出力パワー(この例では *21.78dBm*)を測定し ます。

| Detected Allocation NoRB: |                  |         | 1 OffsetRB:         | $\bf{0}$    |             |                                              |            |               |
|---------------------------|------------------|---------|---------------------|-------------|-------------|----------------------------------------------|------------|---------------|
|                           |                  | Current |                     | Average     |             | <b>Extreme</b>                               |            | <b>StdDev</b> |
| EVM RMS [%] l/h           | 1.90             | 2.04    | 1.90                | 2.04        | 2.81        | 2.76                                         | 0.00       | 0.00          |
| EVM Peak [%] I/h          | 4.75             | 5.45    | 4.75                | 5.45        | 8.85        | 9.16                                         | 0.00       | 0.00          |
| EVM DMRS [%] I/h          | 1.82             | 1.77    | 1.82                | 1.77        | 3.48        | 3.29                                         | 0.00       | 0.00          |
| MErr RMS [%] I/h          | 1.22             | 1.28    | 1.22                | 1.28        | 1.83        | 1.86                                         | 0.00       | 0.00          |
| MErr Peak [%] I/h         | $-4.39$          | $-4.36$ | 4.39                | 4.36        | $-7.74$     | $-8.43$                                      | 0.00       | 0.00          |
| MErr DMRS [%] I/h         | 1.47             | 1.32    | 1.47                | 1.32        | 2.81        | 2.61                                         | 0.00       | 0.00          |
| PhErr RMS [°] l/h         | 0.84             | 0.91    | 0.84                | 0.91        | 1.26        | 1.19                                         | 0.00       | 0.00          |
| PhErr Peak [°] I/h        | 1.78             | 2.67    | 1.78                | 2.67        | 4.25        | $-3.77$                                      | 0.00       | 0.00          |
| PhErr DMRS [°] l/h        | 0.62             | 0.68    | 0.62                | 0.68        | 1.49        | 1.46                                         | 0.00       | 0.00          |
| IQ Offset                 | $-44.48$ dB      |         | $-44.48$ dB         |             | $-44.25$ dB |                                              | $0.00$ dB  |               |
| Freq Error                | 4.65 Hz          |         | $4.65$ Hz           |             | 14.99 Hz    |                                              | $0.00$ Hz  |               |
| <b>Timing Error</b>       | 29.05 Sym        |         | 29.05 Sym           |             | 29.67 Sym   |                                              | $0.00$ Sym |               |
| <b>OBW</b>                | 0.23 MHz         |         | 0.23 MHz            |             | 0.23 MHz    |                                              | $0.00$ MHz |               |
|                           |                  | Current |                     | Average     | <b>Min</b>  | Max                                          |            | <b>StdDev</b> |
| TX Power [dBm]            |                  | 21.78   |                     | 21.78       | 21.66       | 21.82                                        |            | 0.00          |
| Peak Power [dBm]          |                  | 26.53   |                     | 26.52       | 26.50       | 26.86                                        |            | 0.00          |
| RB Power [dBm]            |                  | 21.65   |                     | 2 65        | 21.60       | 21.73                                        |            | 0.00          |
|                           |                  |         |                     |             |             |                                              |            |               |
| <b>Statistic Count</b>    | Out of Tolerance |         | Detected Modulation |             |             | Detected Channel Type View Filter Throughput |            |               |
| 1/1                       |                  | 0.00%   |                     | <b>OPSK</b> | PUSCH       |                                              | 100.0%     |               |

図 *20:*設定 *ID3* に対する平均 *TX* パワーの測定

#### 設定 **ID6**:

- 3. *# RB* を *50*、*RB Pos./Start RB* を *Low*、*Modulation* を *QPSK* に設定します。*Active TPC setup* は、UE 出力パワーが PUMAX に達するまで *Max. Power* に設定しておきます。
- 4. 図 21 のように、平均 UE 出力パワー(この例では *19.03dBm*)を測定します。

| <b>Co LTE Measurement - Multi Evaluation</b><br>Mode: FDD<br><b>TX Measurement</b> | Freq.: 1950.0 MHz Ref. Level: 35.00 dBm Bandwidth: 10.0 MHz |          |                     |             |          |             | <b>Cyclic Prefix:: Normal</b>                | Meas Subfr.: | $\Box X$<br>0 |
|------------------------------------------------------------------------------------|-------------------------------------------------------------|----------|---------------------|-------------|----------|-------------|----------------------------------------------|--------------|---------------|
| Detected Allocation NoRB:                                                          |                                                             |          | 50 OffsetRB:        |             | 0        |             |                                              |              |               |
|                                                                                    |                                                             | Current  |                     | Average     |          |             | <b>Extreme</b>                               |              | <b>StdDev</b> |
| EVM RMS [%] I/h                                                                    | 2.64                                                        | 2.78     | 2.64                |             | 2.78     | 2.96        | 3.04                                         | 0.00         | 0.00          |
| EVM Peak [%] I/h                                                                   | 12.10                                                       | 24.12    | 12.10               | 24.12       |          | 27.44       | 37.12                                        | 0.00         | 0.00          |
| EVM DMRS [%] I/h                                                                   | 2.36                                                        | 2.77     | 2.36                |             | 2.77     | 3.34        | 3.55                                         | 0.00         | 0.00          |
| MErr RMS [%] I/h                                                                   | 1.54                                                        | 1.68     | 1.54                |             | 1.68     | 1.64        | 1.97                                         | 0.00         | 0.00          |
| MErr Peak [%] I/h                                                                  | $-12.09$                                                    | $-20.79$ | 12.09               | 20.79       |          | $-27.38$    | $-35.52$                                     | 0.00         | 0.00          |
| MErr DMRS [%] I/h                                                                  | 1.65                                                        | 1.95     | 1.65                |             | 1.95     | 2.17        | 2.38                                         | 0.00         | 0.00          |
| PhErr RMS [°] l/h                                                                  | 1.23                                                        | 1.27     | 1.23                |             | 1.27     | 1.42        | 1.44                                         | 0.00         | 0.00          |
| PhErr Peak [°] I/h                                                                 | $-5.84$                                                     | $-10.73$ | 5.84                |             | 10.73    | $-10.42$    | $-15.47$                                     | 0.00         | 0.00          |
| PhErr DMRS [°] I/h                                                                 | 0.97                                                        | 1.13     | 0.97                |             | 1.13     | 1.59        | 1.65                                         | 0.00         | 0.00          |
| IQ Offset                                                                          | $-44.94$ dB                                                 |          | $-44.94$ dB         |             |          | $-43.63$ dB |                                              | $0.00$ dB    |               |
| Freq Error                                                                         | 5.35 Hz                                                     |          | 5.35 Hz             |             | 10.91 Hz |             | $0.00$ Hz                                    |              |               |
| <b>Timing Error</b>                                                                | 24.15 Sym                                                   |          |                     | 24.15 Sym   |          | 25.02 Sym   |                                              | $0.00$ Sym   |               |
| OBW                                                                                | 8.89 MHz                                                    |          |                     | 8.89 MHz    |          | 8.89 MHz    |                                              | $0.00$ MHz   |               |
|                                                                                    |                                                             | Current  |                     | Average     |          | <b>Min</b>  | Max                                          |              | <b>StdDev</b> |
| TX Power [dBm]                                                                     |                                                             | 19.03    |                     |             | 19.03    | 19.03       | 19.20                                        |              | 0.00          |
| Peak Power [dBm]                                                                   |                                                             | 26.03    |                     | 26.03       |          | 25.46       | 26.31                                        |              | 0.00          |
| RB Power [dBm]                                                                     |                                                             | 2.07     |                     |             | 2.07     | 2.07        | 2.25                                         |              | 0.00          |
|                                                                                    |                                                             |          |                     |             |          |             |                                              |              |               |
| <b>Statistic Count</b>                                                             | Out of Tolerance                                            |          | Detected Modulation |             |          |             | Detected Channel Type View Filter Throughput |              |               |
| $\blacksquare$                                                                     |                                                             | 0.00%    |                     | <b>OPSK</b> |          | PUSCH       |                                              | 100.0%       |               |

図 *21:*設定 *ID6* に対する平均 *TX* パワーの測定結果

#### 2.4.3 試験要件

最大出力パワーは、TS 36.521-1 の表 6.2.4.5-1 ~ 6.2.4.5-8 に示す要件を超えないことが必要で す。この例では NS\_05 を使用するため、TS 36.521-1 の表 6.2.4.5-4 が適用されます。 さまざまな NS 値について多数の要件がありますが、すべての組み合わせが特定の UE に対して 必要とされるわけではありません。そのため、「設定 ID」を導入し、該当する試験設定から対 応する試験要件へのマッピングを行います。

NS\_05 と、この例に使用する 10MHz のチャネル帯域幅に関し、試験設定と許容差[を表](#page-20-0) 7 に掲 げます。異なる帯域を、したがって異なる NS 値を試験するには、必ず設定 ID を使用し、該当 する設定表を対応する試験要件表に一致させることが必要です。

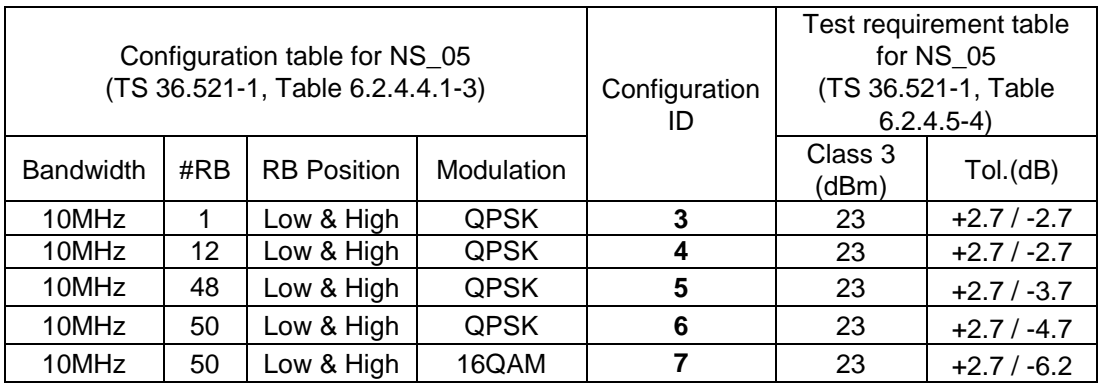

<span id="page-20-0"></span>表 *7:NS\_05* と *10MHz* チャネル帯域幅に対する試験設定および許容差

## <span id="page-21-0"></span>**2.5 Configured UE Transmitted Output Power (TS 36.521, 6.2.5)**

この試験の目的は、PEMAX (E-UTRAN によりシグナリングされる許容最大 UL TX パワー)と P<sub>UMAX</sub> (UE Power Class の最大 UE パワー)の間の最小値を、UE が超えないことを確認するこ とです。

P<sub>EMAX</sub> は、IE P-Max (上位層からシグナリングされる最大許容 UE 出力パワー)に与えられる値 です。

#### 2.5.1 試験内容

この試験の目的は、UE において SIB1 内の P-max パラメータを解釈し、それに反応する能力が あることを確認することです。試験条件と設定値については、このアプリケーションノートの 2.1 項を参照してください。帯域幅、周波数、RMC のそれぞれに選択する値、および RB 割り 当ての詳細については、TS 36.521 の表 6.2.5.4.1-1 に定めてあります。

ここでは Band 7 を対象に、TS 36.521 の表 5.4.2.1-1 と 6.2.5.4.1-1 を考慮に入れ、5MHz と 20 MHz 帯域幅に関して試験の内容を明確にします。帯域幅の各設定は、QPSK 変調と部分 RB 割 り当てを設定した、Middle range チャネルのみに適用する必要があります。

#### 2.5.2 試験手順

TS 36.508、Annex A の図 A3 のように、CMW500 を UE アンテナ・コネクタに接続します。

図 22 のように、チャネルを Middle range に設定し、R&SCMW500 のシグナリング設定で Pmax パラメータを設定します。

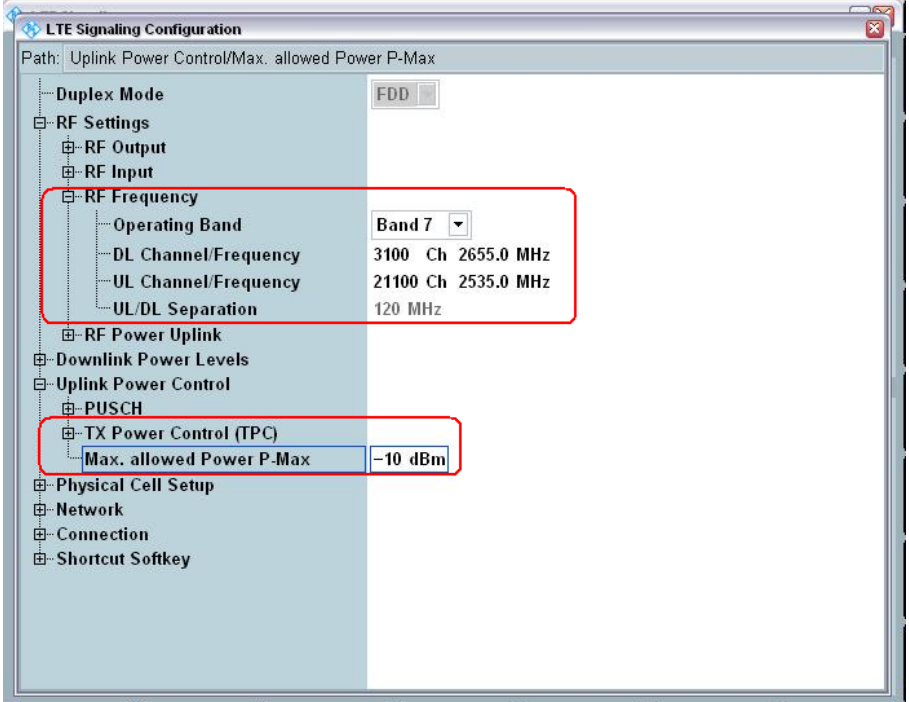

図 *22:*設定済み *UE* 送信出力パワーに対する試験セットアップ

最初に、LTE セルを有効にします。その後に、LTE UE の電源を ON にします (LTE UE がネッ トワークに Attach されます)。次に、*Connect* を押して接続を確立します。

この試験では、SIB1 でシグナリングされる異なる P-max 値を持つ、3 つの試験ポイントを明確 にします。その値とは、-10dBm、10dBm、15dBm です。

この試験では、Band 7、20MHz 帯域幅、Middle range チャネルを中心に扱います。試験セット アップを表 8 に示します。テスト・ポイント 1 を例にして説明します。

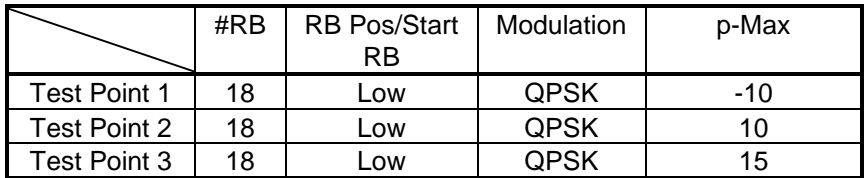

#### 表 *8:*設定済み *UE* 出力パワーの試験セットアップ

テスト・ポイント 1

- 1. *# RB* を 18、*RB Pos./Start RB* を *Low*、*Modulation* を *QPSK* に設定します。*Active TPC setup* については、UE 出力パワーが最大に達するまで *Maximum Power* に設定し ておきます。
- 2. 平均 UE 出力パワー(この例では *-10.56dBm*)を測定します。

| Detected Allocation   NoRB: |             |                | 18 OffsetRB: | $\bf{0}$    |             |                |             |               |
|-----------------------------|-------------|----------------|--------------|-------------|-------------|----------------|-------------|---------------|
|                             |             | Current        |              | Average     |             | <b>Extreme</b> |             | <b>StdDev</b> |
| EVM RMS [%] l/h             | 3.21        | 3.31           | 3.14         | 3.13        | 3.37        | 3.35           | 0.12        | 0.10          |
| EVM Peak [%] I/h            | 8.59        | 13.69          | 11.84        | 11.03       | 17.39       | 15.51          | 2.58        | 2.34          |
| EVM DMRS [%] l/h            | 3.39        | 3.47           | 3.20         | 3.13        | 3.69        | 3.69           | 0.27        | 0.28          |
| MErr RMS [%] I/h            | <b>NCAP</b> | <b>NCAP</b>    | <b>NCAP</b>  | <b>NCAP</b> | <b>NCAP</b> | <b>NCAP</b>    | <b>NCAP</b> | <b>NCAP</b>   |
| MErr Peak [%] l/h           | <b>NCAP</b> | <b>NCAP</b>    | <b>NCAP</b>  | <b>NCAP</b> | <b>NCAP</b> | <b>NCAP</b>    | <b>NCAP</b> | <b>NCAP</b>   |
| MErr DMRS [%] I/h           | <b>NCAP</b> | <b>NCAP</b>    | <b>NCAP</b>  | <b>NCAP</b> | <b>NCAP</b> | <b>NCAP</b>    | <b>NCAP</b> | <b>NCAP</b>   |
| PhErr RMS [°] I/h           | <b>NCAP</b> | <b>NCAP</b>    | <b>NCAP</b>  | <b>NCAP</b> | <b>NCAP</b> | <b>NCAP</b>    | <b>NCAP</b> | <b>NCAP</b>   |
| PhErr Peak [°] I/h          | <b>NCAP</b> | <b>NCAP</b>    | <b>NCAP</b>  | <b>NCAP</b> | <b>NCAP</b> | <b>NCAP</b>    | <b>NCAP</b> | <b>NCAP</b>   |
| PhErr DMRS [°] l/h          | <b>NCAP</b> | <b>NCAP</b>    | <b>NCAP</b>  | <b>NCAP</b> | <b>NCAP</b> | <b>NCAP</b>    | <b>NCAP</b> | <b>NCAP</b>   |
| IQ Offset                   | $-28.28$ dB |                | $-28.30$ dB  |             | $-28.05$ dB |                | $0.11$ dB   |               |
| Freq Error                  | $-5.05$ Hz  |                | $-0.86$ Hz   |             | $-8.68$ Hz  |                | 4.96 Hz     |               |
| <b>Timing Error</b>         | 49.05 Sym   |                | 48.87 Sym    |             | 49.06 Sym   |                | $0.13$ Sym  |               |
| <b>OBW</b>                  | 4.78 MHz    |                | 4.40 MHz     |             | 5.32 MHz    |                | 0.52 MHz    |               |
|                             |             | <b>Current</b> |              | Average     | <b>Min</b>  | Max            |             | <b>StdDev</b> |
| TX Power [dBm]              |             | $-10.55$       |              | $-10.56$    | $-10.58$    | $-10.54$       |             | 0.01          |
| Peak Power [dBm]            |             | $-3.79$        |              | $-3.71$     | $-4.08$     | $-3.32$        |             | 0.22          |
| RB Power [dBm]              |             | $-23.11$       |              | $-23.11$    | $-23.11$    | $-23.10$       |             | 0.00          |

図 *23:*平均 *UE* 出力パワーの測定結果

注:

テスト・ポイント 1 の出力パワーはおよそ -10dBm です。したがって、リファレンス・レベル の設定が高すぎる場合(例えば 35dBm)は、信号が低いという内容の警告が測定時に表示され ます。その場合は、*RF Reference level* を手動で設定してください。この設定はシグナリング設 定メニューにあります。

#### 2.5.3 試験要件

テスト・ポイント 1、2、3 で測定した最大出力パワーは、TS 36.521-1 の表 6.2.5.5-1(詳細は 本書の表 9)に規定する値を超えないことが必要です。

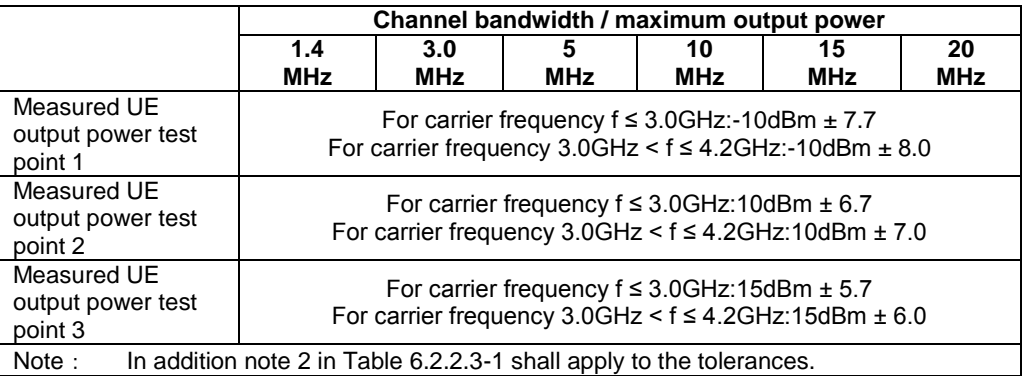

<span id="page-23-0"></span>表 *9:PCMAX* 設定済み *UE* 出力パワー(参照:*TS 36.521-1*、表 *6.2.5.5-1*)

## **2.6 Minimum Output Power (TS 36.521, 6.3.2)**

この試験の目的は、UE の出力パワーを最小値に設定したときに、試験要件に規定されている値 以下の広帯域出力パワーで UE が送信できることを確認することです。

#### 2.6.1 試験内容

一般的な試験条件と設定については、このアプリケーションノートの 2.1 項を参照してください。 帯域幅、周波数、RMC に選択する値、および RB 割り当ての詳細については、TS 36.521 の表 6.3.2.4.1-1 に定めてあります。

ここでは Band 7 を対象に、TS 36.521 の表 5.4.2.1-1 と 6.3.2.4.1-1 を考慮に入れ、5MHz と 20 MHz 帯域幅に関して試験の内容を明確にします。各帯域幅設定を Low range、Middle range、 High range チャネルに適用する必要があります。試験では、QPSK 変調と全 RB 割り当てを使 用して UE の最小出力パワーを確認します。

#### 2.6.2 試験手順

TS 36.508、Annex A の図 A3 のように、CMW500 を UE アンテナ・コネクタに接続します。 LTE Cell を有効にします。その後に、LTE UE の電源を ON にします(LTE UE がネットワーク に Attach されます)。次に、*Connect* を押して接続を確立します。

この例では、Band 7、20MHz 帯域幅、および Middle range チャネルを使用します。

- 1. *# RB* を *100*、*RB Pos./Start RB* を *Low*、*Modulation* を *QPSK* に設定します。*Active TPC setup* については、UE 出力パワーが最小レベルに達するまで *Min. Power* に設定し ておきます。
- 2. 平均 UE 出力パワー(この例では *-45.70dBm*)を測定します。

| <b>LTE Measurement - Multi Evaluation</b><br>Mode: FDD |                | Freq.: 2535.0 MHz Ref. Level: -38.00 dBm Bandwidth: 20.0 MHz Cyclic Prefix:: Normal |                     |                         |                           |                                              | Meas Subfr.: | 0                             |
|--------------------------------------------------------|----------------|-------------------------------------------------------------------------------------|---------------------|-------------------------|---------------------------|----------------------------------------------|--------------|-------------------------------|
| <b>Error Vector Magnitude</b>                          |                |                                                                                     |                     |                         |                           |                                              |              |                               |
| $\bigcirc$ $\mathbf{G}$ x: 0 Sym high                  | 4.13%<br>Ÿ.    | $\bigcirc$ <b>U</b> x: 0 Sym high                                                   | Y.                  | 4.13%                   | $\bigcirc$ $X$ 0 Sym high | V.                                           | 4.13%        |                               |
| %<br>16<br>12                                          |                |                                                                                     |                     |                         |                           |                                              |              | Current<br>Average<br>Maximum |
| 10<br>6<br>$\overline{2}$                              |                |                                                                                     |                     |                         |                           |                                              |              | A Symbol                      |
| 0 <sub>h</sub>                                         | 1 <sub>h</sub> | 2 <sub>h</sub>                                                                      |                     | 3 <sub>h</sub>          | 4 h                       | h<br>5                                       | 6h           |                               |
| Detected Allocation NoRB:                              |                | 100 OffsetRB:<br>Current                                                            |                     | $\mathbf{0}$<br>Average |                           | <b>Extreme</b>                               |              | <b>StdDev</b>                 |
| EVM RMS [%] l/h                                        | 4.05           | 4.19                                                                                | 4.12                | 4.20                    | 4.30                      | 4.40                                         | 0.08         | 0.08                          |
| EVM Peak [%] I/h                                       | 15.59          | 37.51                                                                               | 15.71               | 35.50                   | 22.47                     | 41.90                                        | 2.93         | 3.28                          |
| EVM DMRS [%] I/h                                       | 4.26           | 4.36                                                                                | 4.20                | 4.26                    | 4.49                      | 4.57                                         | 0.13         | 0.15                          |
| IQ Offset                                              | $-18.56$ dB    |                                                                                     | $-18.55$ dB         |                         | $-18.49$ dB               |                                              | $0.03$ dB    |                               |
| Freq Error                                             | $-1.02$ Hz     |                                                                                     | $-2.57$ Hz          |                         | $-10.19$ Hz               |                                              | 5.39 Hz      |                               |
| <b>Timing Error</b>                                    | 47.24 Sym      |                                                                                     | 47.15 Sym           |                         | 47.50 Sym                 |                                              | $0.19$ Sym   |                               |
|                                                        |                | Current                                                                             |                     | Average                 | <b>Min</b>                | Max                                          |              | <b>StdDev</b>                 |
| TX Power [dBm]                                         |                | $-45.71$                                                                            |                     | $-45.70$                | $-45.71$                  | $-45.69$                                     |              | 0.00                          |
| Peak Power [dBm]                                       |                | $-38.00$                                                                            |                     | $-38.44$                | $-38.80$                  | $-38.00$                                     |              | 0.29                          |
|                                                        |                | Out of Tolerance                                                                    | Detected Modulation |                         |                           | Detected Channel Type View Filter Throughput |              |                               |

図 *24:*最小出力パワーの測定

### 2.6.3 試験要件

測定した最小出力パワーは、TS 36.521-1 の表 6.3.2.5-1 (詳細は、本書の表 10)に規定する値 を超えてはなりません。

|                                   | Channel bandwidth / minimum output power / measurement<br>bandwidth |                   |                                            |                  |                                                       |                  |  |  |  |
|-----------------------------------|---------------------------------------------------------------------|-------------------|--------------------------------------------|------------------|-------------------------------------------------------|------------------|--|--|--|
|                                   | 1.4<br><b>MHz</b>                                                   | 3.0<br><b>MHz</b> | 5<br>MHz                                   | 10<br><b>MHz</b> | 15<br><b>MHz</b>                                      | 20<br><b>MHz</b> |  |  |  |
| Minimum output                    |                                                                     |                   | For carrier frequency f ≤ 3.0GHz: ≤ -39dBm |                  |                                                       |                  |  |  |  |
| power                             |                                                                     |                   |                                            |                  | For carrier frequency 3.0GHz < f ≤ 4.2GHz: ≤ -38.7dBm |                  |  |  |  |
| Measurement<br>bandwidth (Note 1) | 1.08 MHz $\,$ 2.7 MHz                                               |                   | 4.5 MHz                                    | 9.0 MHz          | 13.5 MHz                                              | 18 MHz           |  |  |  |
|                                   | Note 1: FFT やスペクトラム・アナライザ・アプローチなどの別種の実装が可能です。ス                      |                   |                                            |                  |                                                       |                  |  |  |  |
|                                   |                                                                     |                   |                                            |                  | ペクトラム・アナライザ・アプローチの場合、測定帯域幅は同等のノイズ帯域幅                  |                  |  |  |  |
|                                   | として定義されます。                                                          |                   |                                            |                  |                                                       |                  |  |  |  |

表 *10:*最小出力パワー(参照:*TS 36.521-1*、表 *6.3.2.5-1*)

## <span id="page-25-0"></span>**2.7 Transmit OFF Power (TS 36.521, 6.3.3)**

この試験の目的は、UE の「送信オフパワー」が試験要件に規定されている値より低いことを確 認することです。送信オフパワーが高すぎると RoT(Rise over Thermal:熱による上昇)値が 増加し、そのため他の UE についてのセル・カバレッジ・エリアが縮小します。

#### 2.7.1 試験内容

この試験の主な目的は、EU を「サイレント状態」(PUSCH も PUCCH も送信されていない状 態)で評価することです。 この試験手順は、テスト・ケース 6.3.4.1 および 6.3.4.2 に記述されています。

#### 2.7.2 試験要件

「送信オフパワー」に関する要件が、TS 36.521-1 の表 6.3.3.5-1(詳細は本書の表 11)に規定 する値を超えてはなりません。

|                              |                   | Channel bandwidth / Transmit OFF power / measurement<br>bandwidth                                                 |                 |                  |                  |                  |  |  |  |  |
|------------------------------|-------------------|----------------------------------------------------------------------------------------------------|-----------------|------------------|------------------|------------------|--|--|--|--|
|                              | 1.4<br><b>MHz</b> | 3.0<br><b>MHz</b>                                                                                                 | 5<br><b>MHz</b> | 10<br><b>MHz</b> | 15<br><b>MHz</b> | 20<br><b>MHz</b> |  |  |  |  |
| <b>Transmit OFF</b><br>power |                   | For carrier frequency $f \leq 3.0$ GHz: $\leq -48.5$ dBm<br>For carrier frequency 3.0GHz < f ≤ 4.2GHz: ≤ -48.2dBm |                 |                  |                  |                  |  |  |  |  |
| Measurement<br>bandwidth     | 1.08 MHz          | 2.7 MHz                                                                                                    | 4.5 MHz         | $9.0$ MHz        | 13.5 MHz         | 18 MHz           |  |  |  |  |

<span id="page-25-1"></span>表 *11:*「送信オフパワー」の要件(参照:*TS 36.521-1*、表 *6.3.3.5-1*)

## **2.8 General ON/OFF Time Mask (TS 36.521-1, 6.3.4.1)**

この試験の目的は、汎用オン/オフ時間マスクが TS 36.521-1 の 6.3.4.1.5 項の要件を満たすこ とを確認することです。送信オン/オフ用の時間マスクは、「送信オフパワー」と「送信オンパ ワー」の間に UE に許容されるランピング時間を規定するものです。

#### 2.8.1 試験内容

試験条件と設定値については、このアプリケーションノートの 2.1 項を参照してください。帯域 幅、周波数、RMC に選択する値、および RB 割り当ての詳細については、TS 36.521 の表 6.3.4.1.4.1-1 に定めてあります。

ここでは Band 7 を対象に、TS 36.521 の表 5.4.2.1-1 と 6.3.4.1.4.1-1 を考慮に入れ、5MHz と 20 MHz 帯域幅に関して試験の内容を明確にします。各帯域幅設定を Low range、Middle range、 High range チャネルに適用する必要があります。この試験の目的は、UE の能力として送信機に 対して高速スイッチングを実行して一定のパワーレベルを維持できること、および送信機を高速 にオフに切り替えて図 6.3.4.1.3-1(本書の図 25 に複製)に示すサイレンス期間を維持できるこ とを確認することです。

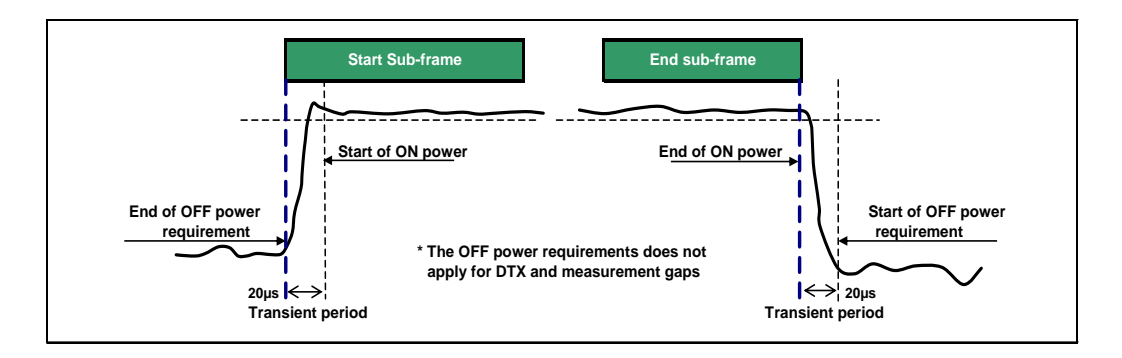

図 *25:*汎用オン/オフ時間マスク(参照:*TS 36.521-1*、図 *6.3.4.1.3-1*)

#### 2.8.2 試験手順

TS 36.508、Annex A の図 A3 のように、CMW500 を UE アンテナ・コネクタに接続します。こ の試験には、開ループ Power Control 用の試験セットアップが必要です。開ループパワーは、 TS 36.521-1 の表 6.3.4.1.5-1 に従って設定する必要があります。

最も重要なことは、N 番目のアップリンク・サブフレームが完全に PUSCH で占有されていて、 その間に N-1 番目と N+1 番目のサブフレームが「オフ」である、すなわち、N-1 番目と N+1 番 目のサブフレームでは UE が何も(PUCCH も PUSCH も)送信しない、という状態を作り出す ことです。HARQ プロセスに従うと、PDSCH 送信用にサブフレーム x を使用する場合、UE は サブフレーム(x + 4)で ACK/NACK を送信します。この送信には、PUSCH または(PUSCH がスケジュールされていないときは)PUCCH を使用します。3GPP 36.521 V9.3 以降、オン・ サブフレームは「2」です。そのため、ローデ・シュワルツでは、下記のスケジューリング構成 を推奨します。

この例では Band 7、20MHz の帯域幅、および Middle range チャネルを使用します。

#### 試験の準備:

- a. *LTE Signaling* をリセットします。
- b. *Scheduling Type* を *User Defined, TTI-Based* に設定し、*Edit All* を押して図 26 に示す FDD 用の設定にします。図のように値を変更した後、呼接続用に *Scheduling Type* を *RMC mode* に戻します。
- c. Advanced PRACH/OL Power 以外が設定されている場合:*PUSCH Open-Loop Nominal Power* を *-3dBm* に設定します(これは 20MHz での値です。それ以外 の帯域幅の場合、この値は本機のシグナリングの実装に基づいて下の表のよう になります)。

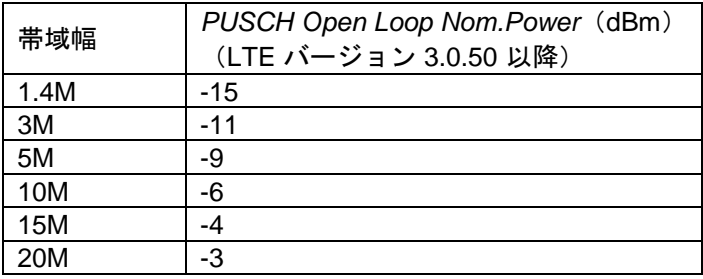

デフォルト設定に従って Advanced Settings を有効にし、*PO Nominal PUSCH* を *-105dBm* に設定します。

d. *PUSCH Active TPC Setup* を *Constant Power* に設定します。

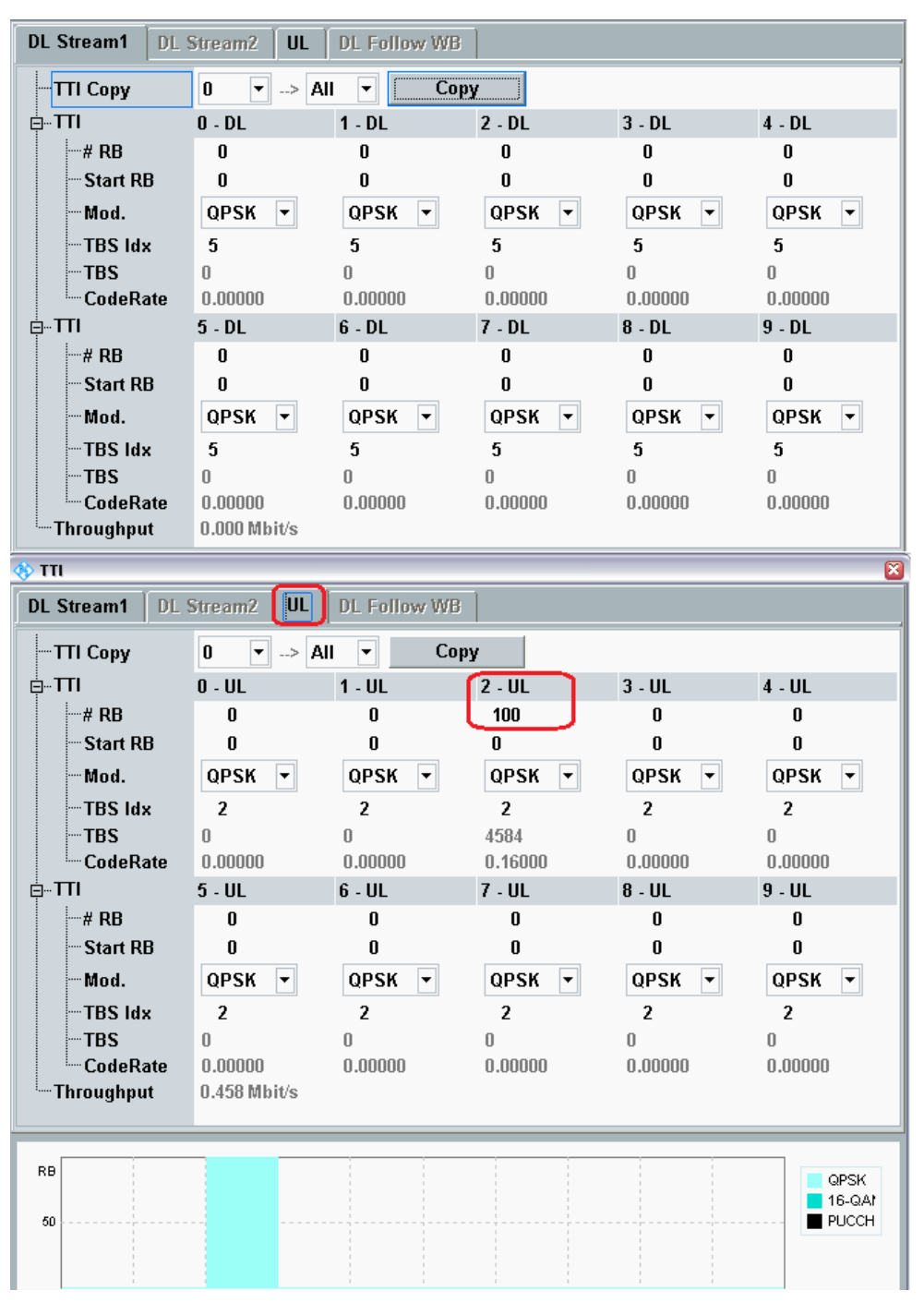

図 *26:*汎用「オン/オフ時間マスク」試験のための *DL* と *UL* の *RB* スケジューリング設定 *- FDD*

| <b>DL Stream1</b>         | <b>DL Stream2</b><br><b>UL</b>                       | <b>DL Follow WB</b> |             |                  |                          |
|---------------------------|------------------------------------------------------|---------------------|-------------|------------------|--------------------------|
| TTI Copy                  | $\Rightarrow$ All<br>0<br>٠                          | ÷                   | <b>Copy</b> |                  |                          |
| ₿ <sub>"</sub> Π          | $0 - DL$                                             | 1 - Special         | $2 - UL$    | $3 - UL$         | $4 - DL$                 |
| i—# RB                    | 0                                                    | 0                   |             |                  | 0                        |
| ⊸ Start RB                | 0                                                    | 0                   |             |                  | 0                        |
| — Mod.                    | <b>QPSK</b><br>÷                                     | QPSK<br>÷           |             |                  | <b>QPSK</b><br>÷         |
| $-$ TBS Idx               | 5                                                    | 5                   |             |                  | 5                        |
| l—TBS                     | $\mathbf{u}$                                         | 0                   |             |                  | 0                        |
| └─ CodeRate               | 0.00000                                              | 0.00000             |             |                  | 0.00000                  |
| Ė⊹πι<br>∣—# RB            | 5 - DL                                               | 6 - Special         | $7 - UL$    | $8 - UL$         | $9 - DL$                 |
| ⊸ Start RB                | 0<br>0                                               | 0<br>0              |             |                  | 0<br>0                   |
| -Mod.                     | <b>QPSK</b><br>▾                                     | QPSK<br>▾           |             |                  | QPSK<br>۰                |
| $-$ TBS ldx               | 5                                                    | 5                   |             |                  | 5                        |
| $-TBS$                    | 0                                                    | 0                   |             |                  | 0                        |
| - CodeRate                | 0.00000                                              | 0.00000             |             |                  | 0.00000                  |
| $\sqrt[3]{\text{H}}$      |                                                      |                     |             |                  | ø                        |
| <b>DL Stream1</b>         | 回<br>DL Stream2                                      | <b>DL Follow WB</b> |             |                  |                          |
| -TTI Copy                 | 3<br>$\blacktriangleright$ $\blacktriangleright$ All | ÷                   | Copy        |                  | A                        |
| Ė⊹πι                      | $0 - DL$                                             | 1 - Special         | $2 - UL$    | $3 - UL$         | $4 - DL$                 |
| $-\#$ RB                  |                                                      |                     | 100         | $\pmb{0}$        |                          |
|                           |                                                      |                     |             |                  |                          |
| -- Start RB               |                                                      |                     | 0           | 0                |                          |
| - Mod.                    |                                                      |                     | <b>QPSK</b> | <b>QPSK</b><br>۰ |                          |
| - TBS Idx                 |                                                      |                     | 2           | 2                |                          |
| -TBS                      |                                                      |                     | 4584        | 0                |                          |
| └─ CodeRate               |                                                      |                     | 0.16000     | 0.00000          |                          |
| Ė⊹TTI                     | $5 - DL$                                             | 6 - Special         | 7 - UL      | $8 - UL$         | $9 - DL$                 |
| $\mathbb{H}^*$ RB         |                                                      |                     | 0           | 0                |                          |
| -- Start RB               |                                                      |                     | 0           | 0                |                          |
| --- Mod.                  |                                                      |                     | QPSK<br>▾╎  | QPSK<br>▼        |                          |
| −TBS ldx                  |                                                      |                     | 2           | 2                |                          |
| $-TBS$                    |                                                      |                     | 0           | 0                |                          |
| └─ CodeRate<br>Throughput | $0.458$ Mbit/s                                       |                     | 0.00000     | 0.00000          |                          |
|                           |                                                      |                     |             |                  |                          |
| <b>RB</b>                 |                                                      |                     |             |                  |                          |
| 50                        |                                                      |                     |             |                  | QPSK.<br>16-QAI<br>PUCCH |

図 *27:*汎用「オン/オフ時間マスク」試験のための *DL* と *UL* の *RB* スケジューリング設定 *- TDD*

試験の開始:

- 1. LTE Cell を有効にします。その後に、LTE UE の電源を ON にします(LTE UE がネッ トワークに Attach されます)。次に、*Connect* を押して接続を確立します。
- 2. *Exp. Nominal Power Mode* を *Manual* に設定し、*Exp.Nominal Power* を *-3dBm*(すなわ ち予測開ループ・パワー)に設定します。*Margin* は *12dB* のままにしておきます。この 設定は、より正確なオフパワー測定を得るために推奨されます。オンパワーとオフパワ ーの差は 40dB ~ 50dB 程度です。いずれのパワー・ポイントも、2.1.2 項に示す R&S<sup>®</sup>CMW500のダイナミック・レンジの範囲内に収まっている必要があります。その ためローデ・シュワルツでは、Expected Nominal Power に「UE 送信オンパワー」の値 を設定することを推奨します。

3. 図 28 のように、*Multi Evaluation* と *Measurement Subframes* を押し、*Measure Subframe* を *2* に設定します。

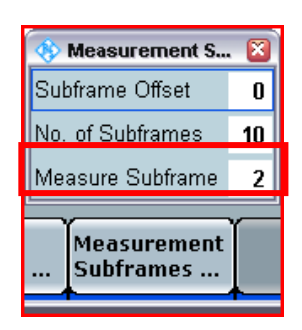

#### 図 *28:*測定サブフレーム値の設定

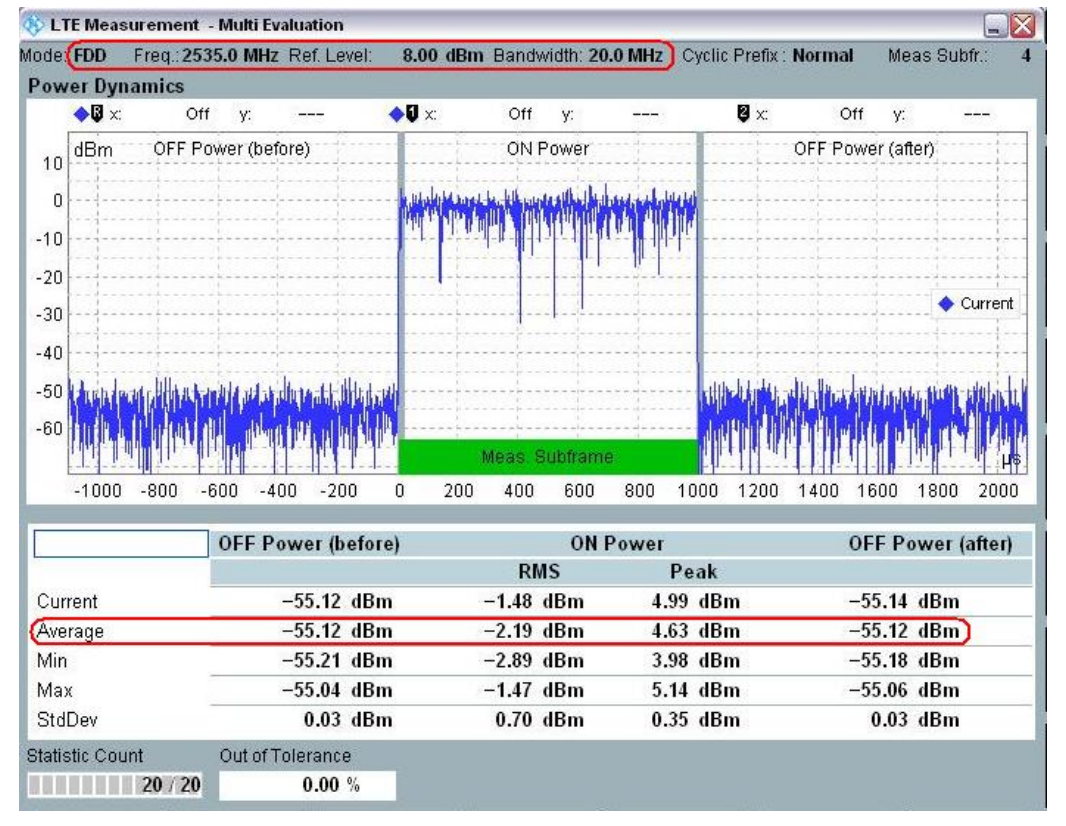

図 *29:*汎用オン/オフ時間マスクの測定結果

4. *Power Dynamics* 測定を起動します。これにより、TS 36.521-1 の 6.3.3 節で要求されて いる「OFF Power」結果が得られます。この例で、OFF Power (before) 値は -55.12dBm、 OFF Power (after) 値は -55.12dBm です。*ON Power* は *-2.19dBm* であり、これは仕様 に規定されている許容値 (-10.1dBm ~ 4.9dBm) の範囲内です。

#### 2.8.3 試験要件

試験手順のステップ(2)、(3)、(4)で測定したパワーの要件が、TS 36.521-1 の表 6.3.4.1.5-1 に規 定する値を超えてはなりません。

|                                                                        |                    |                                                                                                    |                   | bandwidth        | Channel bandwidth / minimum output power / measurement |                  |  |  |
|------------------------------------------------------------------------|--------------------|----------------------------------------------------------------------------------------------------|-------------------|------------------|--------------------------------------------------------|------------------|--|--|
|                                                                        | 1.4<br><b>MHz</b>  | 3.0<br><b>MHz</b>                                                                                     | 5<br><b>MHz</b>   | 10<br><b>MHz</b> | 15<br><b>MHz</b>                                       | 20<br><b>MHz</b> |  |  |
| Transmit OFF power                                                     |                    | For carrier frequency f ≤ 3.0GHz: ≤ -48.5dBm<br>For carrier frequency 3.0GHz < f ≤ 4.2GHz: ≤ -48.2dBm |                   |                  |                                                        |                  |  |  |
| <b>Transmission OFF</b><br>Measurement<br>bandwidth                    | 1.08<br><b>MHz</b> | $2.7$ MHz                                                                                             | 4.5 MHz           | 9.0 MHz          | 13.5 MHz                                               | 18 MHz           |  |  |
| Expected<br><b>Transmission ON</b><br>Measured power                   | $-14.8$<br>dBm     | $-10.8$<br>dBm                                                                                        | $-8.6$ dBm        | $-5.6$<br>dBm    | $-3.9$ dBm                                             | $-2.6$<br>dBm    |  |  |
| ON power tolerance<br>$f \leq 3.0$ GHz<br>$3.0$ GHz < $f \leq 4.2$ GHz | ±7.5dB<br>± 7.8dB  | ±7.5dB<br>±7.8dB                                                                                      | ±7.5dB<br>± 7.8dB | ±7.5dB<br>±7.8dB | ±7.5dB<br>± 7.8dB                                      | ±7.5dB<br>±7.8dB |  |  |

表 *12:*汎用オン/オフ時間マスク(参照:*TS 36.521-1*、表 *6.3.4.1.5-1*)

## <span id="page-30-0"></span>**2.9 PRACH and SRS Time Mask (TS 36.521-1, 6.3.4.2)**

#### 2.9.1 **PRACH Time Mask**

試験条件と設定値については、このアプリケーションノートの 2.1 項を参照してください。

#### 2.9.1.1 試験内容

この試験の目的はプリアンブルを送信するときに仕様に要求された出力電力および "transmit OFF power" と "transmit ON power" 間隔を正しい Ramping time でプリアンブルを送信する UE の能力を確認することです。

この試験は、周波数分割複信(FDD)用には PRACH Format 0 ~ 3 のすべて、時分割複信 (TDD)用には PRACH Format 4 を用いる必要があります。

PRACH の *Configuration Index* は、*FDD* 用には *3* に、*TDD* 用には *51* に設定する必要がありま す。

*Power Ramping Step* は *0dB* に設定する必要があります。

Advanced OL Power 以外が設定されている場合、FDD では、PUSCH Open Loop Nominal Power は expected PRACH power(7dBm)よりも 8dB 高くする必要があります。TDD では、 PRACH の *Configuration Index* が 48 より高い場合、expected PRACH power (-1dBm) と同じ である必要があります。仕様によると、*TDD* 用の PRACH の *Configuration Index* を *51* に設定 した場合、それ以外のすべてのパラメータが PRACH の *Configuration Index 3* と同じであれば、 expected PRACH power は 8dB 高くなります (3GPP TS 36.321 の表 7.6-1 に従い、 DELTA\_PREAMBLE = 8dB)。したがって、同じ expected PRACH power を得るには、*PUSCH Open Loop Nom.Power* が 8dB 低くなければなりません。

*Advanced OL Power* を選択した場合、目標とする PRACH パワーを得るには、*Preamble Initial Received Target Power* を次のように設定してください。

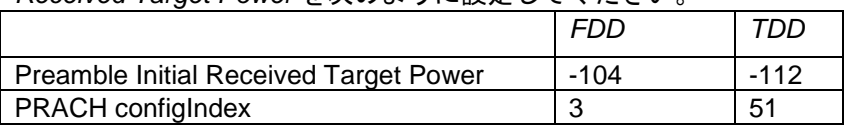

#### 2.9.1.2 試験手順

PRACH 信号の設定は、*LTE Signaling* > *Config* > *Physical Cell Setup* >*PRACH* で行います。

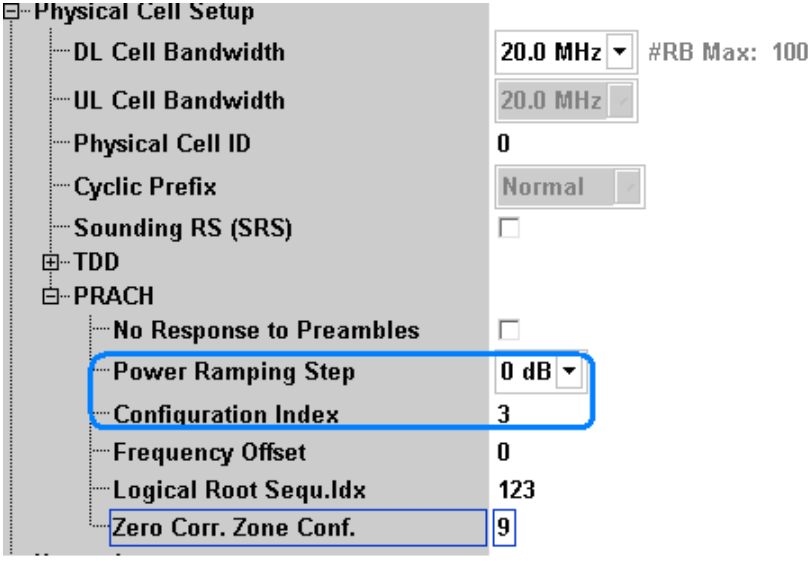

#### 図 *30:PRACH Time Mask* 試験の設定

- **1.** *LTE Signaling* をリセットします。
- **2.** *Power Ramping Step* を *0dB* に設定し、*Configuration Index* を FDD 用には *3* に、TDD 用 には 51 に設定します。No Response to Preambles を選択するかどうかは任意です。選択 した場合、R&SCMW500 は UE のプリアンブルに応答しなくなり、UE はパワーを変更 せずにプリアンブルの送信を繰り返す必要があります。選択しない場合は、解析用にプリ アンブルが 1 つだけ取得されることになるため、Statistics count を *1* に設定する必要があ ります。
- **3.** 前述のセクションに従って開ループ・パワーを設定します。
- **4.** *RS EPRE* を *-85dBm/15KHz* に設定します。
- **5.** LTE PRACH Measurement Task を追加し(これをタスク・リストに含めるには 「Measurement」ハードキーを押します)、Scenario 設定に Combined Signal Path を選 択します。これにより LTE シグナリングによって制御されます。デフォルトのトリガは *LTE Sig1:PRACH Trigger* です。
- **6.** *ON/OFF* ボタンを押して、PRACH 測定を起動します。
- **7.** UE を connect し、*Power Dynamics* 測定が実行されるのを待ちます。
- **8.** No Response to Preambles を選択してあった場合は、測定が繰り返されます。*General ON/OFF Time Mask* に従って指定どおりに正確な *OFF power* 測定が実行されるように、 リファレンス・レベルを調整します。

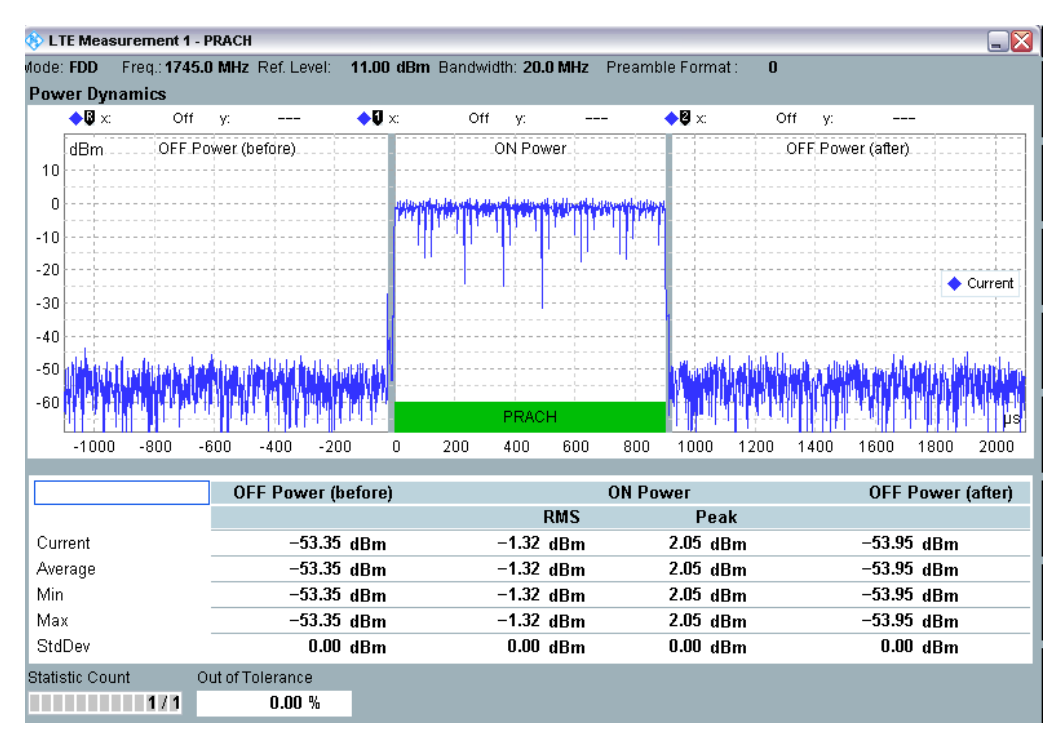

#### 図 *31:PRACH* 測定結果

備考:

- **1.** トリガ・タイムアウト警告は無視して構いません。測定結果に影響するものではありませ ん。
- **2.** Advanced パワーの設定において、開ループの PUSCH パワーが PRACH パワーを大幅に 上回っており、正確な OFF パワーを得るために基準パワーが PRACH に近い値に設定さ れていると、呼接続ができないことがあります。ユーザが測定中に呼接続を希望する場合 は、*PO Nominal PUSCH* を調整して開ループの PUSCH パワーを PRACH パワーの値に 近づけることを推奨します。

#### 2.9.1.3 試験要件

下の表に試験要件を示します。CMW500 の許容範囲のデフォルト設定は、仕様により異なりま す。異なる PRACH Power を試験する場合は、LTE PRACH Configuration > Config > Limits > Power > Dynamics > ON Power で Limit の設定を変更する必要があります。

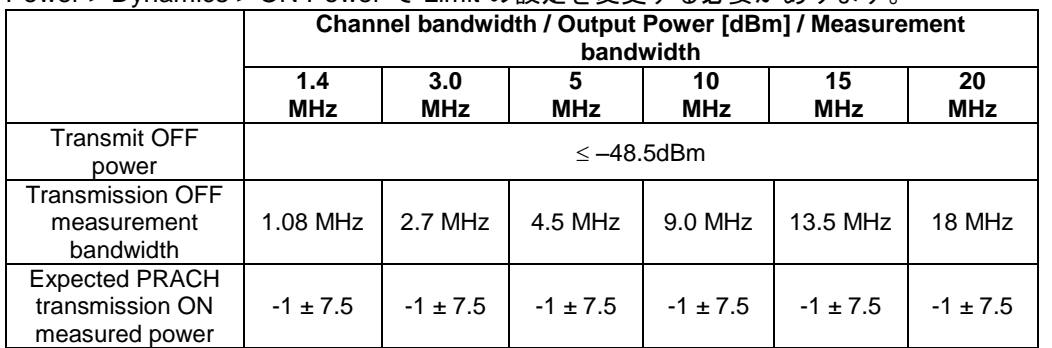

表 *13:PRACH* 時間マスク(参照:*TS 36.521-1*、表 *6.3.4.2.1.5-1*)

#### 2.9.2 **SRS Time Mask**

試験条件と設定値については、このアプリケーションノートの 2.1 項を参照してください。

#### 2.9.2.1 試験内容

この試験の目的は、プリアンブルを送信するときに仕様に従った出力電力および、"transmit OFF power" と "transmit ON power" の間隔で UE に正しい Ramping time で Sounding Reference Symbol(SRS) シグナルを送信する UE の能力を確認することです。

#### 2.9.2.2 試験手順

SRS は *LTE Signaling* > *Config* > *Physical Cell Setup* で起動できます。

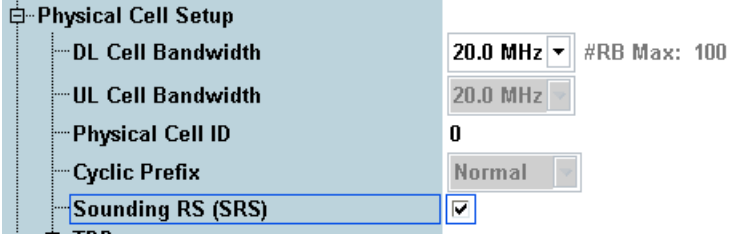

#### 図 *32:SRS Signaling* の起動

- **1.** *LTE Signaling* をリセットします。
- **2.** 図 32 のように、適切な帯域、周波数チャネル、帯域幅を設定し、*LTE Signaling* で *Sounding RS (SRS)* を起動します。
- **3.** *Active TPC Setup* を *Constant Power* に設定します。
- **4.** Advance PRACH/OL Power 以外が設定されている場合、*Open Loop Nominal Power* を下 の表のように設定します。

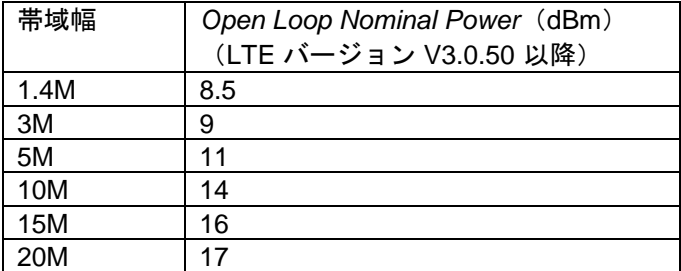

Advanced パワーの設定では、開ループに関連するすべてのパラメータをデフォルト値に 設定します。

- **5.** *RS EPRE* を *-85dBm/15KHz* に設定します。
- **6.** LTE SRS 測定タスクを追加し(これをタスク・リストに含めるには「Measurement」ハ ードキーを押します)、シナリオとして *LTE Sig1* 制御による *Combined Signal Path* を選 択します。デフォルトのトリガは *IF Power* です。
- 7. セルを ON にし、UE を R&S<sup>®</sup>CMW500 に接続した後、UE がデフォルトの RMC モード で接続されるまで待ちます。

**8.** 図 33 のように、*LTE Signaling > Connection* で *Downlink MAC Padding* を無効にします。 *DL* と *UL RMC* を *0* に設定します。

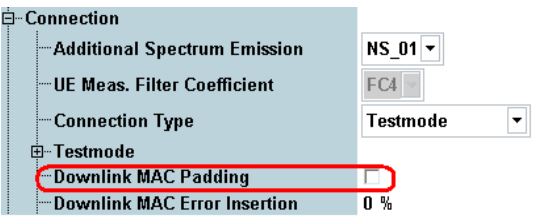

図 *33:Downlink MAC Padding* の無効化

- **9.** *ON/OFF* ボタンを押して、SRS 測定を起動します。
- **10.** *RF Reference Power* を *Manual* を設定します。有効な SRS 測定値が得られるように *Expected Nominal Power* を調整します。汎用 ON/OFF Time Mask での説明と同じ理由か ら、正確な「OFF パワー」測定を実行するには *Ref. Level* を *Peak Power + 3dB* に設定す ることを推奨します。

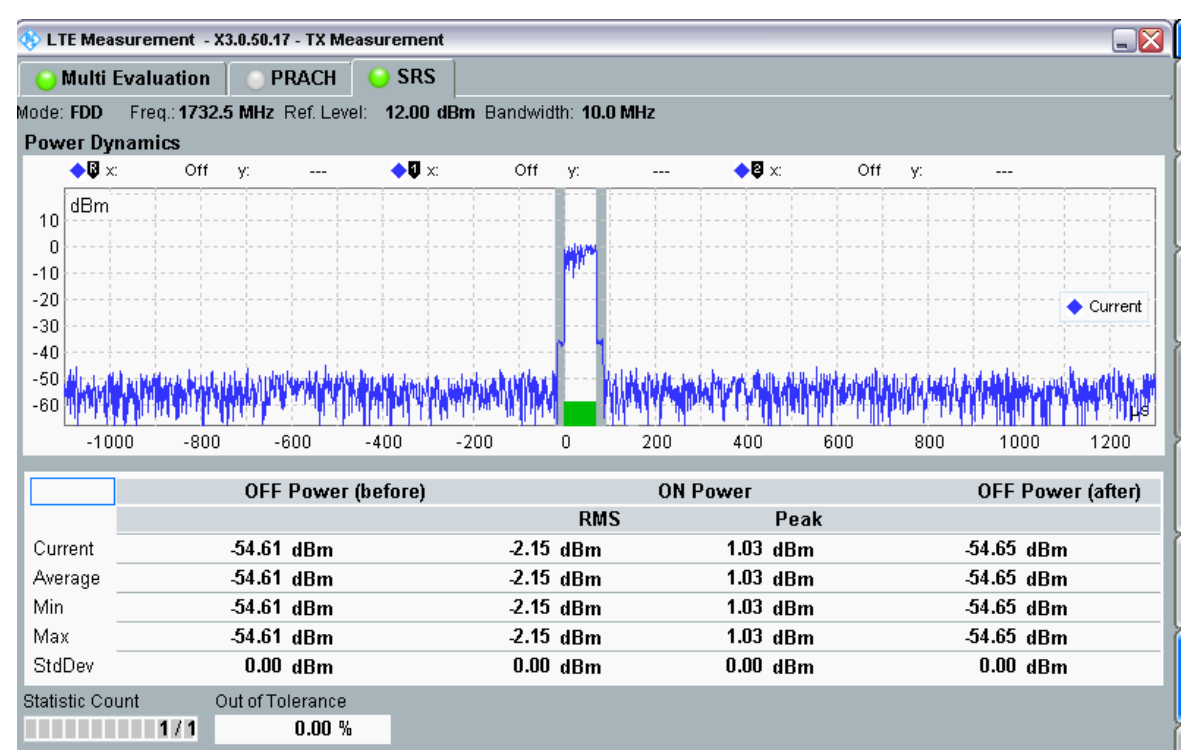

*a*)*SRS* 測定結果(*FDD* 用)

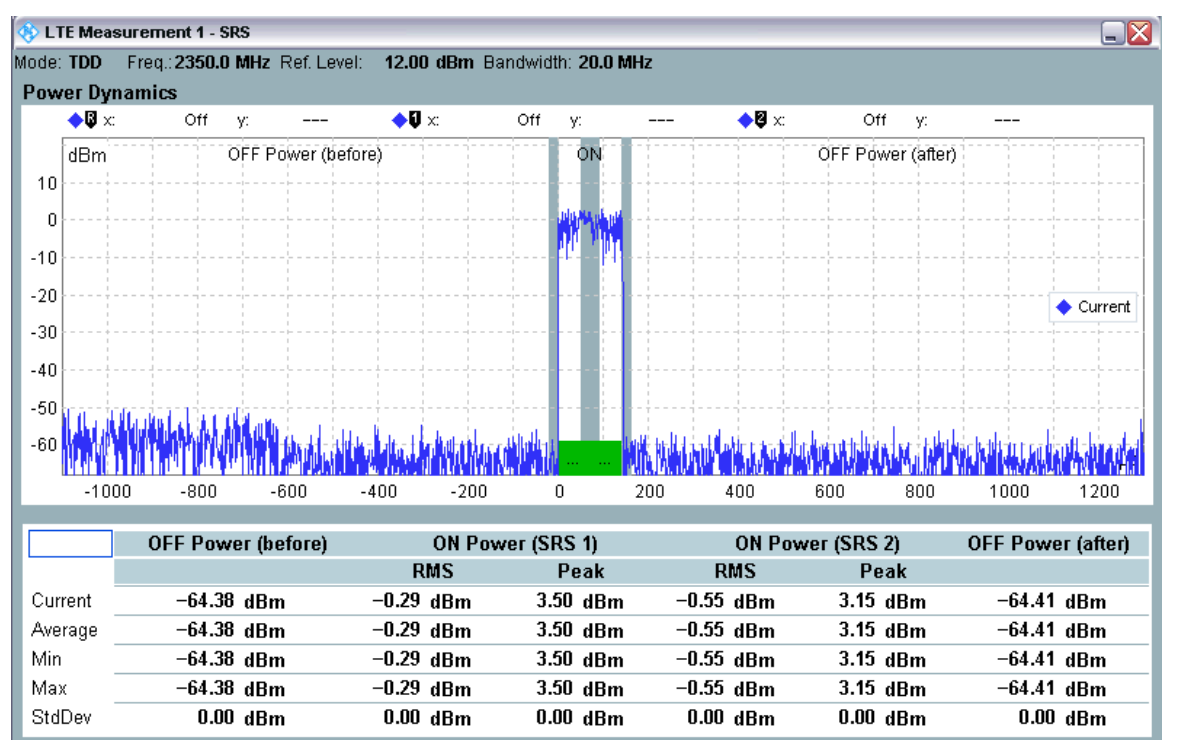

*b*)*SRS* 測定結果(*TDD* 用)

図 *34:SRS Time Mask* の測定結果
#### 2.9.2.3 試験要件

SRS パワーは仕様と一致する必要があります。

試験要件は表 14 に定めるとおりです。

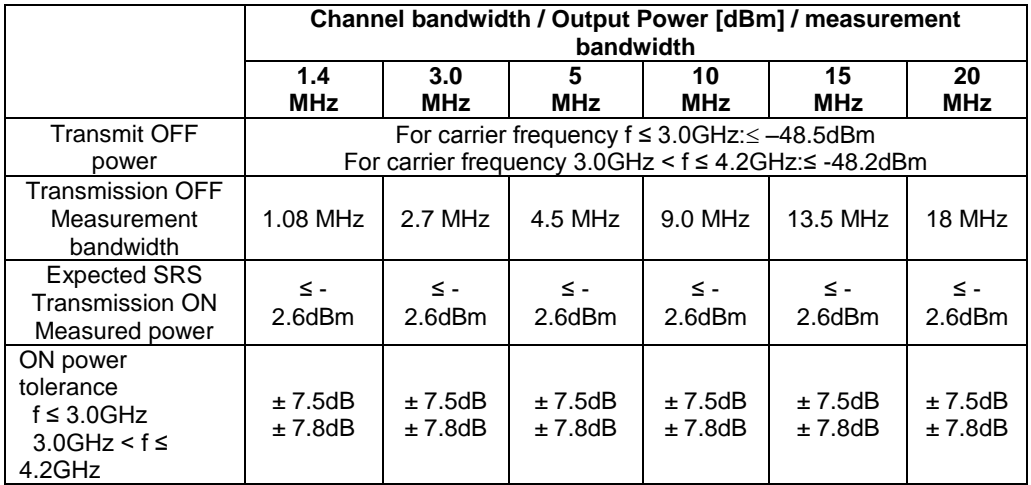

表 *14:SRS Time Mask* 試験に関する要件

# **2.10 Power Control – Absolute Power Tolerance (TS 36.521, 6.3.5.1)**

この試験の目的は、UE 送信機が長い送信ギャップを持つ連続送信もしくは、非連続送信の開始 時に、初期出力電力を仕様値に設定できることを確認することです。

## 2.10.1 試験内容

一般的な試験条件と設定については、このアプリケーションノートの 2.1 項を参照してください。 帯域幅、周波数、RMC に選択する値、および RB 割り当ての詳細については、TS 36.521 の表 6.3.5.1.4.1-1 に定めてあります。

ここでは Band 7 を対象に、TS 36.521 の表 5.4.2.1-1 と 6.3.5.1.4.1-1 を考慮に入れ、5MHz と 20 MHz 帯域幅に関して試験の内容を明確にします。帯域幅の各設定を Middle range チャネルの みに適用する必要があります。この試験の目的は、QPSK 変調と全 RB 割り当てのみを使用して UE の Power Control 性能を確認することです。

仕様では、一連のシステム情報パラメータは TS36.508 に従って設定されています。最終的な目 的は、初期出力パワーを仕様値に一致させることです。

Advanced PRACH/OL Power 以外が設定されている場合、この初期出力パワーは *Open Loop Nominal Power* を通じて設定されます。

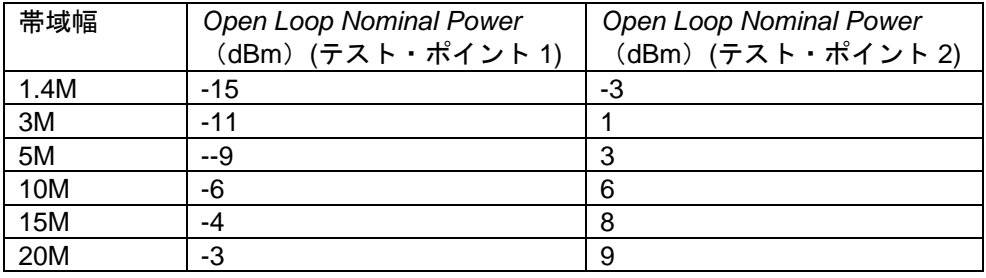

Advanced PRACH/OL パワー設定では、*PO Nominal PUSCH* をデフォルト値から変更する必要 があります。

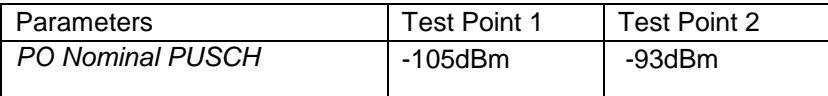

## 2.10.2 試験手順

- TS 36.508、Annex A の図 A3 のように、CMW500 を UE アンテナ・コネクタに接続します。 1. *LTE Signaling* をリセットします。
	- 2. LTE Cell を有効にします。UE の電源を ON にする前に、*Active TPC Setup* を *Constant Power* に設定し、さらにテスト・ポイント 1 に関する前述の説明に従って開ループ・パ ワーを設定します。

| <b>E-RF Power Uplink</b>             |                                           |
|--------------------------------------|-------------------------------------------|
| <b>Exp. Nominal Power Mode</b> –     | According to UL Power Control Settings  ▼ |
| Exp. Nominal Power "                 | 11.80 dBm Ref.Level: 23.80 dBm            |
| — Margin                             | $12.00$ dB                                |
| ™Mixer Level Offset                  | 0 dB                                      |
| 由-Downlink Power Levels              |                                           |
| ⊟-Uplink Power Control               |                                           |
| — Open Loop Nominal Power            | @ Full RB Allocation                      |
| ⊩Advanced PRACH/OL Power             |                                           |
| <b>Enable Advanced Settings</b>      | ⊽                                         |
| — Reference Signal Power             | 18 dBm                                    |
| — Preamble Initial Received Target … | $-104$ dBm                                |
| i— P0 Nominal PUSCH                  | $-105$ dBm                                |
| - Pathloss Compensation Alpha        | $0.8 \times$                              |
| i— Pathloss                          | $103.0$ dB                                |
| Expected PRACH Preamble Power !!!    | $-1.0$ dBm                                |
| <b>Expected OL Power</b>             | $-2.6$ dBm                                |
| 白 TX Power Control (TPC)             |                                           |
| - Active TPC Setup                   | <b>Constant Power</b><br>▼                |
|                                      |                                           |

図 *35:*「*Power control - Absolute power Tolerance*」試験の設定値

- 3. *Keep RRC Connection* の選択を解除して RRC Idle モードを有効にします。
- 4. UE の電源を ON にし、UE がネットワークに Attach するのを待ちます。UE が R&SCMW500 に Attach されたら、*Connect* を押して接続を確立します。
- 5. Multi Evaluation Interface に移動し、テスト・ポイント 1 の測定結果[\(図](#page-38-0) 36 の例では *-5.23dBm*)を取得します。

| LTE Measurement - Multi Evaluation<br>Mode: FDD Freq: 2535.0 MHz Ref. Level: 12.00 dBm Bandwidth: 20.0 MHz Cyclic Prefix: Normal |                  |         |                                           |                |                                              |                |              |               |
|----------------------------------------------------------------------------------------------------|------------------|---------|-------------------------------------------|----------------|----------------------------------------------|----------------|--------------|---------------|
|                                                                                                    |                  |         |                                           |                |                                              |                | Meas Subfr.: |               |
| <b>Error Vector Magnitude</b><br>$\bigcirc$ x 0 Sym high y:                                                                      |                  |         | $\bullet \mathbf{U} \times 0$ Sym high y: |                | $\bigcirc$ $\mathbf{B}$ x: 0 Sym high        | V.             |              |               |
|                                                                                                    |                  |         |                                           |                |                                              |                |              |               |
| %                                                                                                    |                  |         |                                           |                |                                              |                |              |               |
| 16                                                                                                    |                  |         |                                           |                |                                              |                |              |               |
| 12                                                                                                    |                  |         |                                           |                |                                              |                |              |               |
| 10                                                                                                    |                  |         |                                           |                |                                              |                |              |               |
| 6                                                                                                    |                  |         |                                           |                |                                              |                |              |               |
|                                                                                                    |                  |         |                                           |                |                                              |                |              |               |
| $\overline{2}$                                                                                                    |                  |         |                                           |                |                                              |                |              | Symbol        |
| 0 <sub>h</sub>                                                                                                    | 1 <sup>h</sup>   |         | 2 <sup>h</sup>                            | 3 <sup>h</sup> | 4 h                                          | 5h             | 6h           |               |
|                                                                                                    |                  |         |                                           |                |                                              |                |              |               |
| Detected Allocation NoRB:                                                                                                    |                  |         | 100 OffsetRB:                             | $\mathbf{0}$   |                                              |                |              |               |
|                                                                                                    |                  | Current |                                           | Average        |                                              | <b>Extreme</b> |              | <b>StdDev</b> |
| EVM RMS [%] I/h                                                                                                    | 4.32             | 4.15    | 3.82                                      | 3.78           | 4.32                                         | 4.23           | 0.23         | 0.21          |
| EVM Peak [%] I/h                                                                                                    | 24.29            | 14.14   | 26.40                                     | 17.80          | 36.40                                        | 32.19          | 5.24         | 4.29          |
| EVM DMRS [%] I/h                                                                                                    | 4.81             | 4.58    | 4.08                                      | 3.99           | 5.72                                         | 5.82           | 0.53         | 0.52          |
| IQ Offset                                                                                                    | $-32.23$ dBc     |         | $-32.23$ dBc                              |                | $-31.86$ dBc                                 |                | $0.14$ dBc   |               |
| Freq Error                                                                                                    | $2.20$ Hz        |         | $-1.23$ Hz                                |                | $-9.33$ Hz                                   |                | 2.78 Hz      |               |
| <b>Timing Error</b>                                                                                                    | $-37.76$ Ts      |         | $-37.79$ Ts                               |                | $-40.62$ Ts                                  |                | $0.93$ Ts    |               |
|                                                                                                    |                  | Current |                                           | Average        | Min                                          | Max            |              | <b>StdDev</b> |
| TX Power [dBm]                                                                                                    |                  | $-5.24$ |                                           | $-5.23$        | $-5.25$                                      | $-5.02$        |              | 0.01          |
| Peak Power [dBm]                                                                                                    |                  | 1.61    |                                           | 1.79           | 1.49                                         | 2.25           |              | 0.15          |
| <b>Statistic Count</b>                                                                                                    | Out of Tolerance |         | Detected Modulation                       |                | Detected Channel Type View Filter Throughput |                |              |               |
| 20/20                                                                                                    | 0.00%            |         |                                           | <b>OPSK</b>    | PUSCH                                        |                | 100.0%       |               |

<span id="page-38-0"></span>図 *36:*テスト・ポイント *1* の測定結果の例

- 6. LTE 1 Signaling で「Disconnect」を押します。次に、*開ループ・パワーの設定*をテス ト・ポイント 2 に合わせて変更します。その他の設定は変更しません。
- 7. *Connect* を押してもう一度接続を確立します。
- 8. Multi Evaluation Interface に移動し、テスト・ポイント2の測定結果(図 37 の例では *6.07dBm*)を取得します。

|                |                        | <b>LTE Measurement - Multi Evaluation</b> |                |                   |         |                                        |                     |                |              |                                                                                              |                |                                              | $ \times$                    |
|----------------|------------------------|-------------------------------------------|----------------|-------------------|---------|----------------------------------------|---------------------|----------------|--------------|----------------------------------------------------------------------------------------------|----------------|----------------------------------------------|------------------------------|
|                |                        |                                           |                |                   |         |                                        |                     |                |              | Mode: FDD (Freq.: 2535.0 MHz Ref. Level: 22.00 dBm Bandwidth: 20.0 MHz Cyclic Prefix: Normal |                |                                              | Meas Subfr.:<br>$\mathbf{0}$ |
|                |                        | <b>Error Vector Magnitude</b>             |                |                   |         |                                        |                     |                |              |                                                                                              |                |                                              |                              |
|                |                        | $\bigcirc$ x: 0 Sym high y:               |                |                   |         | $\bullet \mathbf{U} \times 0$ Sym high | Y.                  |                |              | $\bullet$ 3 x: 0 Sym high                                                                    | M.             |                                              |                              |
|                | %                      |                                           |                |                   |         |                                        |                     |                |              |                                                                                              |                |                                              |                              |
| 16             |                        |                                           |                |                   |         |                                        |                     |                |              |                                                                                              |                |                                              |                              |
|                |                        |                                           |                |                   |         |                                        |                     |                |              |                                                                                              |                |                                              |                              |
| 12<br>10       |                        |                                           |                |                   |         |                                        |                     |                |              |                                                                                              |                |                                              |                              |
|                |                        |                                           |                |                   |         |                                        |                     |                |              |                                                                                              |                |                                              |                              |
| 6              |                        |                                           |                |                   |         |                                        |                     |                |              |                                                                                              |                |                                              |                              |
| $\overline{2}$ |                        |                                           |                |                   |         |                                        |                     |                |              |                                                                                              |                |                                              |                              |
|                |                        |                                           |                |                   |         |                                        |                     |                |              |                                                                                              |                |                                              | Symbol                       |
|                |                        |                                           | 0 <sub>h</sub> | h<br>$\mathbf{1}$ |         | 2 <sub>h</sub>                         |                     | 3 <sup>h</sup> |              | 4 h                                                                                          | 5h             | 6h                                           |                              |
|                |                        | Detected Allocation NoRB:                 |                |                   |         | 100 OffsetRB:                          |                     |                | $\mathbf{0}$ |                                                                                              |                |                                              |                              |
|                |                        |                                           |                |                   | Current |                                        |                     | Average        |              |                                                                                              | <b>Extreme</b> |                                              | <b>StdDev</b>                |
|                |                        | EVM RMS [%] I/h                           |                | 3.77              |         | 3.72                                   | 3.64                | 3.58           |              | 4.06                                                                                         | 3.96           | 0.17                                         | 0.16                         |
|                |                        | EVM Peak [%] I/h                          |                | 26.19             | 15.49   |                                        | 27.08               | 16.91          |              | 32.59                                                                                        | 29.01          | 2.81                                         | 2.98                         |
|                |                        | EVM DMRS [%] I/h                          |                | 4.49              |         | 4.32                                   | 4.23                | 4.09           |              | 6.17                                                                                         | 5.77           | 0.71                                         | 0.70                         |
|                | IQ Offset              |                                           |                | $-32.84$ dBc      |         |                                        | $-32.95$ dBc        |                |              | $-32.64$ dBc                                                                                 |                |                                              | $0.09$ dBc                   |
|                | Freq Error             |                                           |                | $-0.63$ Hz        |         |                                        | $-1.24$ Hz          |                |              | $-11.47$ Hz                                                                                  |                |                                              | 2.33 Hz                      |
|                | <b>Timing Error</b>    |                                           |                | $-27.76$ Ts       |         |                                        | $-26.38$ Ts         |                |              | $-27.98$ Ts                                                                                  |                |                                              | $1.05$ Ts                    |
|                |                        |                                           |                |                   | Current |                                        |                     | Average        |              | Min                                                                                          | Max            |                                              | StdDev                       |
|                |                        | TX Power [dBm]                            |                |                   |         | 6.05                                   |                     | 6.07           |              | 6.05                                                                                         | 6.17           |                                              | 0.02                         |
|                |                        | Peak Power [dBm]                          |                |                   | 12.91   |                                        |                     | 12.86          |              | 12.68                                                                                        | 13.22          |                                              | 0.10                         |
|                | <b>Statistic Count</b> |                                           |                | Out of Tolerance  |         |                                        | Detected Modulation |                |              |                                                                                              |                | Detected Channel Type View Filter Throughput |                              |
|                |                        | 20/20                                     |                |                   | 0.00%   |                                        |                     | <b>QPSK</b>    |              | PUSCH                                                                                        |                | 100.0%                                       |                              |

図 *37:*テスト・ポイント *2* の測定結果の例

## 2.10.3 試験要件

試験手順のステップ(2)で測定したパワーの要件では、測定結果が TS 36.521-1 の表 6.3.5.1.5-1 と 6.3.5.1.5-2 に規定する値を超えてはなりません。

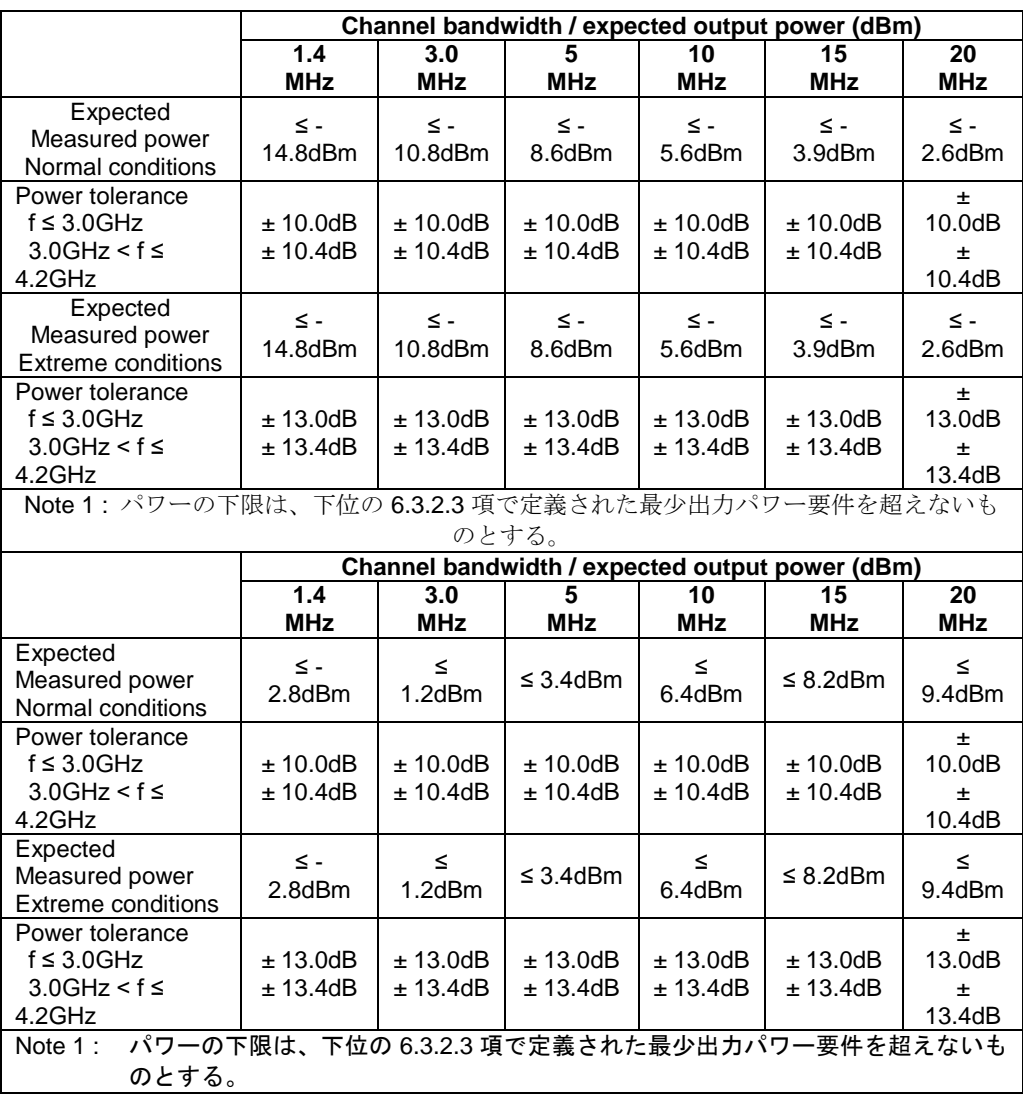

表 *15:*公称条件下での絶対パワー許容限度(参考:*TS 36.521-1* の表 *6.3.5.1.5-1* および *6.3.5.1.5-2*)

# **2.11 Power Control – Relative Power Tolerance (TS 36.521, 6.3.5.2)**

この試験の目的は、UE 送信機がその出力パワーをターゲット・サブフレーム内のパワーとの相 対値として、または直近に送信された基準サブフレームとの相対値として設定できることを確認 することです。これらは、サブフレーム間の送信ギャップが 20ms 以下の場合に限定されます。

## 2.11.1 試験内容

試験条件と設定値については、このアプリケーションノートの 2.1 項を参照してください。

帯域幅、周波数、RMC に選択する値、および RB 割り当ての詳細については、TS 36.521 の表 6.3.5.2.4.1-1 に定められています。

ここでは Band 7 を対象に、TS 36.521 の表 5.4.2.1-1 と 6.3.2.4.1-1 を考慮に入れ、5MHz と 20 MHz 帯域幅に関して試験の内容を明確にします。帯域幅の各設定は、Middle range チャネルの みに適用する必要があります。この試験の目的は、QPSK 変調のみを使用した UE の Power Control 性能を確認することです。

パワーが変化する原因としては、TPC コマンドによる場合、あるいは RB の変更に起因する場 合があります。そのためこのテスト・ケースでは、LTE UE の Power Control 性能を確認するた めの手段として次の 3 つのシナリオを定義します。

- Ramping up 試験パワーパターン (TS 36.521-1 の図 6.3.5.2.4.2-1)
- Ramping down 試験パワーパターン (TS 36.521-1 の 図 6.3.5.2.4.2-2)
- 交互試験パワーパターン (TS 36.521-1 の図 6.3.5.2.4.2-5)

RB の変更用に指定される時点の違いにより、Ramping up と Ramping down に、それぞれ 3 種 類の試験パワーパターン(パターン A、パターン B、パターン C)があります。

#### 2.11.2 試験手順

TS 36.508、Annex A の図 A3 のように、CMW500 を UE アンテナ・コネクタに接続します。 LTE Cell を有効にします。その後に、LTE UE の電源を ON にします(LTE UE がネットワーク に Attach されます)。次に、*Connect* を押して接続を確立します。この試験では Band 7、 20MHz 帯域幅、および Middle range チャネルを使用します。

Ramping up と Ramping down に共通の設定:

Power Control 測定は 1 ショット測定です。そのため、連続モードで試験するものではありませ ん。したがって、*Repetition* を *Single Shot* に、*Statistic Count (Power)* を *1 Subframe* に設定し ます。さらに、必要なすべてのパワー・ステップを捕捉するために、*No. of Subframes* を *80(FDD)/100(TDD)* に設定します。

TDD の場合は、*Subframe Offset* を *0*、*No. of Subframes* を *100*、*Measure Subframe* を *2* に設 定することを推奨します。

ここで、他のすべての測定ウィンドウを無効にし、Power Monitor Window だけを表示しておく ことを推奨します。

測定期間中、TPC トリガを使用し続ける必要があります。トリガを LTE Sig1:TPC trigger に設 定します。

CMW LTE ファームウェア 3.2.50 以降では、Ramping up と Ramping down にワン・ボタン・ ソリューションがサポートされています。

電話を RMC モードで接続した後、下の図のように、LTEMeasurement ページで Signaling Parameters > TPC の順に選択します。

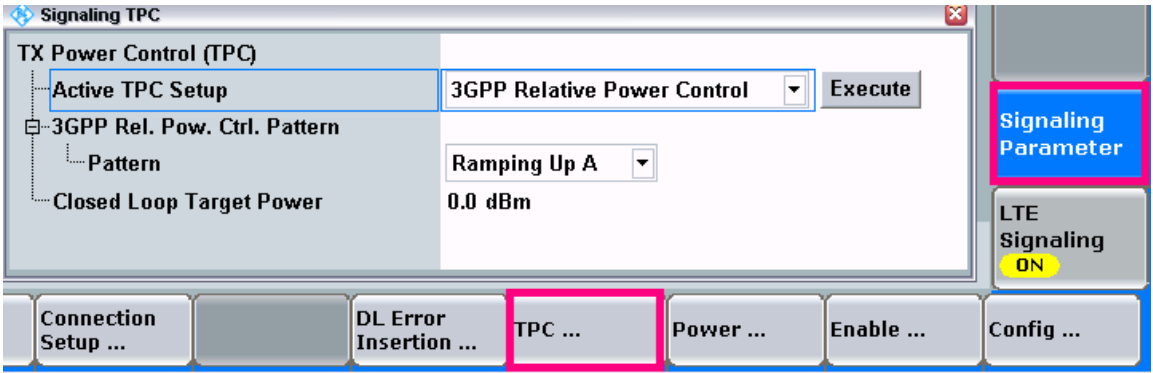

図 *38:3GPP Relative Power Control* 試験パターンの選択

#### *Ramping up* と *Ramping down* の試験手順:

- 1. *LTE Signaling* をリセットします。LTE Cell を有効にします。共通設定に従って、測定統 計値、繰り返し、ビュー、トリガ、測定サブフレームを設定します。
- 2. モバイル機器の電源を ON にして、接続が確立されるのを待ちます。
- 3. *Active TPC Setup* を「*3GPP Relative Power Control*」に設定し、試験対象の *Pattern* を選 択します。
- 4. *ON/OFF* ボタンを押して測定を初期化します。測定は、TPC トリガが発生するまで待機 します。次に *Execute* を押して、図 39 のような測定トレースを取得します。

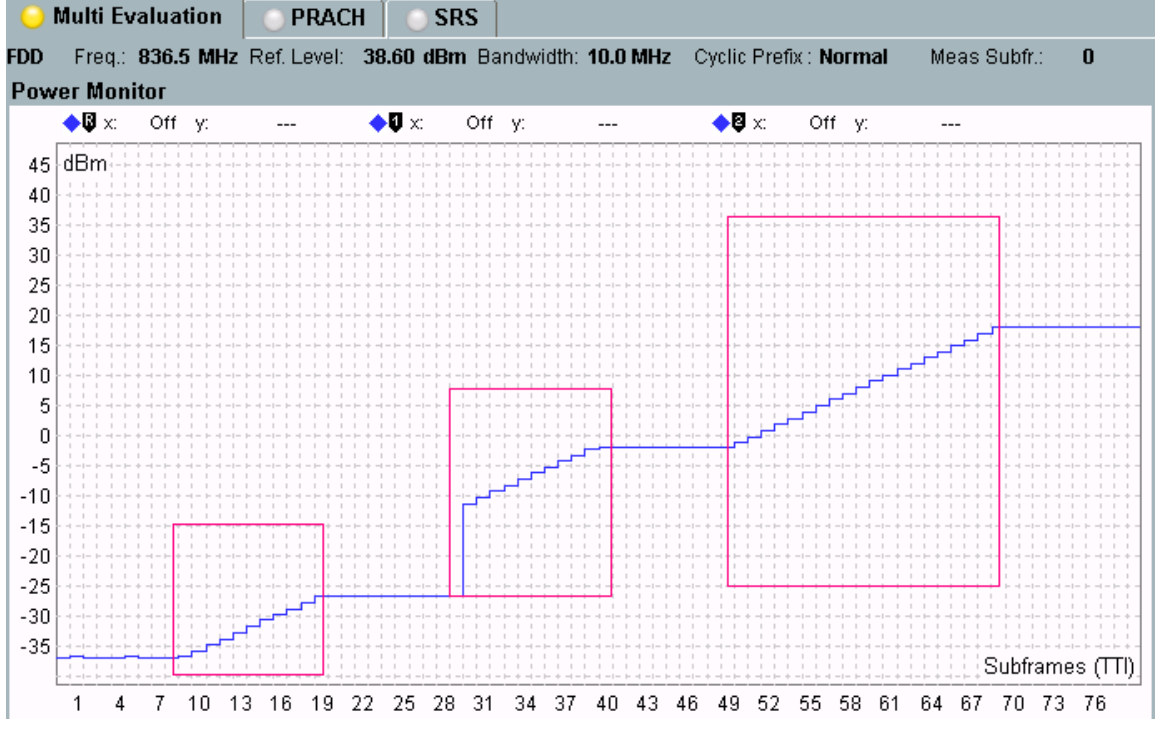

図 *39:FDD Relative Power Control* 試験の測定結果:*Ramping Up Pattern A* 

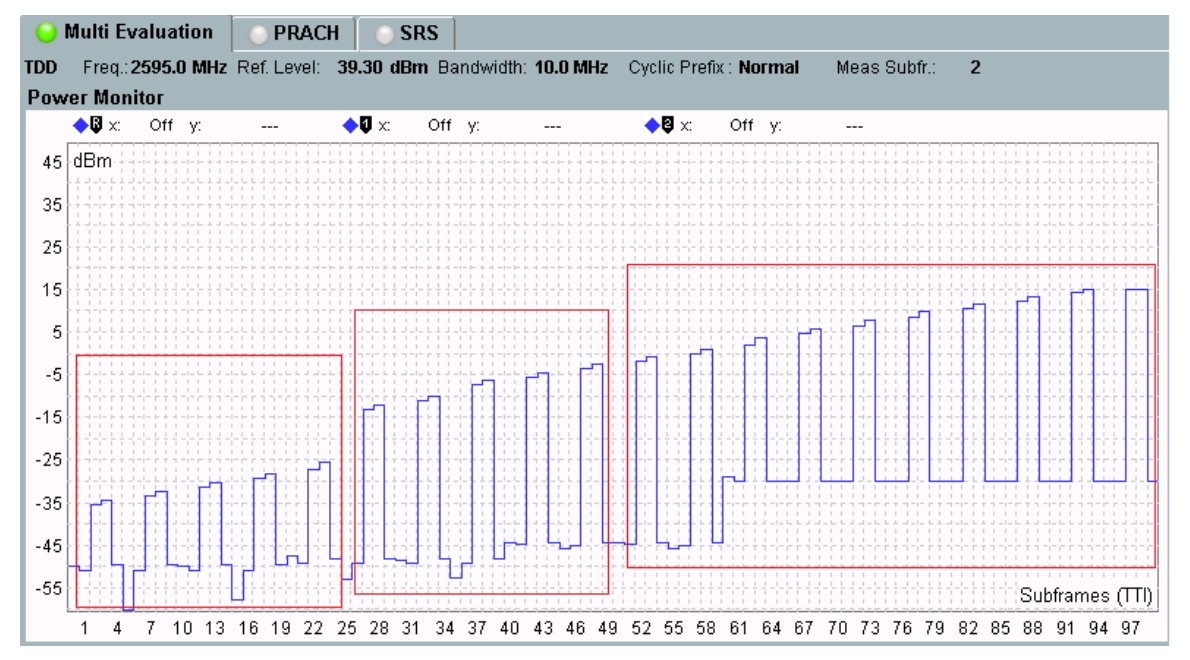

図 *40:TDD Relative Power Control* 試験の測定結果:*Ramping Up Pattern A*

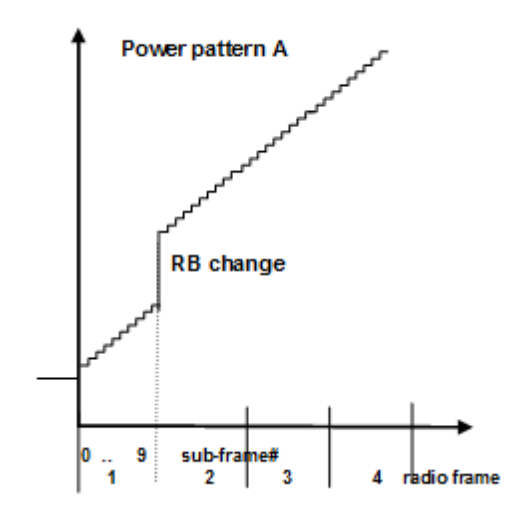

#### 図 *41:3GPP* に準拠した *Relative Power Control* 試験:*Ramping Up Pattern A*

3GPP 仕様ではパワー・ランピングの中断が可能です。中断は

パワーが変化しない整数の無線フレームでなければなりません(0dB コマンド)。本機は このような中断を挿入することで、

Expected Nominal Power の変化に従って入力パスを再構成します。その結果、図 39 が遵守さ れます。

図 39 は以下のようになっています。

- フレーム 1:一定の初期目標パワー
- フレーム 2 : Ramping up
- フレーム 3: 入力パス構成のための一定のパワー
- フレーム 3 の最後:RB 割り当ての変化
- フレーム 4 : Ramping up
- フレーム 5:入力パス構成のための一定のパワー
- フレーム 6 および 7: Ramping up
- フレーム 8: 一定のパワー

図 40 は以下のようになっています。

- フレーム 1 および 2 : Ramping up
- フレーム 3 : RB 割り当ての Ramping up の変化
- $\bullet$  フレーム 4 ~ 10 : Ramping up

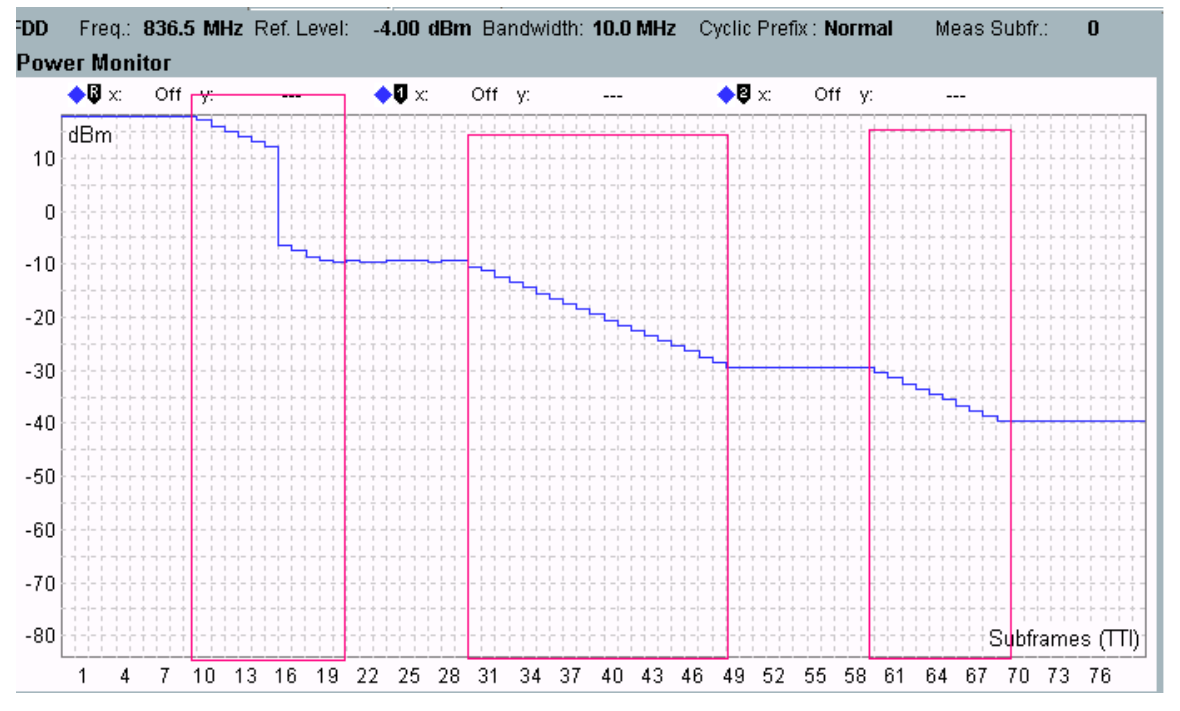

図 *42:FDD Relative Power Control* 試験の測定結果:*Ramping Down Pattern A* 

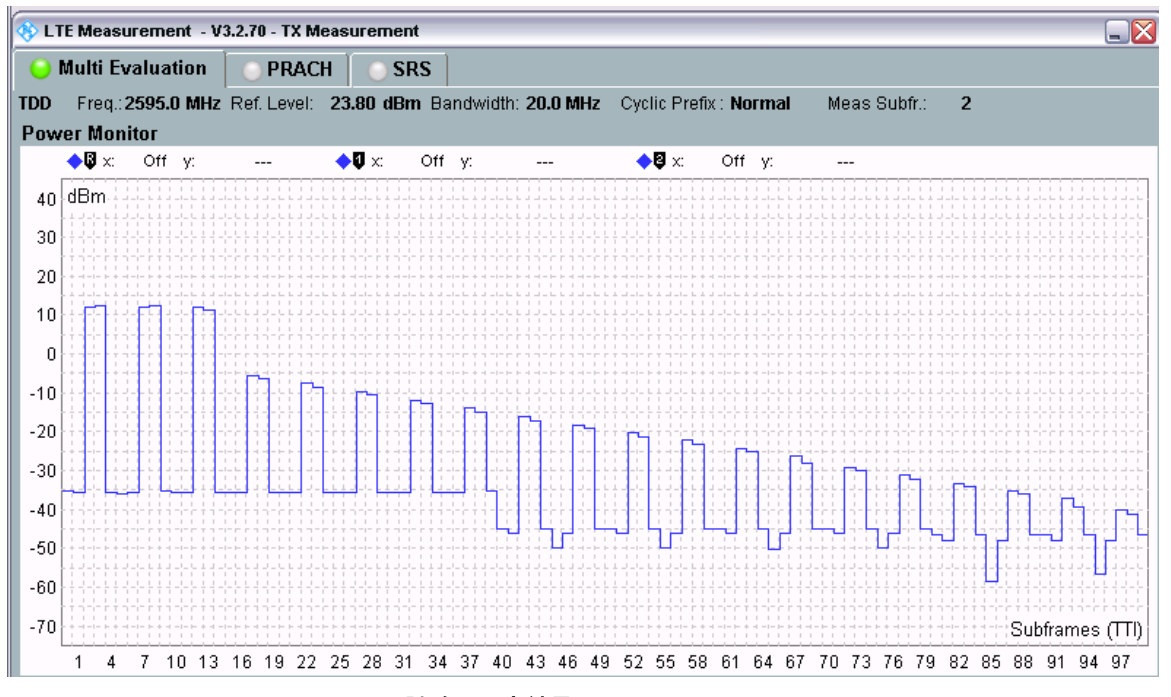

図 *43:TDD Relative Power Control* 試験の測定結果:*Ramping Down Pattern A*

#### 図 42 は以下のようになっています。

- フレーム 1:一定の初期目標パワー
- フレーム 2 : サブフレーム 6 での RB 割り当ての変化を含む Ramping down
- フレーム 3: 入力パス構成のための一定のパワー
- フレーム 4 および 5 : Ramping down
- フレーム 6: 入力パス構成のための一定のパワー
- フレーム 7 : Ramping down
- フレーム 8: 一定のパワー

## 交互パターンの試験手順:

- 1. TPC trigger を *LTE Sig1:Frame trigger* に設定し、Uplink *RMC* を次のように設定します。 *#RB* = *1*、*Modulation* = *QPSK*、*Active TPC Setup* = *Closed Loop*、*Closed-Loop Target Power* = *-10dBm*。これで、測定パワーの範囲が -10dBm +/- 3.2dB になります。
- 2. *Active TPC Pattern* を *Constant Power* に設定します。
- 3. Connection メニューで、*Scheduling Type* を *RMC* から *User Defined, TTI Based* に変更 します。次に、*Edit All* を押し、*UL > TTI* を図 44 のように設定します。

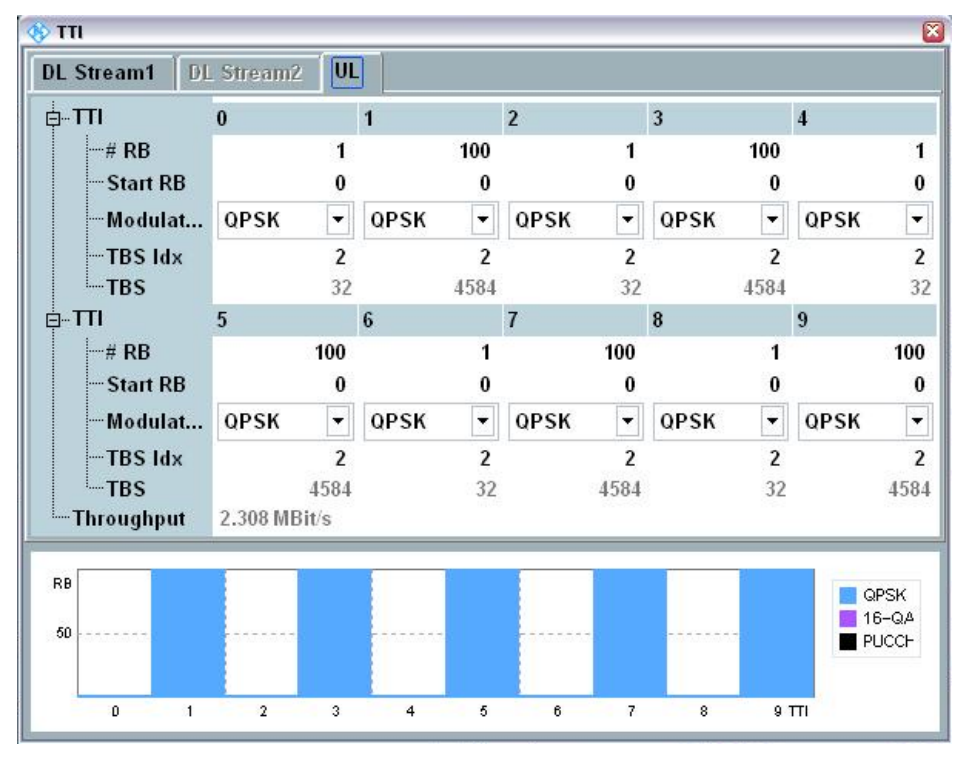

図 *44:*交互試験パターンに対する *UL TTI* の設定

4. 10 のパワー・ステップをすべて 1 ショットで捕捉するために、*No. of Subframes* を *> 10* に設定します。マーカを使用して 1 RB のパワーレベルと 100 RB のパワーレベルを すべて取得してもよいし、単純な SCPI コマンドですべての結果を取得することも可能 です。図 45 の例では、40 個のサブフレームを使用して測定した場合を示します。

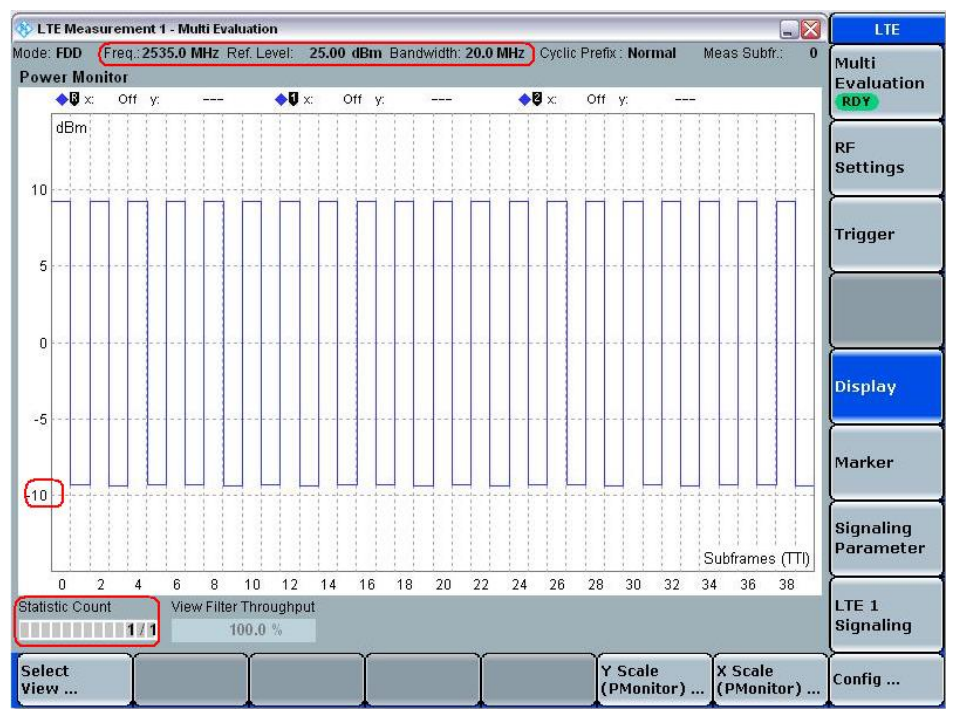

図 *45:40* 個のサブフレームを用いた測定

## 2.11.3 試験要件

試験要件は、TS 36.521-1 の表 6.3.5.2.5-1 ~ 6.3.5.2.5-13 に定められています。これらの表には、 さまざまな帯域幅構成要件とさまざまなシナリオ要件が記載されています。

例えば、Band 7 をサポートする LTE UE を使用するときは、TS 36.521-1 の表 6.3.5.2.5-5、 6.3.5.2.5-6、6.3.5.2.5-13 に 5MHz 帯域幅設定の要件が定められています。また、TS 36.521-1 の表 6.3.5.2.5-11、6.3.5.2.5-12、6.3.5.2.5-13 に 20MHz 帯域幅設定の要件が定められています。

3GPP 36.521 によると、Ramping up と Ramping down の試験パターンに関し、それぞれ 2 つ の例外が許容されます。これらの例外に対するパワー許容限度は最大で ±6.7dB です。試験パタ ーン(A、B、C)のいずれかにおいて RB の変更によりパワー・ステップに例外が発生した場合、 UE は不合格になります。

# **2.12 Aggregate Power Control Tolerance (TS 36.521-1, 6.3.5.3)**

この試験の目的は、非隣接送信時において TS 36.213 に規定されている Power Control パラメー タが一定のときに、最初の UE 送信に関して 0dB TPC コマンドへの応答として 21ms 以内に UE が自身のパワーレベルを維持できることを確認することです。

#### 2.12.1 試験内容

試験条件と設定値については、このアプリケーションノートの 2.1 項を参照してください。

帯域幅、周波数、RMC に選択する値、および RB 割り当ての詳細については、TS 36.521 の表 6.3.5.3.4.1-1 および 6.3.5.3.4.1-2 に定められています。

TS 36.521-1 の表 6.3.5.3.4.1-1 には主に、さまざまな帯域幅設定に関する Downlink RMC 設定 値と PUCCH フォーマット設定を定めてあり、表 6.3.5.3.4.1-2 には主にさまざまな帯域幅に関 する Uplink RMC 設定値を定めてあります。

ここでは Band 7 を対象に、TS 36.521 の表 5.4.2.1-1、6.3.5.3.4.1-1、6.3.5.3.4.1-2 を考慮に入 れ、5MHz と 20 MHz 帯域幅に関して試験の内容を明確にします。帯域幅の各設定を Middle range チャネルのみに適用する必要があります。この試験の目的は、TPC=0 が実行されたとき に、PUSCH と PUCCH が出力パワーを一定に維持できることを確認することです。

PUCCH と PUSCH の集約 Power Control 許容差をそれぞれ個別に確認するために、試験手順は 2 つのサブ試験に分けられます。Uplink 送信パターンは、TS 36.521 の図 6.3.5.3.4.2-1 に記述さ れています。この項では、FDD 試験パターンについてのみ説明します。

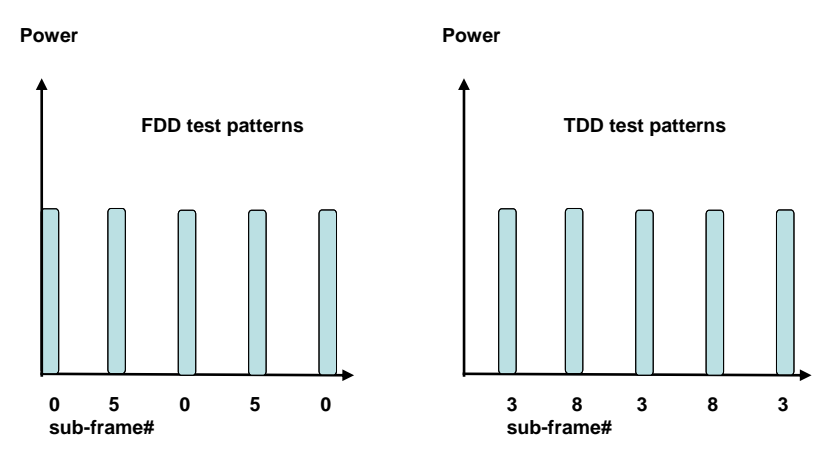

図 *46:FDD* 試験パターンと *TDD* 試験パターンのサブフレーム数

#### 2.12.2 試験手順

TS 36.508、Annex A の図 A3 のように、CMW500 を UE アンテナ・コネクタに接続します。

LTE Cell を有効にします。その後に、LTE UE の電源を ON にします(LTE UE がネットワーク に Attach されます)。次に、*Connect* を押して接続を確立します。

このデモの例として、Band 7、Middle range チャネル、20MHz を使用します。

PUCCH サブ試験:

- 1. RF 基準パワーを約 15dBm に設定します。
- 2. Downlink *#RB* を *30* に設定します。*PUCCH Format* が *Format 1a* になります。
- 3. *Active TPC Setup* を *Closed Loop* に、*Closed-Loop Target Power* を *0dBm* に設定します。 これで、測定パワーの範囲が 0dBm +/- 3.2dB になります。
- 4. *Scheduling Type* を *User Defined, TTI Based* に設定します。すべてのサブフレームについて アップリンク *RB* 数を *0* に設定し、Downlink Scheduling を図 47 のように設定します。<br><mark>ைm</mark>

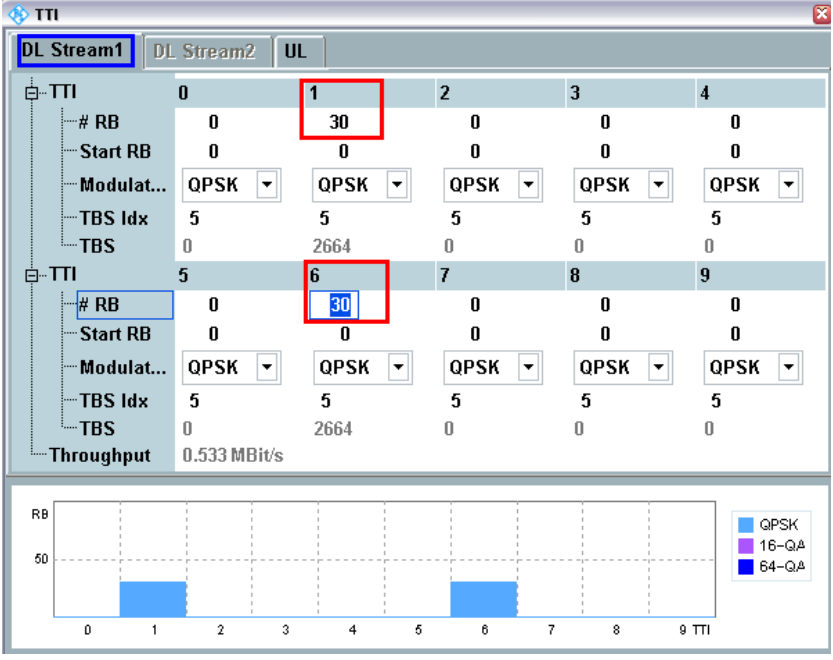

*a) Downlink Scheduling* 設定 *— FDD* の場合

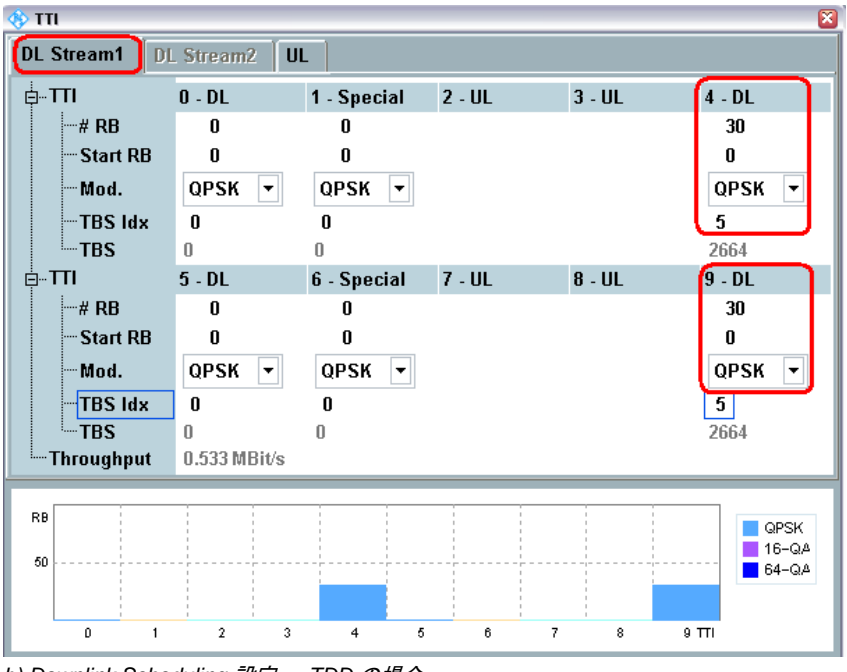

*b) Downlink Scheduling* 設定 *— TDD* の場合

図 *47:PUCCH* サブ試験用の *Downlink Scheduling* 設定

5. Power Monitor ビューに移動し、*Multi Evaluation > Measurement Subframes > No. of Subframes* を *21* より大きい値に設定します。TDD の場合は、Measure Subframe の値を 3、 No. of Subframes を 25 より大きい値にする必要があります。これで、仕様に示すパターン を観察できるようになります(図 46 を参照)。この測定例では、合計 25 個のサブフレー ムが表示されます。サブフレームのうちの 5 個の間に、4ms のギャップがあります。その結 果、合計 5 回の非隣接 PUCCH 送信があります。ギャップはオフパワーのみを示すもので、 PUSCH は送信されません。

PUSCH サブ試験:

- 6. アップリンク RMC の *# RB* を *18* に、*Modulation* を *QPSK* に設定します。
- 7. *Active TPC Setup* を *Closed Loop* に、*Closed-Loop Target Power* を *0dBm* に設定します。 これで、測定パワーの範囲が 0dBm +/- 3.2dB になります。次に、*Active TPC Setup* を *Constant* に設定します。
- 8. *Scheduling Type* を *User Defined, TTI Based* に設定します。すべてのサブフレームについて ダウンリンク *RB* 数を *0* に設定し、*Uplink Scheduling* を図 48 に示すように設定します。

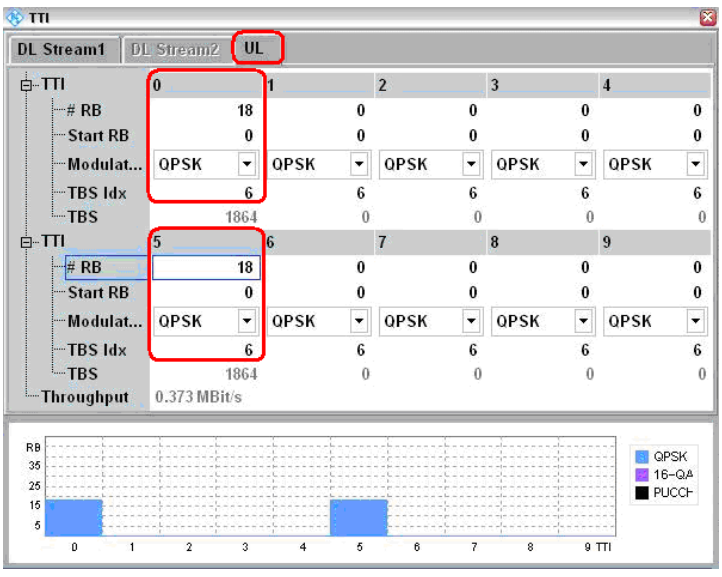

*a) Uplink Scheduling* 設定 *— FDD* の場合

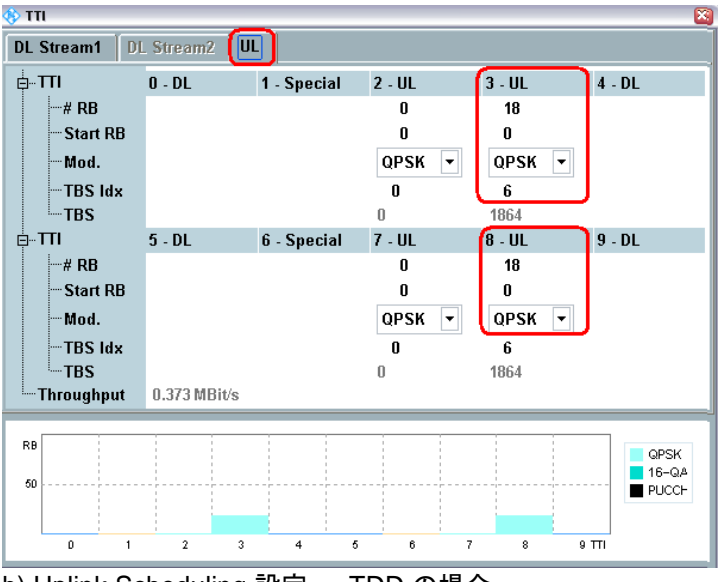

b) Uplink Scheduling 設定 — TDD の場合

図 *48:PUSCH* サブ試験用の設定

9. Power Monitor ビューに移動し、ステップ 4 を繰り返します。これで、4ms のギャップがあ る 5 つの PUSCH 送信を観察できるようになります。

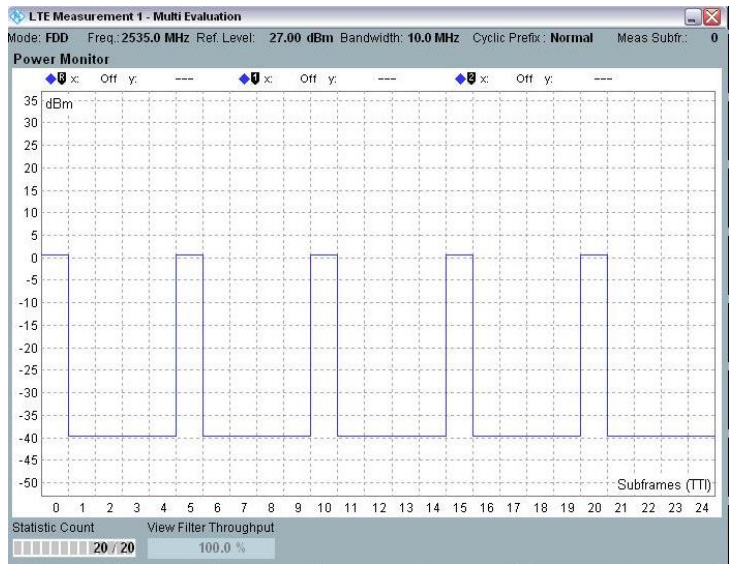

#### 図 *49:*パワーモニタ・ビュー

10. *Marker* 機能を使用して、5 つの アクティブな PUSCH 送信の結果を取得します。この 5 個 の測定結果が、試験に必要なデータ・ポイントです。

## 2.12.3 試験要件

試験手順のステップ 1.3 と 2.3 で実行するパワー測定の要件が、TS 36.521-1 の表 6.3.5.3.5-1 に 規定する値を超えてはなりません。パワーの測定期間は1サブフレームとします(遷移期間を 除く)。

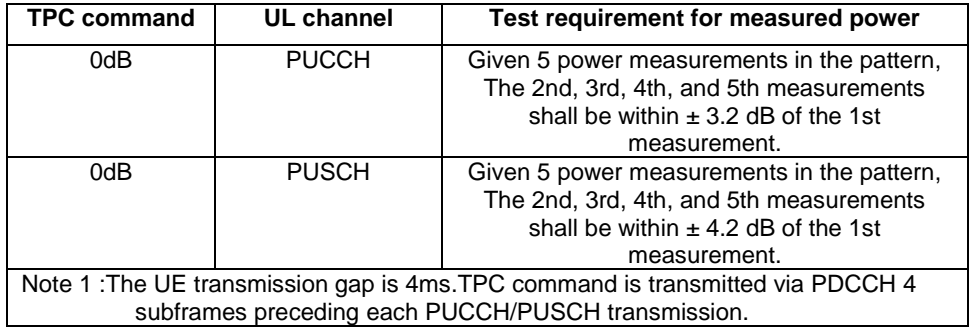

表 *16:*パワー制御許容差(参照:*TS 36.521-1*、表 *6.3.5.3.5-1*)

## **2.13 Frequency Error (TS 36.521, 6.5.1)**

この試験の目的は、受信機と送信機の両方が周波数を正しく処理できることを確認することです。

受信機では、理想的な伝播環境において低レベルで CMW500 より供給される刺激信号から、所 定の周波数を抽出することになります。 送信機では、受信機が獲得した結果から所定の変調搬送波を引き出すことになります。

#### 2.13.1 試験内容

試験条件と設定値については、このアプリケーションノートの 2.1 項を参照してください。帯域 幅、周波数、RMC に選択する値、および RB 割り当ての詳細については、TS 36.521 の表 6.5.1.4.1-1 に定められています。

ここでは Band 7 を対象に、TS 36.521 の表 5.4.2.1-1 と 6.5.1.4.1-1 を考慮に入れ、5MHz と 20 MHz 帯域幅に関して試験の内容を明確にします。

各帯域幅設定を Low range、Middle range、High range のチャネルに適用する必要があります。 この試験の目的は、QPSK 変調と全 RB 割り当てを使用して送信信号の品質を確認することです。

#### 2.13.2 試験手順

TS 36.508、Annex A の図 A3 のように、CMW500 を UE アンテナ・コネクタに接続します。 LTE Cell を有効にし、LTE UE の電源を ON にします(LTE UE がネットワークに Attach され ます)。次に、*Connect* を押して接続を確立します。

この例では Band 7、20MHz の帯域幅、および Middle range チャネルを使用します。

1. *# RB* を *100*、*RB Pos./Start RB* を *Low*、*Modulation* を *QPSK* に設定します。*Active TPC setup* は、UE 出力パワーが PUMAX に達するまで *Max. Power* に設定しておきま す。

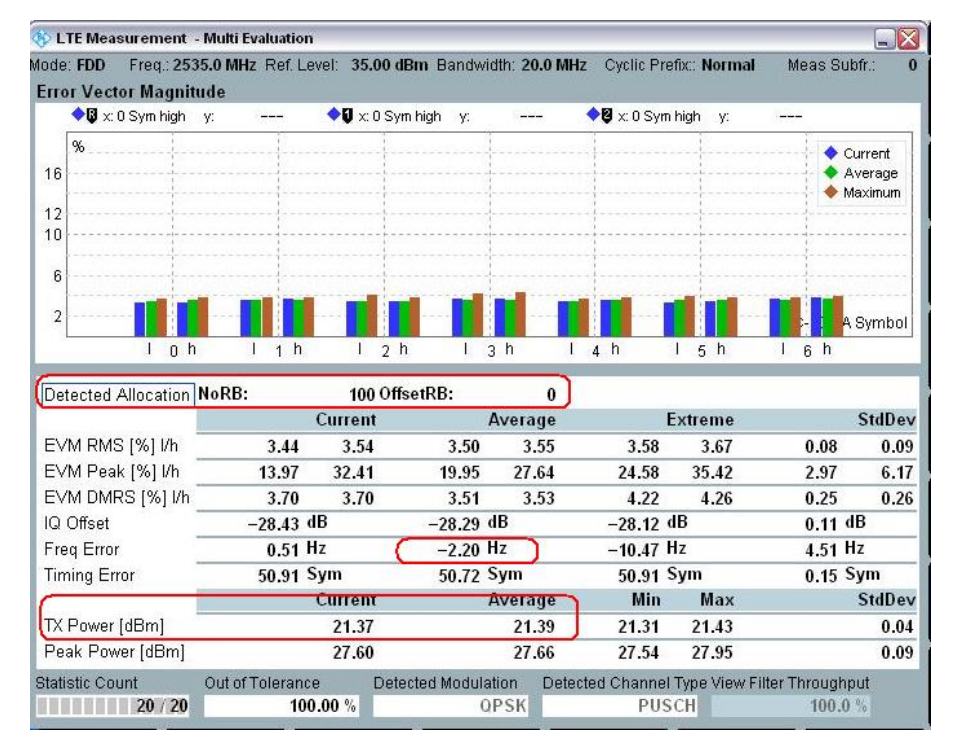

2. 周波数誤差(この例では *-2.20Hz*)を測定します。

図 *50:*周波数誤差の測定結果

#### 2.13.3 試験要件

周波数誤差 Δf の 20 回の測定結果が、試験要件

|Δf| ≤ (0.1PPM + 15Hz) を満たしている必要があります。

したがって、Low range の Band 7 の 場合、20 回の測定結果の平均で |Δf| が 265Hz のレベルを 超えないことが必要です。

# **2.14 Error Vector Magnitude (TS 36.521-1, 6.5.2.1)**

誤差ベクトルを表す尺度が Error Vector Magnitude(EVM)です。基準波形と測定波形の差を、 Error Vector と呼びます。EVM の計算に際しては、最初に測定波形をサンプル・タイミング・ オフセットと RF 周波数オフセットで補正します。次に、IQ オリジナルオフセットを測定波形 から除去した後、EVM を計算します。

## 2.14.1 試験内容

このテスト・ケースには、PUSCH、PUCCH、PRACH の各 EVM 測定に関する測定要件が含ま れます。

試験条件と設定値については、このアプリケーションノートの 2.1 項を参照してください。帯域 幅、周波数、RMC に選択する値、および RB 割り当ての詳細については、本書の表 17 に掲げ る TS 36.521 の各表に定められています。

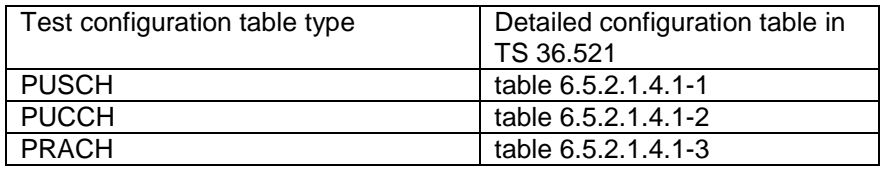

#### 表 *17:EVM* 設定の詳細を記述している箇所

ここでは Band 7 を対象に、TS 36.521 の表 5.4.2.1-1 と 6.5.1.4.1-1 を考慮に入れ、5MHz と 20 MHz 帯域幅に関して試験の内容を明確にします。各帯域幅設定を Low range、Middle range、 High range のチャネルに適用する必要があります。

この試験の目的は、PUSCH 信号の品質を QPSK と 16QAM との関連で、また部分 RB 割り当て と全 RB 割り当てとの関連で確認することです。さらに、PUCCH 信号と PRACH 信号の品質も この試験で確認します。

## 2.14.2 試験手順

TS 36.508、Annex A の図 A3 のように、CMW500 を UE アンテナ・コネクタに接続します。 LTE Cell を有効にします。その後に、LTE UE の電源を ON にします(LTE UE がネットワーク に Attach されます)。次に、*Connect* を押して接続を確立します。 *LTE Multi-Evaluation Configuration* ページの *Measurement Control* で、*Channel Type* を *Auto* に 設定します(図7を参照)。

## 2.14.2.1 **PUSCH** の **EVM**

TDD\_LTE PUSCH の EVM 試験では、スロット 3 を使用して、EVM Exclusion Periods Lagging を 5µs に設定する必要があります。この設定は *LTE Multi Evaluation Configuration* > *Modulation* にあります(図 56 図 [56:Exclusion Period](#page-56-0) の設定を参照)。

この例では Band 7、20MHz の帯域幅、および Middle range チャネルを使用します。 # RB、RB 位置、および出力パワーは、TS 36.521-1 の表 6.5.2.1.4.1-1 に従って設定する必要が あります。図 18 に、20MHz のチャネル帯域幅に対するこれらの設定を示します。ここの例で は、Test Set 2 と Test Set 16 を使用します。

|             | #RB | <b>RB Pos/Start</b> | Modulation   | <b>UE Output</b>       |
|-------------|-----|---------------------|--------------|------------------------|
|             |     | <b>RB</b>           |              | Power                  |
| Test Set 1  | 18  | Low                 | <b>QPSK</b>  | $P_{U\underline{MAX}}$ |
| Test Set 2  | 18  | High                | <b>QPSK</b>  | $P_{UMAX}$             |
| Test Set 3  | 18  | Low                 | <b>QPSK</b>  | $-36.8 \pm 3.2$ dBm    |
| Test Set 4  | 18  | High                | <b>QPSK</b>  | $-36.8 \pm 3.2$ dBm    |
| Test Set 5  | 18  | Low                 | 16QAM        | $P_{UMAX}$             |
| Test Set 6  | 18  | High                | 16QAM        | $P_{UMAX}$             |
| Test Set 7  | 18  | Low                 | 16QAM        | $-36.8 \pm 3.2$ dBm    |
| Test Set 8  | 18  | High                | 16QAM        | $-36.8 \pm 3.2$ dBm    |
| Test Set 9  | 100 | Low                 | <b>QPSK</b>  | $P_{UMAX}$             |
| Test Set 10 | 100 | Low                 | <b>QPSK</b>  | $-36.8 \pm 3.2$ dBm    |
| Test Set 11 | 100 | Low                 | <b>16QAM</b> | $P_{U\underline{MAX}}$ |
| Test Set 12 | 100 | Low                 | <b>16QAM</b> | $-36.8 \pm 3.2$ dBm    |

表 *18:PUSCH EVM* 測定に対する試験セットアップ(*Low range, Middle range, High range*)

Test Set 2

- 1. trigger を *LTE Sig1:Frame trigger* に設定し、Uplink *RMC* を次のように設定します。 *# RB* = *18*、*RB Pos*/*Start RB* = *High*、*Modulation* = *QPSK*。*Active TPC Setup* は、UE 出力パワーが PUMAX に達するまで *Max. Power* に設定しておきます。
- 2. EVM 測定結果画面で、次の結果を読み取ります EVM  $1/h = 3.05\%/3.16\%$ ,  $EVM_{DMRS}$   $1/h = 3.04\%/3.17\%$

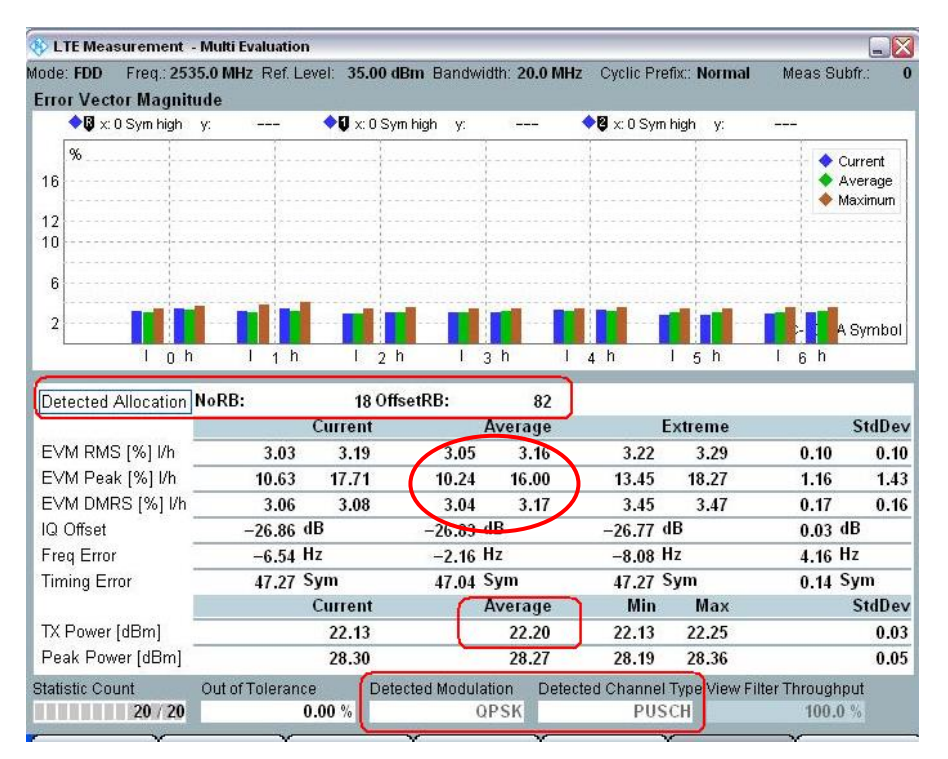

図 *51:Test Set 2* の結果を表示している *EVM* 測定画面

Test Set 16

- 3. Uplink RMC を次のように設定します――*# RB* = *100*、*RB Pos/Start RB* = *Low*、 *Modulation* = *16QAM*、*Uplink TPC Pattern* = *Closed Loop*。*Closed*-*Loop Target Power* を *-37dBm* に設定して、アップリンク・パワーの範囲が -40dBm ~ -33.6dBm になるよ うにします。
- 4. EVM 測定結果画面で、次の結果を読み取ります EVM I/h = 2.73%/2.79%、 $EWM$   $_{DMRS}$  I/h = 2.88%/2.95%

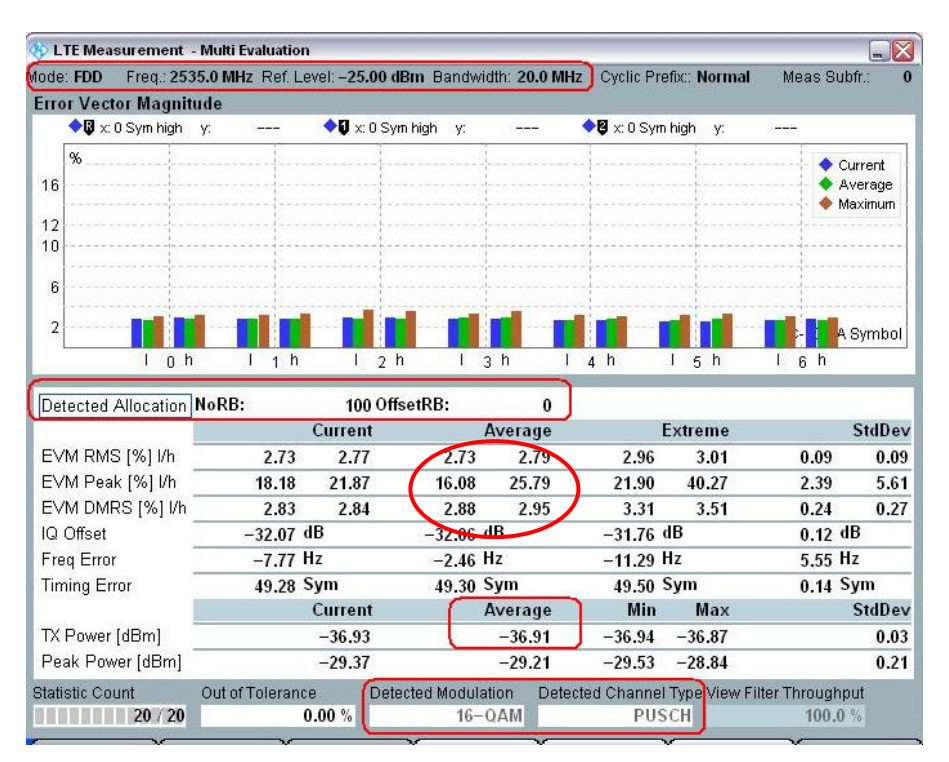

図 *52:Test Set 16* の結果を表示している *EVM* 測定画面

#### 2.14.2.2 **PUCCH** の **EVM**

LTE システムでは、UE は PUCCH か PUSCH のいずれかでデータを送信します。そのため、 PUCCH が起動できるのは、スケジュールされている PUSCH がないときに限られます。EVM 測定時には、*UL* > *RMC* > *RB* を *0* に設定することができます。これにより UE は、仕様で推奨 されている Downlink RB 割り当てを用いて PUCCH を送信するようになります。

PUCCH パワー制御の設定は、LTE ファームウェア 3.0.50 の PUSCH と同じです。

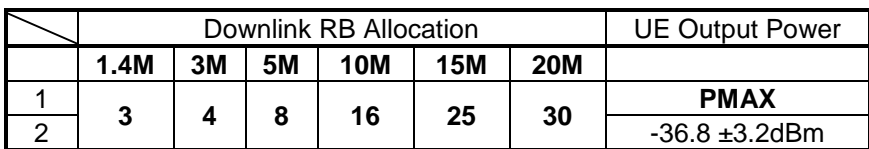

表 *19:PUCCH EVM* の詳細*.*

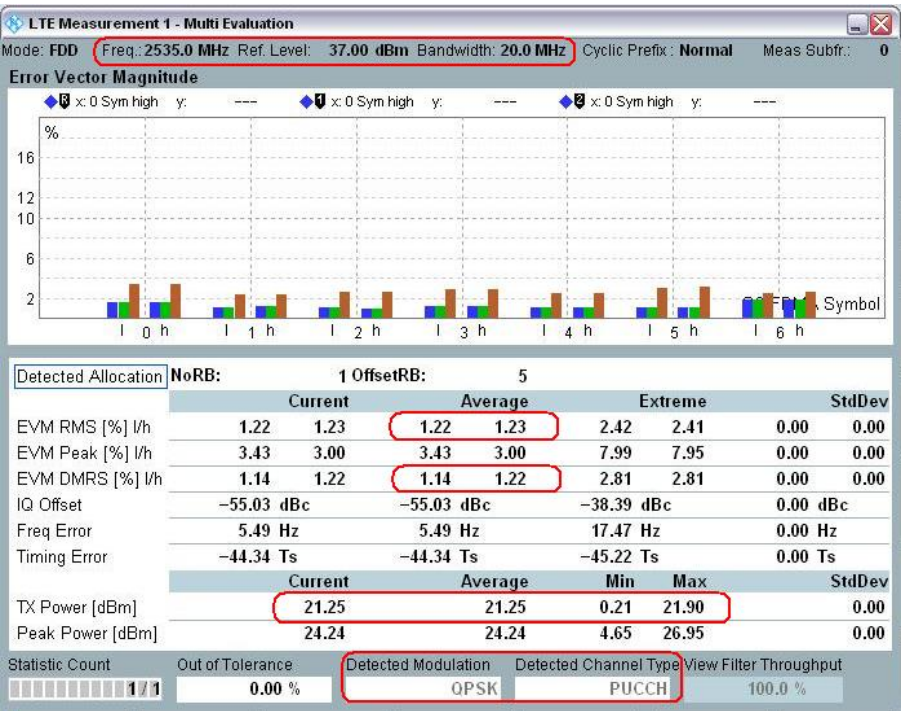

#### 図 *53:PUCCH EVM* の測定結果

#### 2.14.2.3 **PRACH** の **EVM**

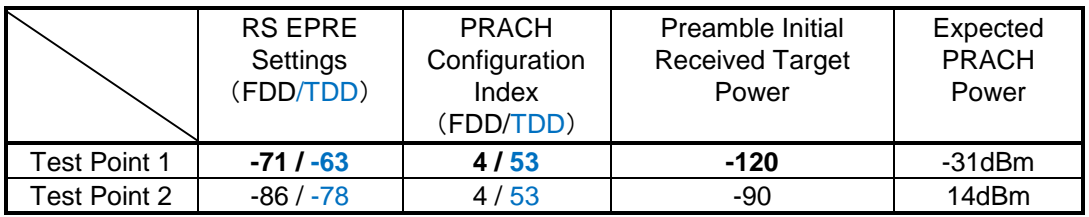

#### 表 *20:PRACH EVM* の詳細

PreambleInitialReceivedTargetPower は、LTE V3.0.50 の Advanced パワー設定を使用して設定 できます。[2.1.6](#page-11-0) 項を参照してください。関連するその他の PRACH パラメータについては[、図](#page-31-0) [30:PRACH Time Mask](#page-31-0) 試験の設定を参照してください。

仕様に従うと、この測定には 2 つのプリアンブルが必要です。したがって、測定の準備が整う まで No Response to Preambles を選択しておく必要があります。

備考:

Advanced OL Power 以外が設定されている場合、FDD では、PUSCH Open Loop Nominal Power は expected PRACH power よりも 8dB 高くする必要があります。TDD で PRACH の *Configuration Index* が 48 より大きい場合、expected PRACH power と同じである必要がありま す。

試験手順については、2.9.1.2 項の PRACH ON/OFF Time Mask 測定を参照してください。

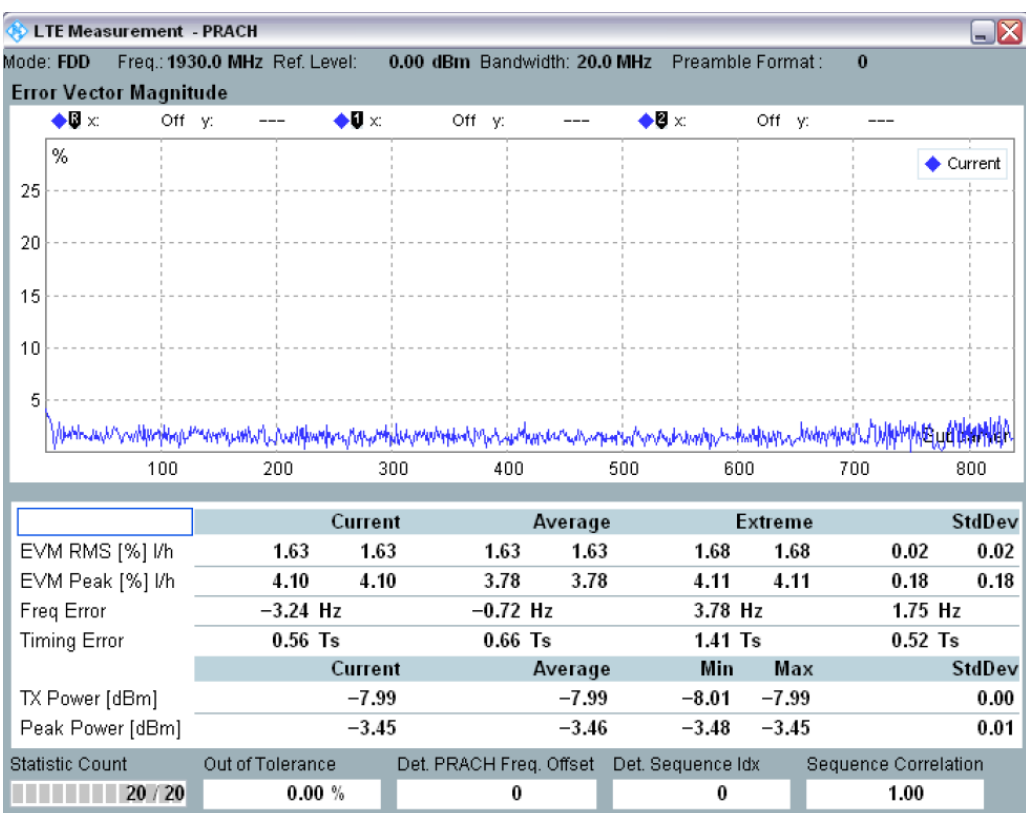

#### 図 *54:PRACH EVM* 測定結果

## 2.14.3 試験要件

PUSCH EVM および *EVM <sub>DMRS</sub>* は、QPSK および BPSK に関しては 17.5% を、16QAM に関 しては 12.5% を超えてはなりません。 PUCCH EVM は 17.5% を超えてはなりません。 PRACH は 17.5% を超えてはなりません。

# **2.15 PUSCH EVM with Exclusion Period (TS 36.521-1, 6.5.2.1A)**

## 2.15.1 試験内容

この試験の目的は、たとえ過渡状態でも、UE 送信機が EVM 最小条件を維持できることを確認 することです。

## 2.15.2 試験手順

試験条件と設定値については、このアプリケーションノートの 2.1 項を参照してください。帯域 幅、周波数、RMC に選択する値、および RB 割り当ての詳細については、TS 36.521 の表 6.5.2.1A.4.1-1 に定められています。Low frequency チャネルおよび 10MHz チャネル帯域幅のみ を試験する必要があります。

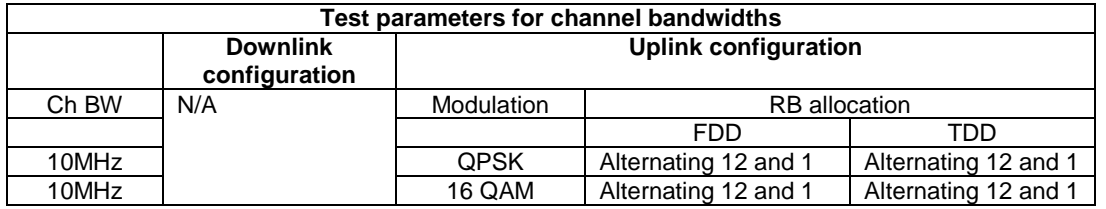

表 *21:*試験の設定(参照:*TS 36.521-1*、表 *6.5.2.1A.4.1-1*)

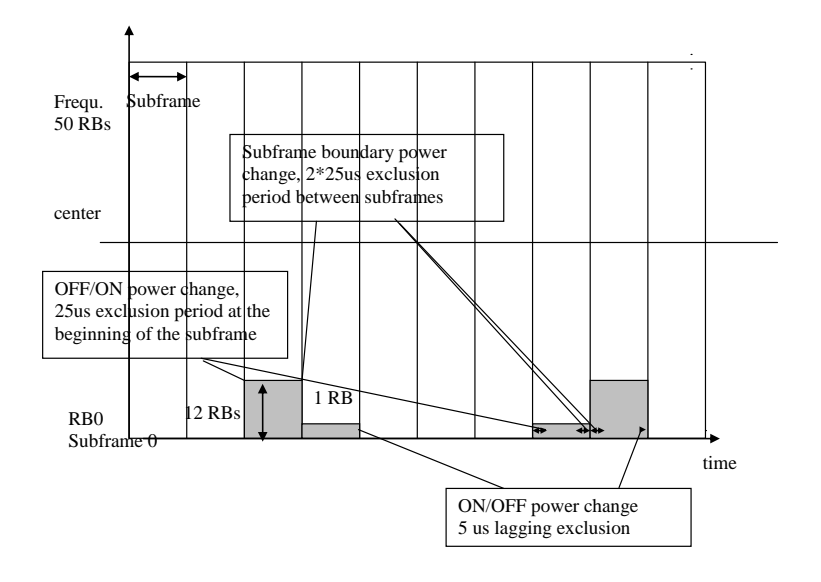

#### 図 *55:*試験パターン

EVM Exclusion Periods は、図 56 のように *LTE Multi Evaluation Configuration* > *Modulation* で 設定することができます。

<span id="page-56-0"></span>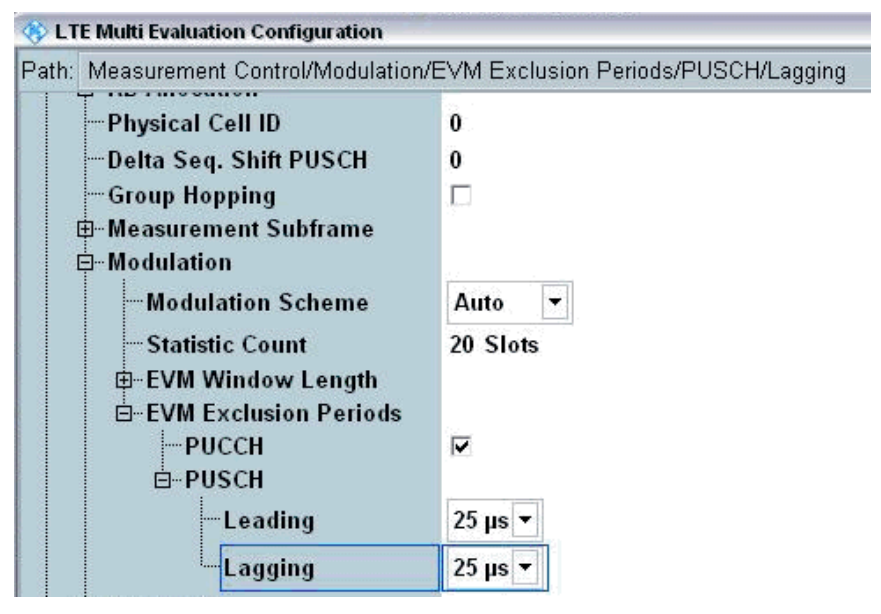

図 *56:Exclusion Period* の設定

*Leading* 設定は、サブフレームの先頭を示します。Lagging 設定は、サブフレームの末尾を示し ます。

- 1. *UL* > *RMC* を *12* に設定します。*LTE Signaling* > *Connection* で *Downlink Mac Padding* の選択を解除し、R&S®CMW500 からダミー・データが送信されないようにします。
- 2. *PUSCH Closed*-*Loop Power* を *0dBm* に設定します。
- 3. *Active TPC Setup* を *Constant Power* に設定します。
- 4. *Reference Power* を *Manual*、*Expected Nom.Power* を *0dBm*、*Margin* を *12dB* に設定 します。
- 5. 上記のスケジューリングを満たすために、User Defined, TTI Mode (User defined TTIBased) を使用する必要があります。図 57 に *UL Scheduling* を示します。TDD の場 合も、UL スケジューリングは FDD の場合と同じです。

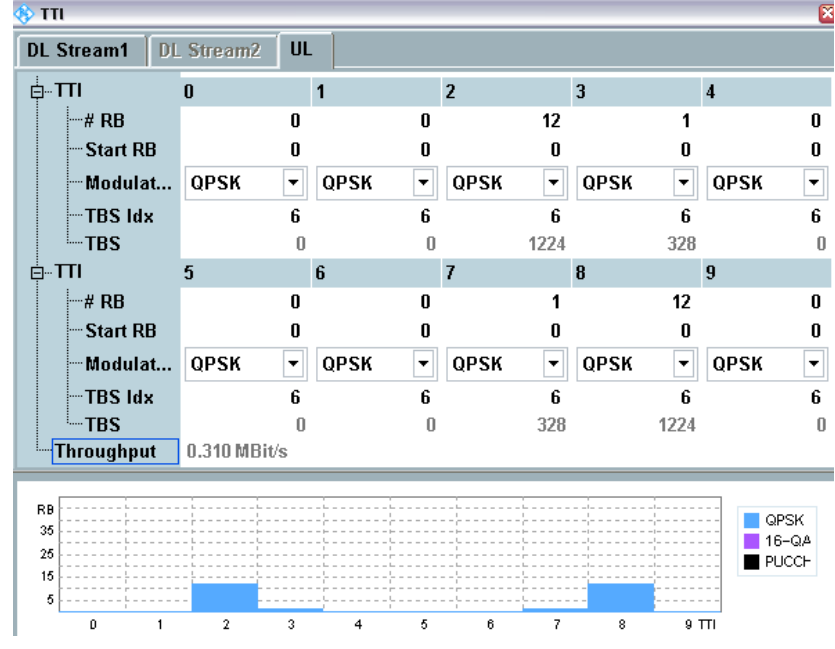

図 *57:PUSCH EVM with Exclusion Period* 用の *UL* スケジューリング

- 6. 測定結果を得るために、測定サブフレームに応じて除外期間を設定します。
	- a. *Subframe* = *2*、*Leading* = *25µs*、*Lagging* = *25µs*
	- b. *Subframe* = *3*、*Leading* = *25µs*、*Lagging* = *5µs*
	- c. *Subframe* = *7*、*Leading* = *25µs*、*Lagging* = *25µs*
	- d. *Subframe* = *8*、*Leading* = *25µs*、*Lagging* = *5µs*

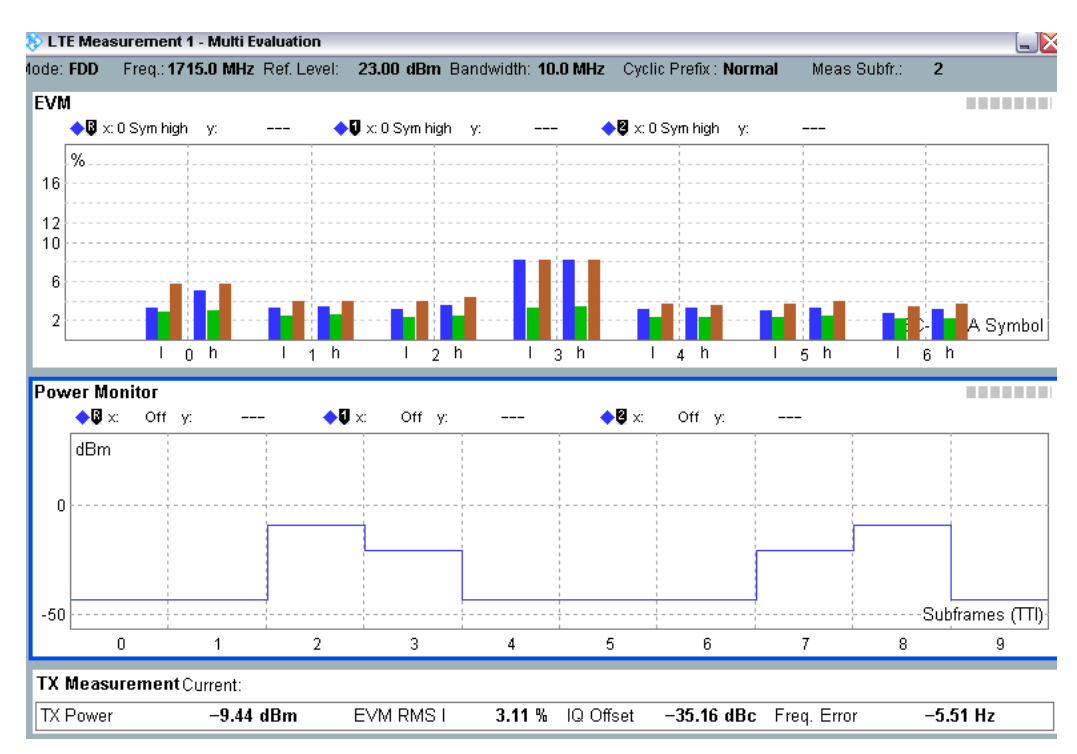

#### 図 *58:*「*PUSCH EVM with Exclusion Period*」試験の測定結果

注:仕様で要求される統計値を得るには、それぞれの statistics count を *4* にして、各サブフレ ームを個別に測定する必要があります。

## 2.15.3 試験要件

試験要件は、TS 36.521-1 の 6.5.2.1 項の EVM 要件と同じです。

## **2.16 Carrier Leakage (TS 36.521-1, 6.5.2.2)**

Carrier Leakage (I/Q 原点オフセット)は、クロストークまたは DC オフセットによって発生す る干渉の形態です。搬送周波数を持つ非変調正弦波となって現れます。この干渉の振幅は、ほぼ 一定を保ち、希望信号の振幅からは独立しています。I/Q 原点オフセットは、被試験 UE の中心 サブキャリア(割り当てられている場合)に干渉します。特に、中心サブキャリアの振幅が低い 場合に干渉が顕著になります。測定間隔は、時間領域の 1 スロット上で定義されます。 この試験の目的は、UE 送信機を評価し、その変調品質を Carrier Leakage の面で確認すること です。

#### 2.16.1 試験内容

試験条件と設定値については、このアプリケーションノートの 2.1 項を参照してください。帯域 幅、周波数、RMC に選択する値、および RB 割り当ての詳細については、TS 36.521 の表 6.5.2.2.4.1-1 に定められています。

ここでは Band 7 を対象に、TS 36.521 の表 5.4.2.1-1 と 6.5.1.4.1-1 を考慮に入れ、5MHz と 20 MHz 帯域幅に関して試験の内容を明確にします。各帯域幅設定を Low range、Middle range、 High range のチャネルに適用する必要があります。この試験の目的は、送信信号の品質を、Low position、High position の RB での QPSK 変調と部分 RB 割り当てに関して確認することです。

## 2.16.2 試験手順

TS 36.508、Annex A の図 A3 のように、CMW500 を UE アンテナ・コネクタに接続します。 LTE Cell を有効にします。その後に、LTE UE の電源を ON にします(LTE UE がネットワーク に Attach されます)。次に、*Connect* を押して接続を確立します。

この試験では Band 7、20MHz 帯域幅、および Middle range チャネルを使用します。 RMC と RB 位置は、TS 36.521-1 の表 6.5.2.2.4.1-1 に従って選択されます[。表](#page-59-0) 22 に、20MHz チャネル帯域幅に関する出力パワー条件の一覧を示します。この例では、Test Set 1 を使用しま す。

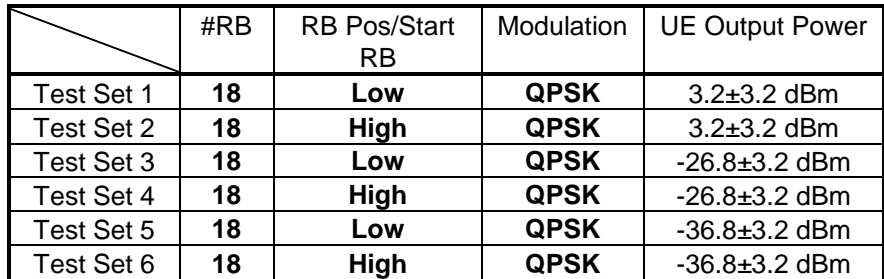

<span id="page-59-0"></span>表 *22:*搬送波漏洩測定に対する試験セットアップ

Test Set 1

- 1. *# RB* を *18*、*RB Pos/Start RB* を *Low*、*Modulation* を *QPSK* に設定します。
- 2. *Active TPC Setup* を *Closed Loop* に設定します。*Closed-Loop Target Power* を *3dBm* に設定して、出力パワーの範囲として 0dBm ~ 6.4dBm を確保します。
- 3. EVM 測定結果画面で、*IQ offset*(この例では *-28.05dB*)を読み取ります。

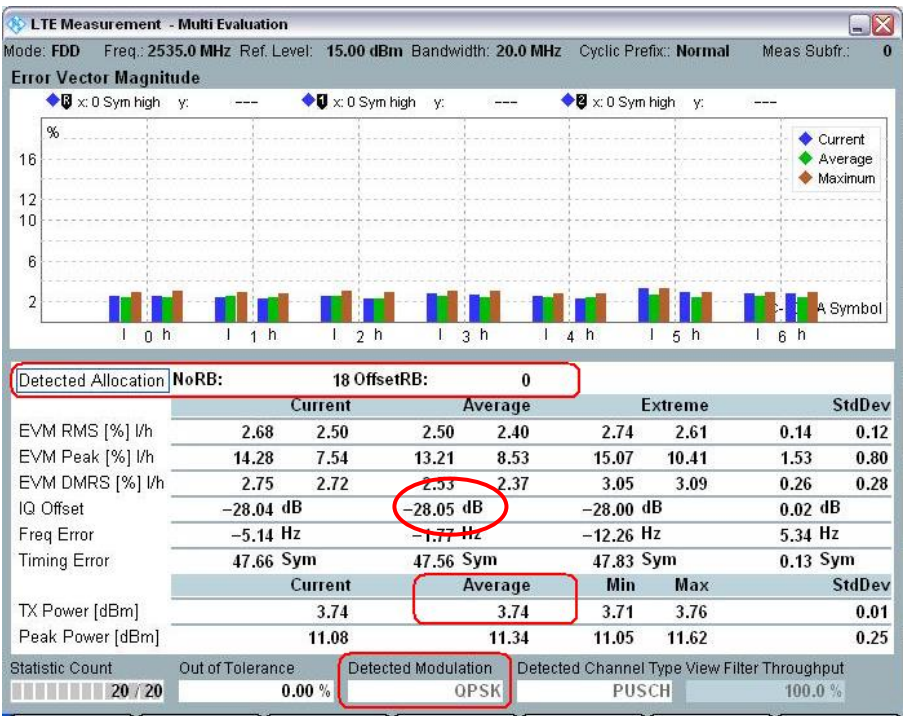

#### 図 *59:EVM* 測定結果画面

## 2.16.3 試験要件

20 回の IQ オフセット結果のいずれも、各出力電圧範囲に関して TS 36.521-1 の表 6.5.2.2.5-1 に示す値を超えてはなりません。

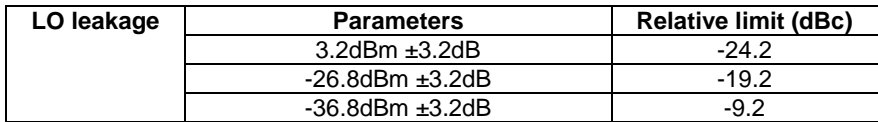

表 *23:*相対搬送波漏洩パワーの試験要件(参照:*TS 36.521-1*、表 *6.5.2.2.5-1*)

# **2.17 In-Band Emissions for Non-Allocated RBs (TS 36.521- 1, 6.5.2.3)**

In-Band Emissions は、非割り当てリソース・ブロック内に発生する干渉の尺度です。

In-Band Emissions は、12 個のサブキャリアに対する平均として定義され、また割り当てられて いる UL 送信帯域幅のエッジからの RB オフセットの関数として定義されます。In-Band Emissions は、割り当て RB 内の UE 出力パワーに対する非割り当て RB 内の UE 出力パワーの 比率として測定されます。In-Band Emissions の基本測定間隔は、時間領域の 1 スロット上で定 義されます。SRS との multiplexing により PUSCH や PUCCH 送信スロットが短縮されると、 それに応じて In-Band Emissions の測定間隔は 1 つの SC-FDMA 記号の分だけ削減されます。

#### 2.17.1 試験内容

このテスト・ケースには 2 つのサブ試験が含まれます。1 つは PUSCH In-Band Emissions 試験、 もう 1 つは PUCCH In-Band Emissions 試験です。

一般的な試験条件と設定値については、このアプリケーションノートの 2.1 項を参照してくださ い。帯域幅、周波数、RMC に選択する値、および RB 割り当ての詳細については、TS 36.521 の表 6.5.2.3.4.1-1 に定められています。

図 60 に要件結果の 3 つのパート、すなわち General、DC、IQ image を示します。どのパート も、仕様に定める許容値を超えてはなりません。

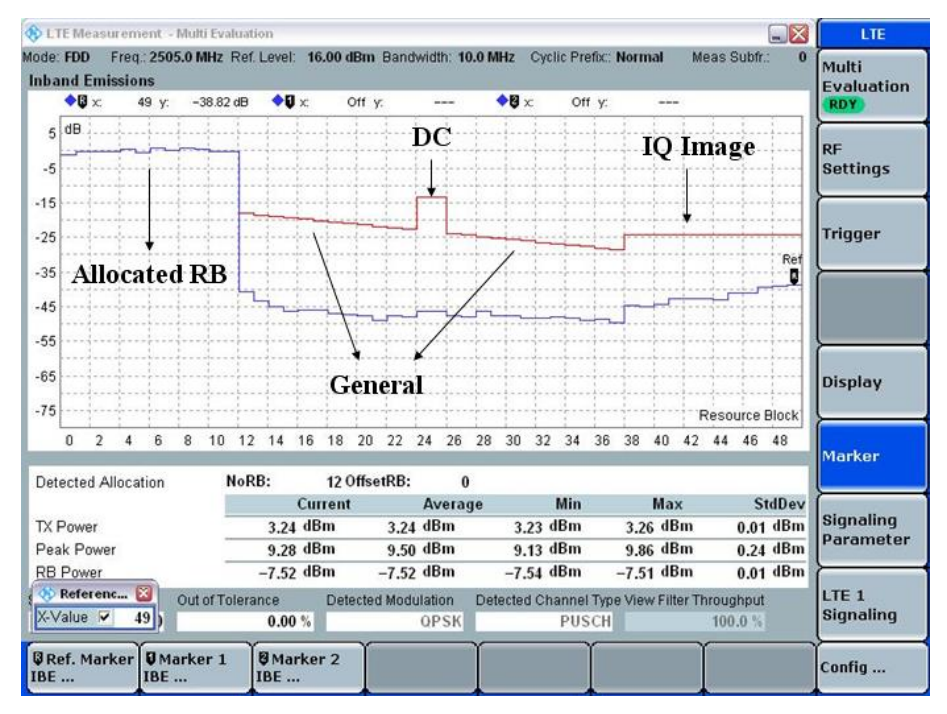

図 *60:In-Band Emissions for Non-Allocated RBs* の結果に示される *3* つのパート

ここでは Band 7 を対象に、TS 36.521 の表 5.4.2.1-1 と 6.5.1.4.1-1 を考慮に入れ、5MHz と 20MHz 帯域幅に関して試験の内容を明確にします。各帯域幅設定を Low range、Middle range、 High range のチャネルに適用する必要があります。この試験の目的は、3 つの出力パワーレベル で QPSK と部分 RB 割り当てを使用して In-Band Emissions を確認することです。

## 2.17.2 試験手順

#### 2.17.2.1 **PUSCH** の **In-Band Emissions** 測定

この試験では Band 7、20MHz 帯域幅、および Low range チャネルを使用します。表 24 に、 20MHz のチャネル帯域幅に対する、TS 36.521-1 の表 6.5.2.3.4.1-1 に従った RMC、RB 位置、 および出力パワー条件の一覧を示します。ここの例では、Test Set 1 と Test Set 2 を使用します。

|            | #RB | <b>RB Pos/Start</b><br>RB | Modulation  | <b>UE Output Power</b> |
|------------|-----|---------------------------|-------------|------------------------|
| Test Set 1 | 18  | Low                       | <b>QPSK</b> | $3.2 \pm 3.2$ dBm      |
| Test Set 2 | 18  | High                      | <b>QPSK</b> | $3.2 \pm 3.2$ dBm      |
| Test Set 3 | 18  | Low                       | <b>QPSK</b> | $-26.8 + 3.2$ dBm      |
| Test Set 4 | 18  | High                      | <b>QPSK</b> | $-26.8 + 3.2$ dBm      |
| Test Set 5 | 18  | Low                       | <b>QPSK</b> | $-36.8 + 3.2$ dBm      |
| Test Set 6 | 18  | High                      | <b>QPSK</b> | $-36.8 + 3.2$ dBm      |

表 *24:PUSCH In-Band Emissions* 測定に対する試験セットアップ

Test Set 1

- 1. *# RB* を *18*、*RB Pos/Start RB* を *Low*、*Modulation* を *QPSK* に設定します。
- 2. *Active TPC Setup* を *Closed Loop* に設定します。*Closed-Loop Target Power* を *3dBm* に設定して、出力パワーの範囲として 0dBm ~ 6.4dBm を確保します。
- 3. 図 61 に示す In-Band Emissions 測定画面で測定結果を読み取ります。

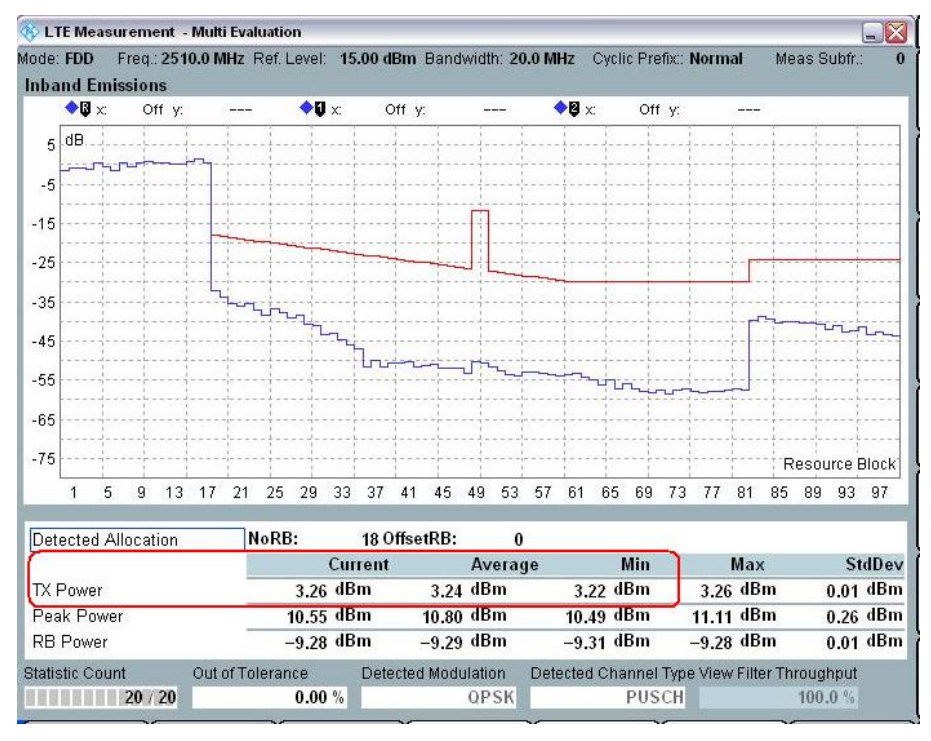

図 *61:In-Band Emissions* 測定画面に表示された *Test Set 1* の測定結果

Test Set 2

- 1. *# RB* を *18*、*RB Pos/Start RB* を *High*、*Modulation* を *QPSK* に設定します。
- 2. *Active TPC Setup* を *Closed Loop* に設定します。*Closed-Loop Target Power* を *3dBm* に設定して、出力パワーの範囲として 0dBm ~ 6.4dBm を確保します。
- 3. 図 62 に示す In-Band Emissions 測定画面で測定結果を読み取ります。

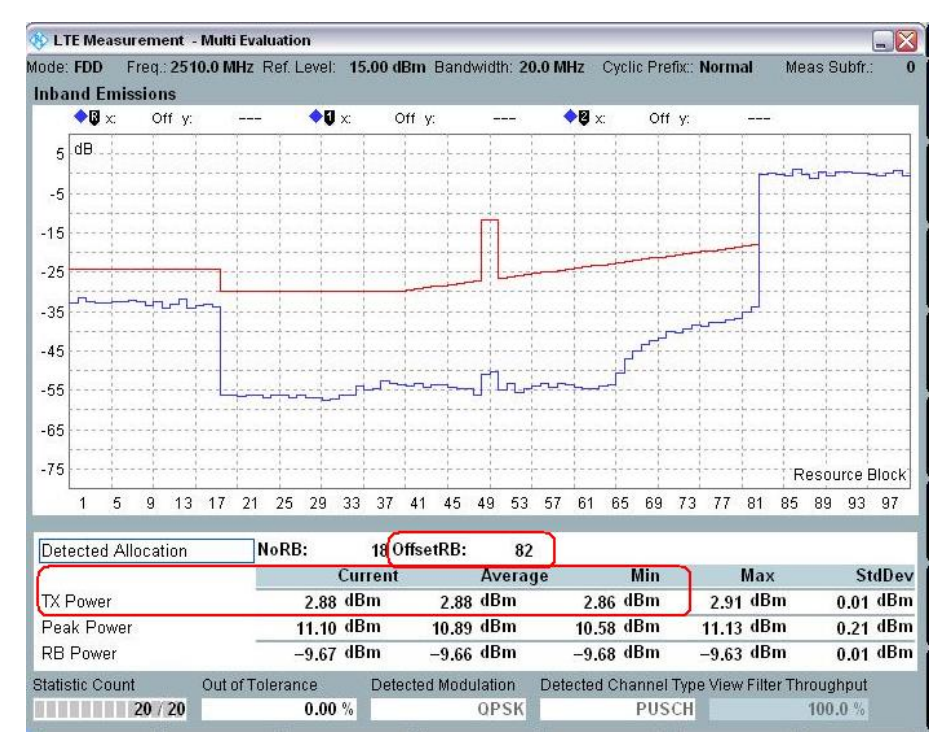

図 *62:In-Band Emissions* 測定画面に表示された *Test Set 2* の測定結果

6 つの Test Set のすべてに関し、非割り当て領域内において出力パワー(青)はリミット・ラ イン(赤)を超えてはなりません。 また、測定トレースとリミット・ラインの間の最小マージンは、対応する SCPI コマンドを使用 して R&S®CMW500 から読み取ることができます。

#### 2.17.2.2 **PUCCH** の **In-Band Emissions** 測定

この測定のセットアップは、6.5.2.1 PUCCH EVM と同じです。3 つの UL パワーポイントは、 PUSCH In-Band Emissions 測定用のものと同じです。

図 63 に示す測定例では、*20MHz* の帯域幅を使用し、*Closed Loop* を *3.2dBm* に設定しています。

備考:PUCCH 用の RF リファレンス・レベルは、PUCCH closed-loop パワーに応じて手動で設 定する必要があります。

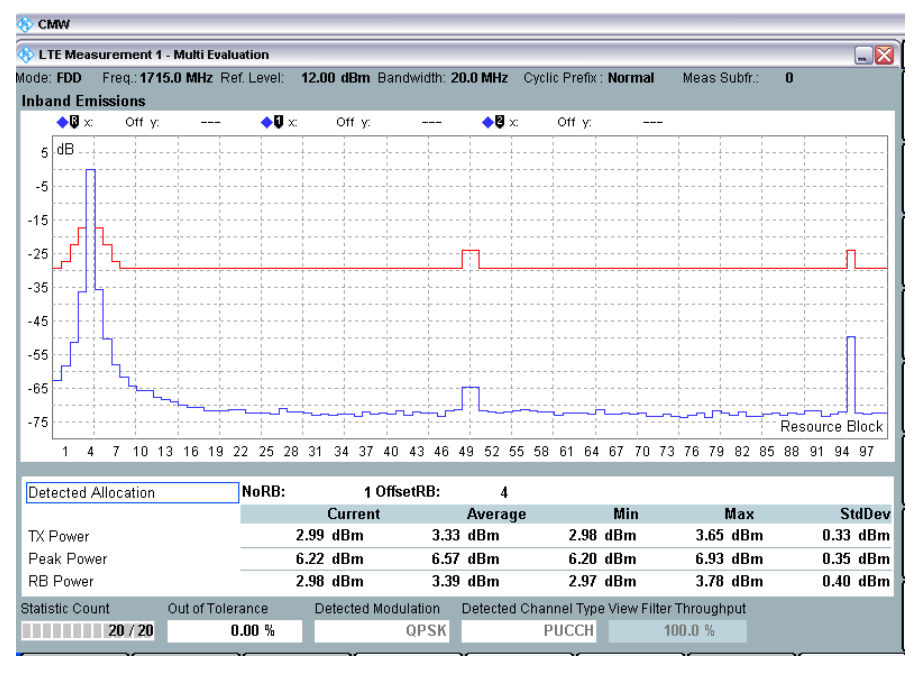

図 *63:PUCCH In-Band Emissions* 測定の結果

## 2.17.3 試験要件

Statistic count が 20 の In-Band Emissions 結果のいずれも、TS 36.521-1 の表 6.5.2.3.5-1 に示 すそれぞれの値を超えてはなりません。

## **2.18 EVM Equalizer Spectrum Flatness (TS 36.521, 6.5.2.4)**

EVM Equalizer Spectrum Flatness は、EVM 測定プロセスで生成されるイコライザ係数の変動 (単位は dB)として定義されます。

## 2.18.1 試験内容

TS 36.521 のリリース 9 の後に、2 つの試験要件が新たに追加されました。そのため、それぞれ に対応する測定機能が R&S®CMW500 に追加されました。

このテスト・ケースを実行する前に、周波数範囲のどの部分を測定するのかを最初に特定し、測 定領域を明確にする必要があります。周波数レンジの定義には、Normal condition と Extreme condition の 2 種類があります。この 2 種類の条件の違いは、仕様に定義されています。一般的 には、Normal condition が使用されます。

Normal condition 下では、試験は Range 1 と Range 2 に分割されます。これらの Range は TS 36.521-1 の表 6.5.2.4.5-1 に定義されていて、TS 36.521-1 の図 6.5.2.4.5-1 に説明図が掲載され ています。

この試験では、合計で 2 ~ 4 セット (セット数は送信帯域幅の場所によります) の結果を使用 して LTE UE の性能を検定します。

- 1. Max (Range1) Min (Range1) / Ripple 1
- 2. Max (Range2) Min (Range2) $\angle$ Ripple 2
- 3. Max (Range1) Min (Range2)
- 4. Max (Range2) Min (Range1)

試験条件と設定値については、このアプリケーションノートの 2.1 項を参照してください。帯域 幅、周波数、RMC に選択する値、および RB 割り当ての詳細については、TS 36.521 の表 6.5.2.4.4.1-1 に定められています。

ここでは Band 7 を対象に、TS 36.521 の表 5.4.2.1-1 と 6.5.1.4.1-1 を考慮に入れ、5MHz と 20MHz 帯域幅に関して試験の内容を明確にします。各帯域幅設定を Low range、Middle range、 High range のチャネルに適用する必要があります。この試験の目的は、最大出力パワーレベル において QPSK と全 RB 割り当てを使用して、Spectrum Flatness を確認することです。

#### 2.18.2 試験手順

TS 36.508、Annex A の図 A3 のように、CMW500 を UE アンテナ・コネクタに接続します。 LTE Cell を有効にします。その後に、LTE UE の電源を ON にします(LTE UE がネットワーク に Attach されます)。次に、*Connect* を押して接続を確立します。 この試験では Band 7、20MHz 帯域幅、Low range および Middle range を使用します。これに より、測定 Range により試験の結果に多少の違いが生じることを示してみます。

- 1. *Downlink Channel* を *2505MHz*、*# RB* を *100*、*RB Pos* を *Low*、*Modulation* を *QPSK* に設定します。
- 2. *Active TPC setup* を *Max*. *Power* に設定し、UE パワーが最大値に達するようにします。
- 3. 図 64 に示すように、対応する測定画面から EVM Equalizer Spectrum Flatness を読み取 ります。

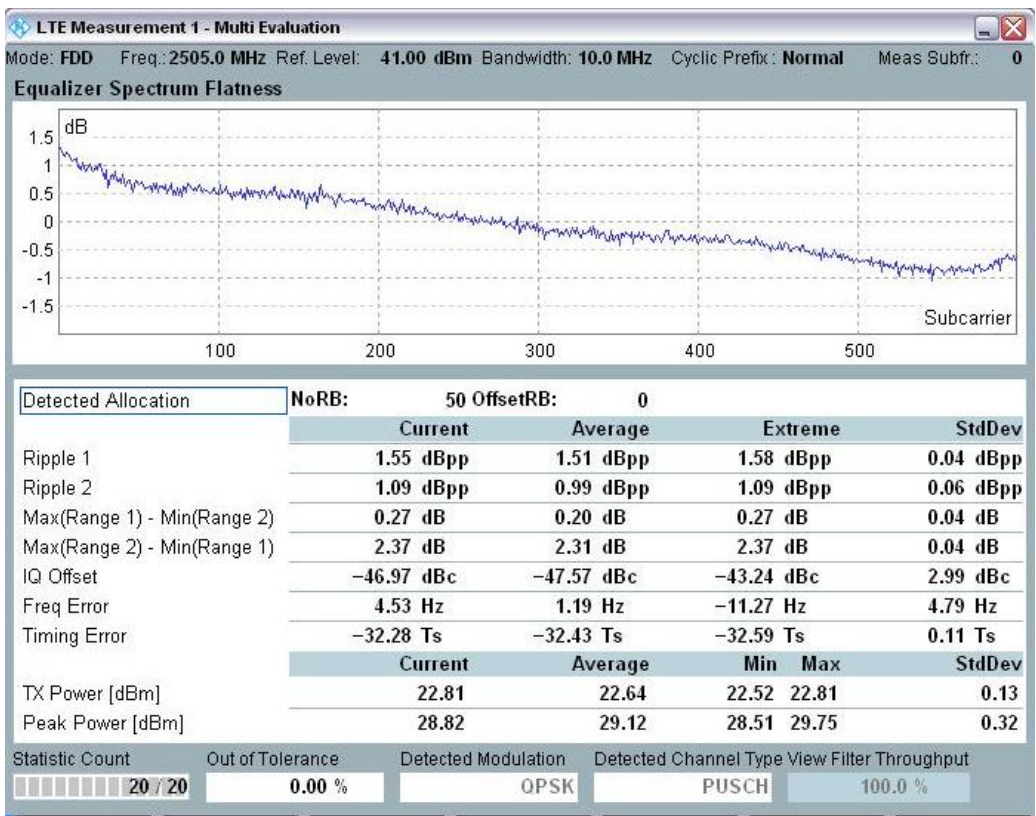

図 *64:EVM Equalizer Spectrum* の測定結果 *—* 例 *1*:*Low frequency* チャネル、送信帯域幅は *Range 1*  と *Range 2* の両方をカバー

- 4. *Downlink Channel* を *2535MHz*、*# RB* を *100*、*RB Pos* を *Low*、*Modulation* を *QPSK* に設定します。
- 5. *Active TPC Setup* を *Max*. *Power* に設定し、UE パワーが最大値に達するようにします。
- 6. 図 [65](#page-66-0) に示すように、対応する測定画面から EVM Equalizer Spectrum Flatness を読み取 ります。

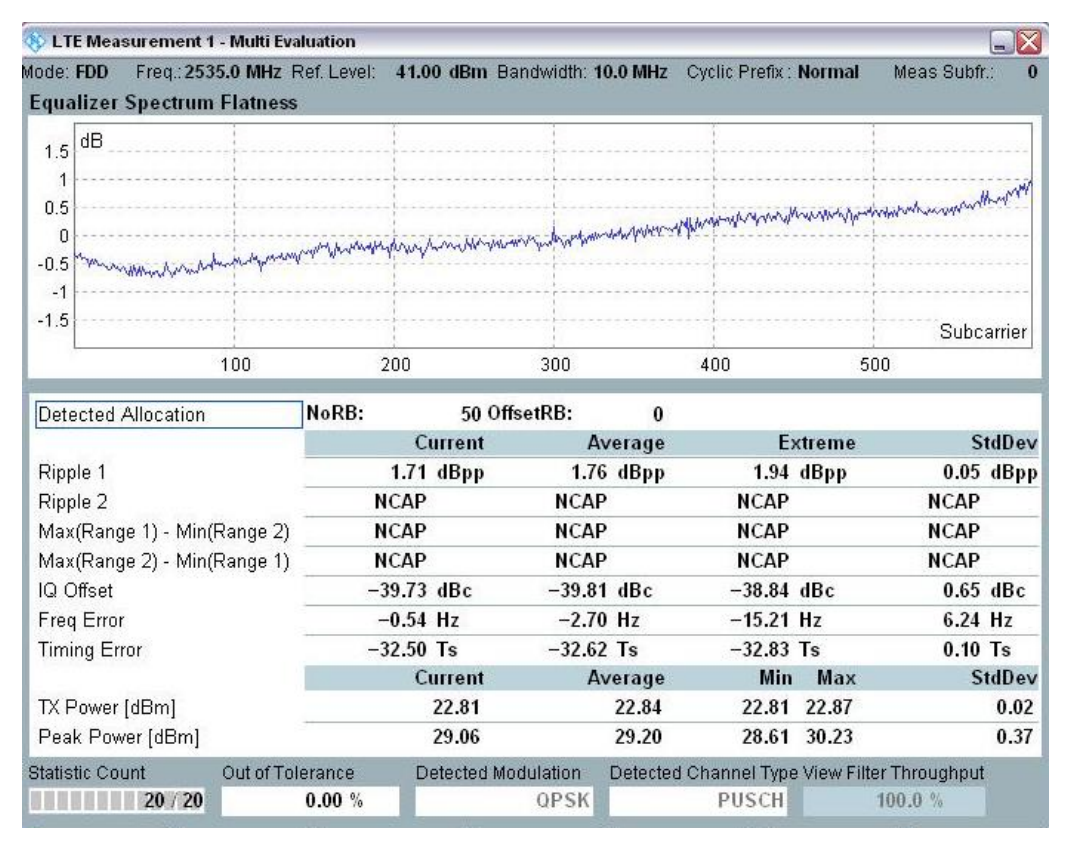

<span id="page-66-0"></span>図 *65:EVM Equalizer Spectrum* の測定結果 *—* 例 *2*:*Middle frequency* チャネル、送信帯域幅は *Range 1* のみをカバー

## 2.18.3 試験要件

この試験の要件を表 25 に示します。

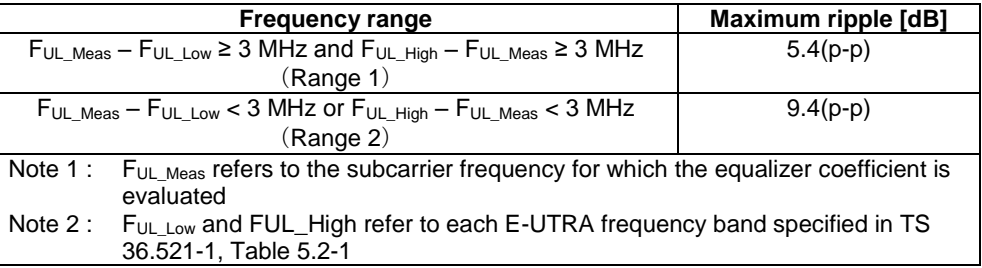

表 *25:Normal condition* 下での *EVM* イコライザ・スペクトラムの平坦性の試験要件(参照:*TS 36.521-1*、 表 *6.5.2.4.5-1*)

# **2.19 Occupied Bandwidth (TS 36.521, 6.6.1)**

Occupied Bandwidth とは、割り当てられたチャネル上において送信スペクトラムの全積分平均 パワーの 99% を含む帯域幅を表す尺度です。すべての送信帯域幅設定 (Resource Block)に関 する占有チャネル帯域幅は、チャネル帯域幅より狭い必要があります。

## 2.19.1 試験内容

試験条件と設定値については、このアプリケーションノートの 2.1 項を参照してください。帯域 幅、周波数、RMC に選択する値、および RB 割り当ての詳細については、TS 36.521 の表 6.6.1.4.1-1 に定められています。

ここでは Band 7 を対象に、TS 36.521 の表 5.4.2.1-1 と 6.6.1.4.1-1 を考慮に入れ、5MHz、 10MHz、15MHz、および 20MHz 帯域幅に関して試験の内容を明確にします。帯域幅の各設定を Middle range チャネルに適用する必要があります。この試験の目的は、QPSK 変調と全 RB 割り 当てを使用して UE Occupied Bandwidth を確認することです。

## 2.19.2 試験手順

TS 36.508、Annex A の図 A3 のように、CMW500 を UE アンテナ・コネクタに接続します。 LTE Cell を有効にします。その後に、LTE UE の電源を ON にします(LTE UE がネットワーク に Attach されます)。次に、*Connect* を押して接続を確立します。

この試験では Band 7、20MHz 帯域幅、および Middle range チャネルを使用します。

- 1. *# RB* を *100*、*RB Pos/Start RB* を *Low*、*Modulation* を *QPSK* に設定します。
- 2. *Active TPC Setup* を *Max Power* に設定し、UE 出力パワーが PUMAX に達するようにしま す。
- 3. 結果一覧画面で占有帯域幅(*OBW*)を読み取ります(図 66 の例では *16.928MHz*)。

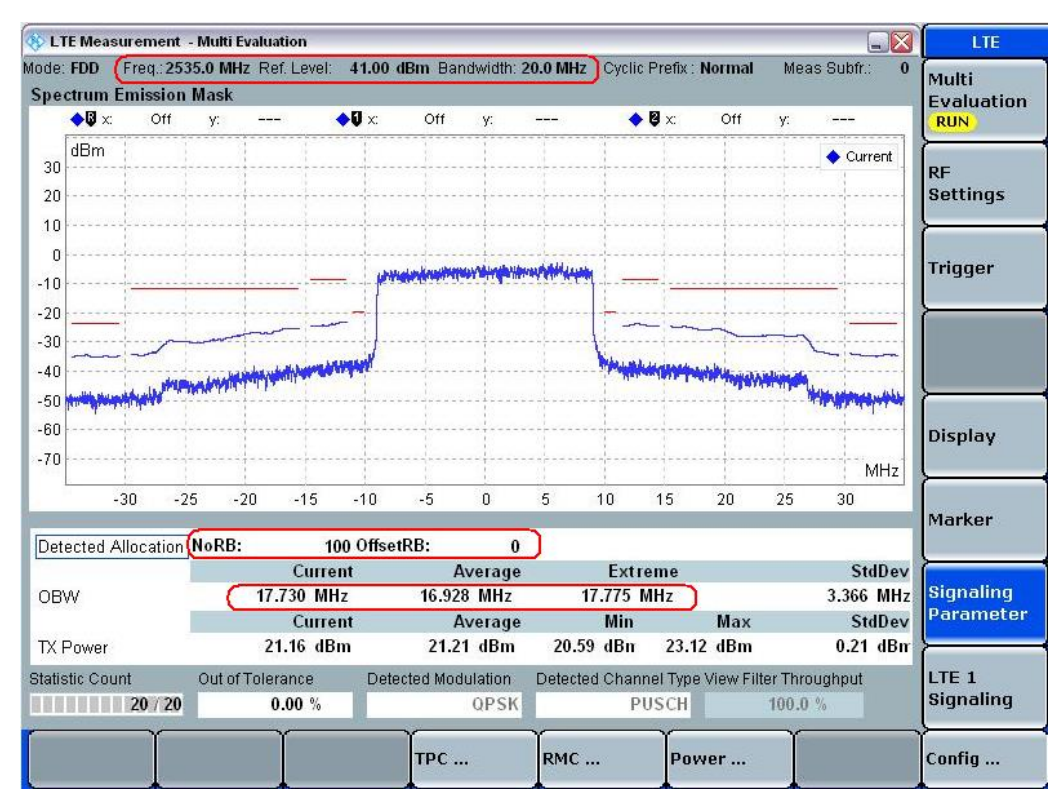

図 *66:Occupied Bandwidth*(*OBW*)の結果一覧画面

## 2.19.3 試験要件

Occupied Bandwidth の測定値は、TS 36.521-1 の表 6.6.1.5-1(本書の表 26 に複製)に示す値 を超えてはなりません。

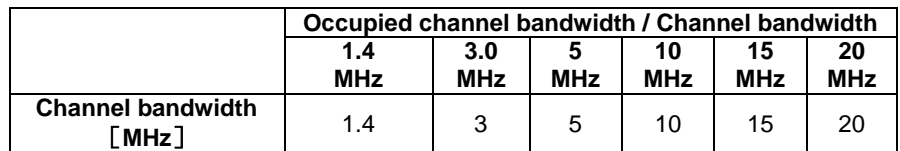

表 *26:*占有チャネル帯域幅(参照:*TS 36.521-1*、表 *6.6.1.5-1*)

# **2.20 Spectrum Emission Mask (TS 36.521, 6.6.2.1)**

Out-of-band emissions は、nominal channel のすぐ外側で発生する不要放射です。変調プロセス から発生し、また送信機の非直線性から発生する現象ですが、スプリアス放射はこれに含まれま せん。

The adjacent channel leakage [power] ratio (ACLR) と Spectrum emission mask (SEM) は、 out-of-band emission 試験を構成するものです。この 2 つのテスト・ケースは、帯域外性能をそ れぞれ別の観点から検定します。すなわち、SEM は性能を各測定ポイント(RBW)ごとに検査 するために、また ACLR は積分結果(チャネル帯域幅)を検査するために使用されます。

Spectrum emission mask 試験の目的は、どの UE 放射のパワーも、対応するチャネル帯域幅に 対する規定レベルを超えないことを確認することです。

## 2.20.1 試験内容

試験条件と設定値については、このアプリケーションノートの 2.1 項を参照してください。帯域 幅、周波数、RMC に選択する値、および RB 割り当ての詳細については、TS 36.521 の表 6.6.2.1.4.1-1 に定められています。

ここでは Band 7 を対象に、TS 36.521 の表 5.4.2.1-1 と 6.6.2.1.4.1-1 を考慮に入れ、5MHz、 10MHz、および 15MHz の帯域幅に関して試験の内容を明確にします。各帯域幅設定を Low range、Middle range、High range のチャネルに適用する必要があります。この試験の目的は、 送信信号の品質を QPSK と 16QAM との関連で、また部分 RB 割り当てと全 RB 割り当てとの 関連で確認することです。また、RB 位置の違いも考慮に入れます。

## 2.20.2 試験手順

TS 36.508、Annex A の図 A3 のように、CMW500 を UE アンテナ・コネクタに接続します。 LTE Cell を有効にします。その後に、LTE UE の電源を ON にします(LTE UE がネットワーク に Attach されます)。次に、*Connect* を押して接続を確立します。

この試験では Band 7、20MHz 帯域幅、および Middle range チャネルを使用します。 図 67 に、20MHz チャネル 帯域幅に関し、RMC、TS 36.521-1 の表 6.6.2.1.4.1-1 に従った RB 位置、および出力パワー条件の一覧を示します。ここの例では、Test Set 1 と Test Set 6 を使用 します。

図 67 に赤い枠で囲った設定値は、重要な項目ですので注意してください。

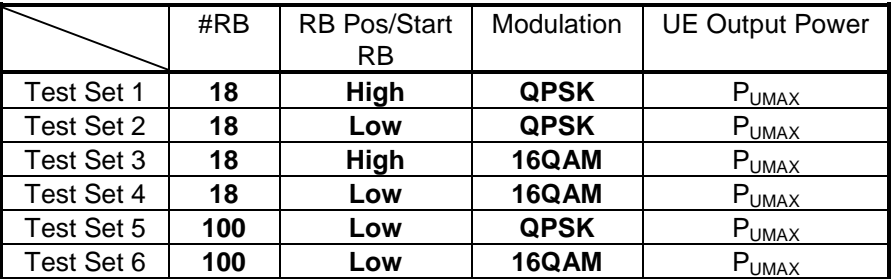

表 *27:Spectrum Emission Mask* に対する試験セットアップ(*Middle range*)

#### Test Set 1

- 1. *# RB* を 18、*RB Pos* を *High*、*Modulation* を *QPSK* に設定します。
- 2. *Active TPC Setup* は、UE 出力パワーが PUMAX に達するまで *Max Power* に設定しておき ます。
- 3. 帯域幅が 10MHz を超える場合は、測定を開始する前に *Active TPC Setup* を *Constant Power* に変更します。
- 4. SEM 結果を、図 67 のように対応する測定画面で読み取ります。

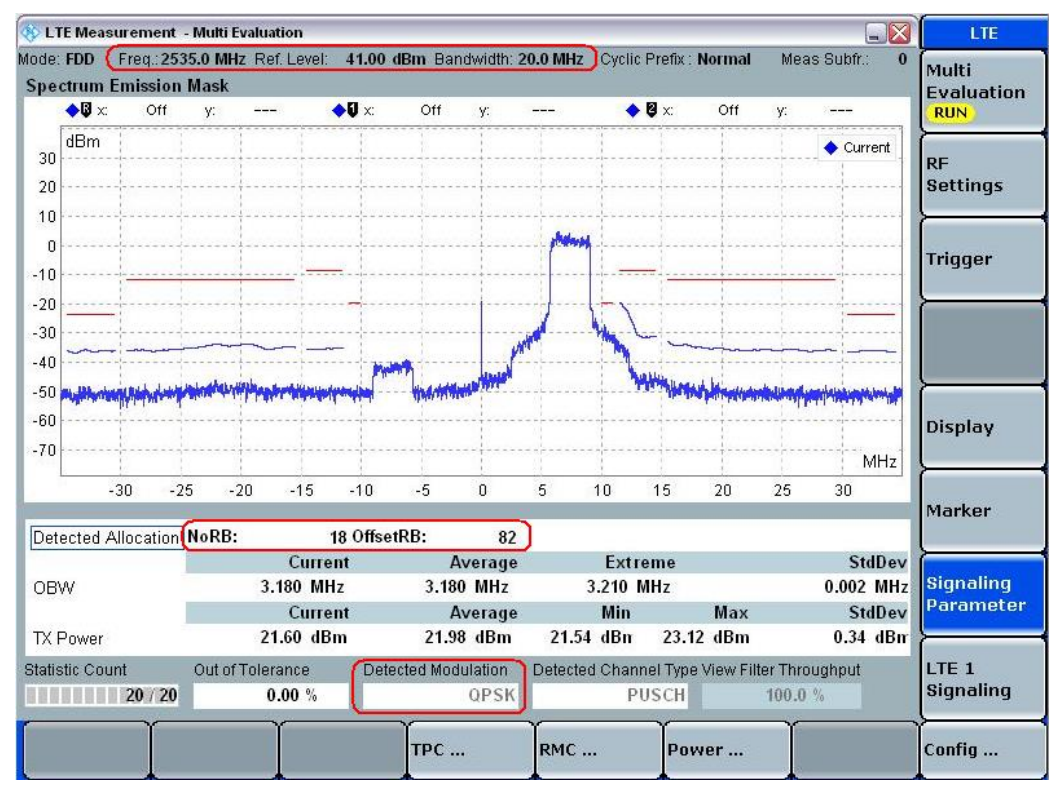

図 *67:Test Set 1* の *SEM* 測定結果

Test Set 4

- 5. *# RB* を *100*、*RB Pos* を *Low*、*Modulation* を *16QAM* に設定します(また、 *Demodulation Signal* を *Auto* または *16QAM* に忘れずに設定します)。
- 6. *Active TPC Setup* は、UE 出力パワーが PUMAX に達するまで *Max Power* に設定しておき ます。
- 7. 帯域幅が 10MHz を超える場合は、測定を開始する前に *Active TPC Setup* を *Constant Power* に変更します。
- 8. SEM 結果を、図 68 のように対応する測定画面で読み取ります。

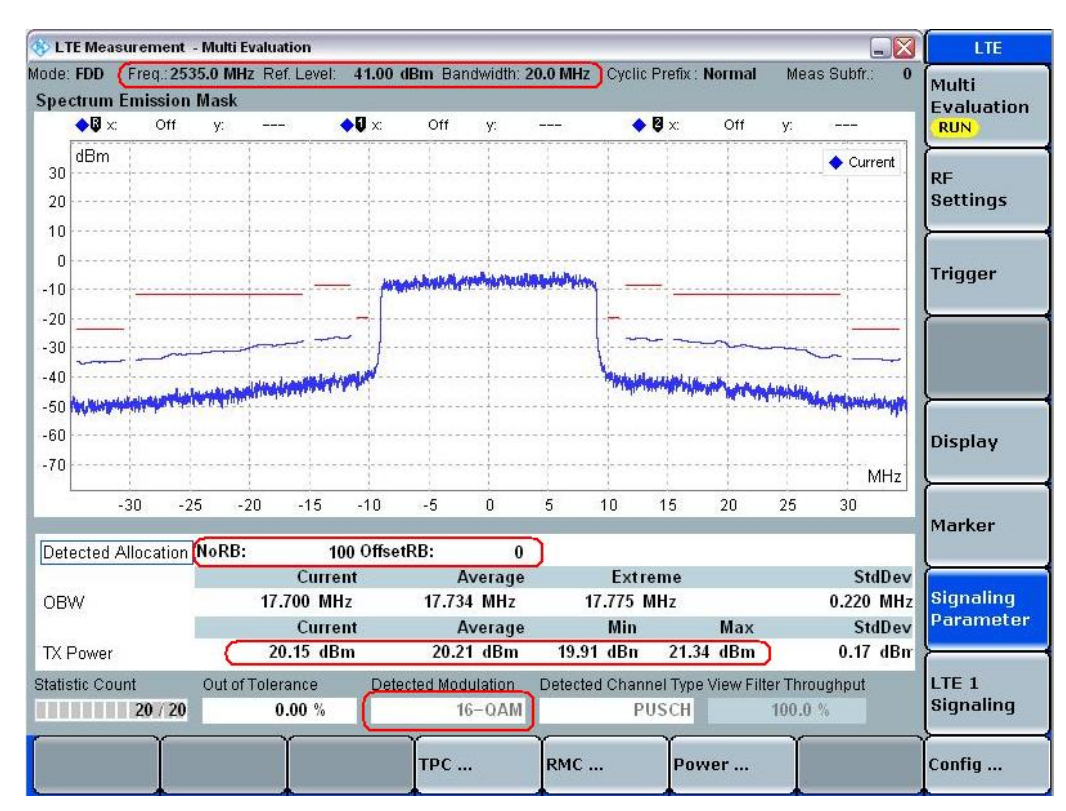

図 *68:Test Set 4* の *SEM* 測定結果

## 2.20.3 試験要件

この試験の要件を表 28 に示します。周波数が 3GHz よりも高い場合は、許容値が 0.3dB だけ緩 和されます。

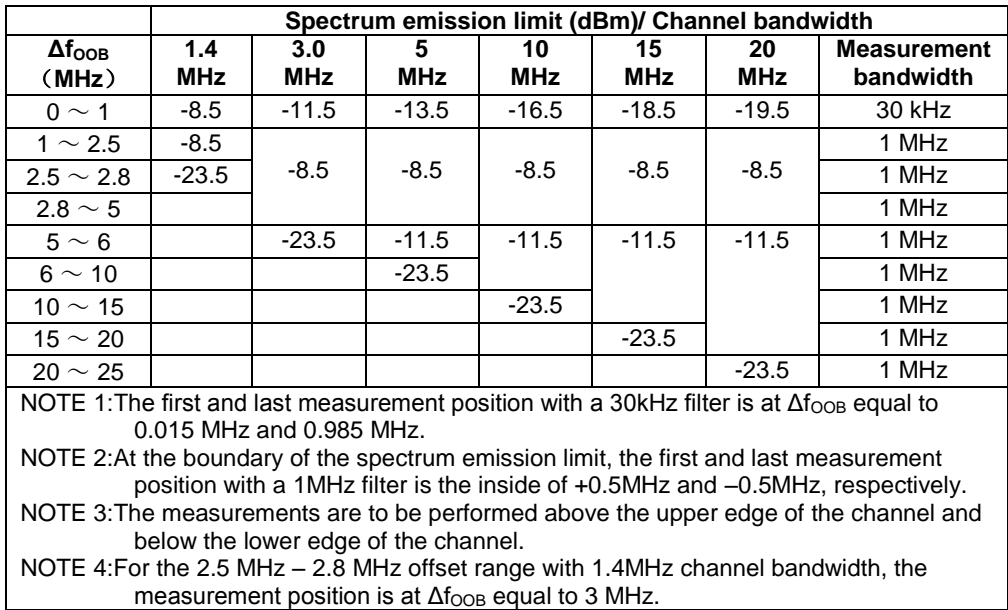

#### 表 *28:General E-UTRA Spectrum Emission Mask*(*TS 36.521-1* の表 *6.6.2.1.5-1*)

この試験要件では、主に Spectrum Emission Mask 測定結果の絶対パワーレベルを規定します。
R&S<sup>®</sup>CMW500 のデフォルトの許容値は原則として仕様に従って設定されているため、簡単な方 法は、青色の結果トレースが赤色のリミット・ラインを超えているかどうかを調べることです。 周波数が 3GHz を超えると、許容値の調整が必要な場合があります。

# **2.21 Additional Spectrum Emission Mask (TS 36.521-1, 6.6.2.2)**

この試験の目的は、追加要件が規定される展開シナリオにおいて、いかなる UE 放射のパワーも、 対応するチャネル帯域幅に対する規定レベルを超えないことを確認することです。

## 2.21.1 試験内容

ネットワーク信号 (network signal、NS) 値は、この試験項目に関する重要なパラメータです。 このパラメータおよびその設定方法については、A-MPR 試験の項で説明しています。NS の詳 細は、そちらを参照してください。

NS は、オペレーショナル・バンドおよびチャネル帯域幅と固定関係にあります。これについて は TS 36.521 の表 6.2.4.3-1 に詳述があります。その表に示されているように、NS\_03、NS\_04、 NS\_06、NS\_07 のみが Additional Spectrum Emission の計算に使用されます。その他の NS 値 は、Spectrum Emission 試験に使用されます。

## 2.21.2 試験手順

ここでの試験方法は、Spectrum Emission Mask(6.6.2.1)の場合と同じです。ただし、対応す る NS 値は SIB2 で設定およびブロードキャストする必要があります。R&S®CMW500 で NS 値 を設定する方法については、セクション 2.4 の「Additional Maximum Power Reduction (TS 36.521-1, 6.2.4)」に詳しい説明があります。

RMC、RB 位置、周波数、帯域幅の設定値をそれぞれの表に示してあります。NS 値と試験設定 表との関係を、表 29 の一覧に示します。

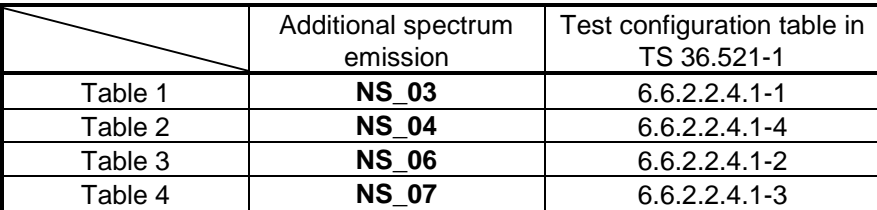

表 *29:TS 36.521-1* に掲載されている *A-SEM* の試験設定表

## 2.21.3 試験要件

NS 値が異なると、要件が異なります。表 30 に、それぞれの試験要件、およびそれらが記載さ れている表を示します。

| Additional spectrum | Test configuration table in |
|---------------------|-----------------------------|
|                     |                             |
| emission            | TS 36.521-1                 |
| NS 03               | Table 6.6.2.2.5.1-1         |
| <b>NS 04</b>        | Table 6.6.2.2.5.2-1         |
| NS 06               | Table 6.6.2.2.5.3-1         |
| <b>NS 07</b>        | Table 6.6.2.2.5.3-1         |

表 *30:TS 36.521-1* に掲載されている *A-SEM* の試験要件表

# **2.22 Adjacent Channel Leakage Power Ratio (TS 36.521, 6.6.2.3)**

この試験の目的は、UE 送信機が、Adjacent Channel に許容できない干渉を引き起こさないこと を確認することです。Adjacent Channel Leakage [Power] Ratio(ACLR)を求めて確認します。

ACLR 要件は、図 69 に示すように、隣接 E-UTRAACLR チャネルと隣接 UTRAACLR1/2 チャネ ルに関する 2 つのシナリオに対して規定されています。

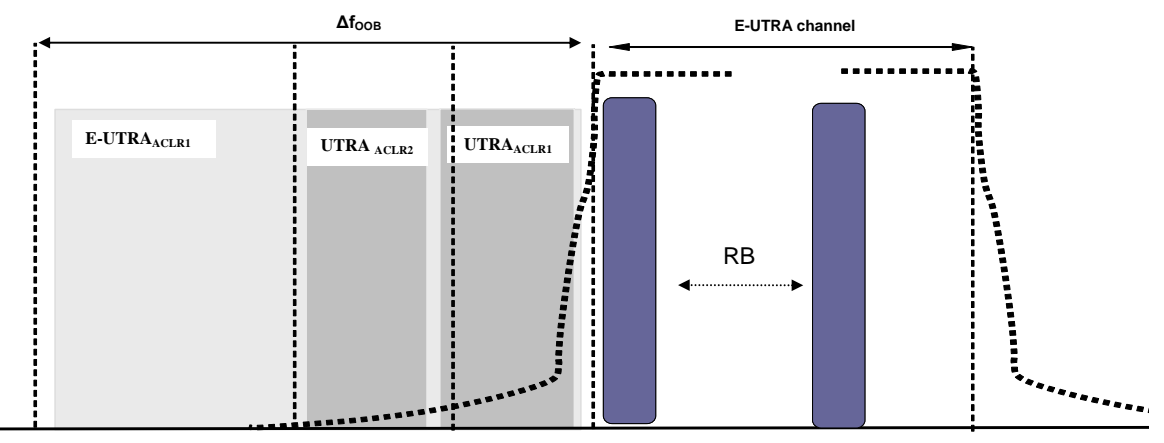

図 *69:Adjacent Channel Leakage Power Ratio* の要件(*TS 36.521* の図 *6.6.2.3.3-1*)

# 2.22.1 試験内容

UE がその最大パワーを E-UTRA チャネルで送信しているときは、rectangular filter を使用して 隣接 E-UTRA チャネルへのパワー漏洩量を計算します。この計算は E-UTRA に関する ACLR を 求めるために実行されます。さらに、3.84MHz 帯域幅の RRC フィルタを使用して隣接 UTRA チャネルへのパワー漏洩量を計算します。

試験条件と設定値については、このアプリケーションノートの 2.1 項を参照してください。帯域 幅、周波数、RMC に選択する値、および RB 割り当ての詳細については、TS 36.521 の表 6.6.2.3.4.1-1 に定められています。

ここでは Band 7 を対象に、TS 36.521 の表 5.4.2.1-1 と 6.6.2.3.4.1-1 を考慮に入れ、5MHz、 10MHz、および 20MHz 帯域幅に関して試験の内容を明確にします。各帯域幅設定を Low range、 Middle range、High range のチャネルに適用する必要があります。この試験の目的は、QPSK、 16QAM、および部分 RB 割り当てと全 RB 割り当ての、それぞれに関する ACLR を確認するこ とです。また、RB 位置の違いも考慮に入れます。

## 2.22.2 試験手順

TS 36.508、Annex A の図 A3 のように、CMW500 を UE アンテナ・コネクタに接続します。 LTE Cell を有効にします。その後に、LTE UE の電源を ON にします(LTE UE がネットワーク に Attach されます)。次に、*Connect* を押して接続を確立します。

この例では Band 7、20MHz の帯域幅、および Middle range チャネルを使用します。 表 31 に、20MHz チャネル帯域幅に関し、TS 36.521-1 の表 6.6.2.3.4.1-1 に規定している RMC と RB 位置、および出力パワー条件の一覧を示します。ここの例では、Test Set 6 を使用します。

|            | #RB | <b>RB Pos/Start</b><br>RB | Modulation  | <b>UE Output</b><br>Power    |
|------------|-----|---------------------------|-------------|------------------------------|
| Test Set 1 | 18  | High                      | <b>QPSK</b> | $P_{UMAX}$                   |
| Test Set 2 | 18  | Low                       | <b>QPSK</b> | $P_{UMAX}$                   |
| Test Set 3 | 18  | High                      | 16QAM       | $P_{UMAX}$                   |
| Test Set 4 | 18  | Low                       | 16QAM       | $P_{UMAX}$                   |
| Test Set 5 | 100 | Low                       | <b>QPSK</b> | $P_{UMAX}$                   |
| Test Set 6 | 100 | Low                       | 16QAM       | $\mathsf{P}_{\textsf{UMAX}}$ |

表 *31:ACLR* に対する試験セットアップ(*Middle range* チャネル)

Test Set 6

- 1. *# RB* を *100*、*RB Pos* を *Low*、*Modulation* を *16QAM* に設定します。
- 2. Active TPC Setup は、UE 出力パワーが P<sub>UMAX</sub> に達するまで Max Power に設定しておき ます。
- 3. R&SCMW LTE V2.1.10 では、測定を開始する前に *Active TPC Setup* を *Constant Power* に設定する必要があります。
- 4. ACLR 結果を、図 70 のような対応する測定画面で読み取ります。

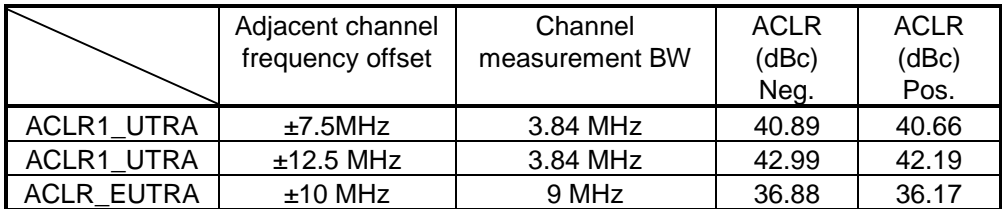

表 *32:ACLR* 測定の一般的要件

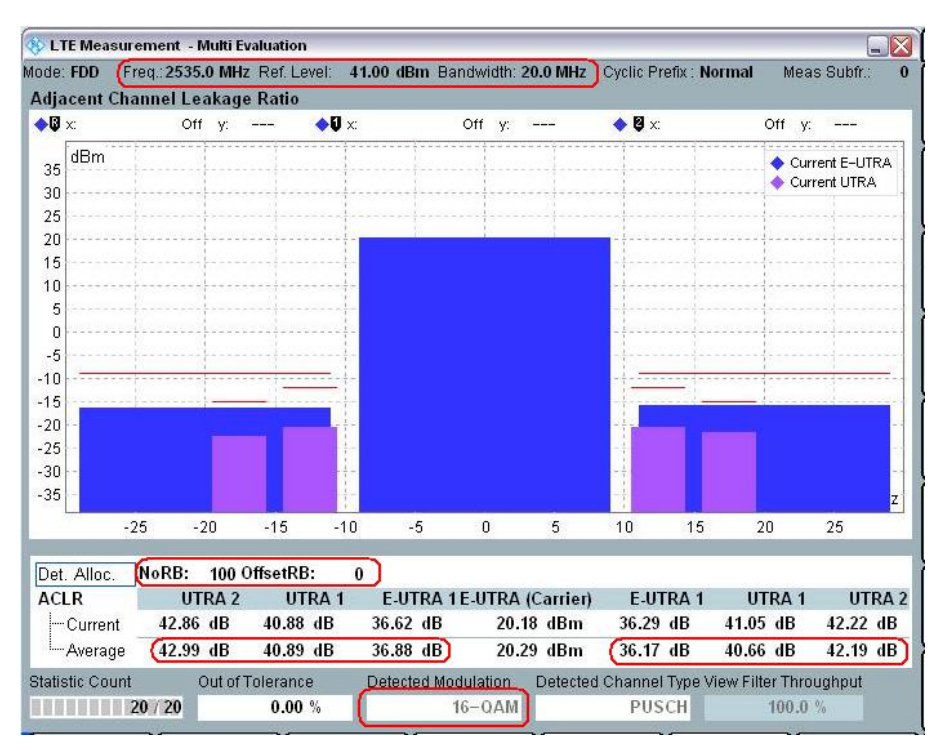

図 *70:ACLR* 結果を読み取るための測定画面

# 2.22.3 試験要件

10MHz 帯域幅の場合は、UTRA と EUTRA に関する ACLR は表 33 に定める許容値を超えない ことが必要です。その他のチャネル帯域幅の場合は、TS 36.521 の表 6.6.2.3.5.1-1 と 6.6.2.3.5.1-2 を参照してください。

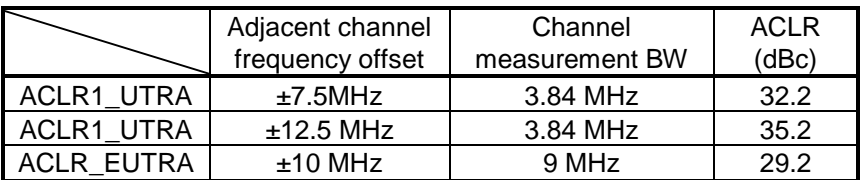

表 *33:10MHz* 帯域幅の場合の *UTRA* と *EUTRA* に関する *ACLR* 限度

# 3 受信機の特性

# **3.1** 受信試験の概要

# 3.1.1 外部干渉の説明

表 [34](#page-76-0) に掲げる受信機試験項目が、このアプリケーションノートに記載されています。仕様に定 めるその他の試験項目は、本機でサポートしていますが、このアプリケーションノートでは取り 上げていません。それらを実行するためには、外部のフィルタやスペクトラム・アナライザが必 要になるからです。それらに関連する手順を記載することは、この短いアプリケーションノート の範囲を超えています。これらの試験用にローデ・シュワルツが提供する準適合/適合性試験シ ステムについては、最寄りの代理店にお問い合わせください。

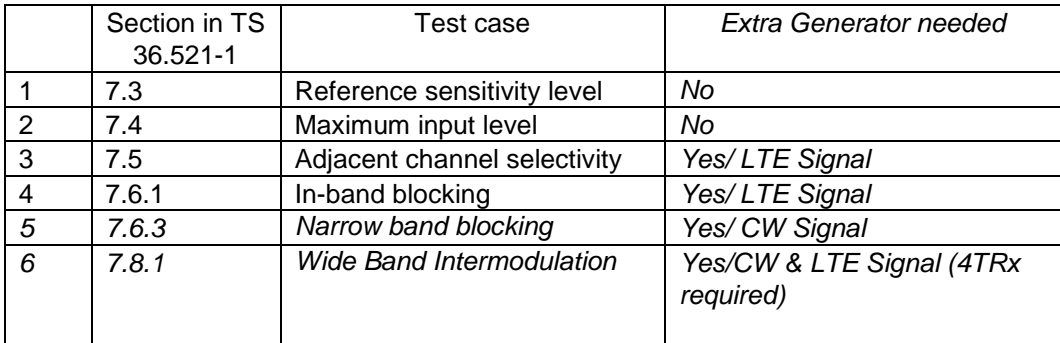

## <span id="page-76-0"></span>表 *34:*このアプリケーションノートに記載している受信機テスト・ケース

テスト・ケース 7.5、7.6.1、7.6.3、および 7.8.1 を実行するためには、追加の干渉を LTE 通信 信号と共存させることが必要になります。必要な干渉信号を生成する方法は多数あります。例え ば、R&S®SMU などの外部ジェネレータを使用して干渉信号を生成することができます。ある いは、R&S®CMW500の2番目のチャネルを使用して干渉信号を生成することも可能で、そうす れば外部装置は必要ありません。R&S®CMW500に R&S®CMW500-H590D 拡張型フロントエン ドが搭載されている場合は、操作をさらに単純化できます。すなわち、相互の信号を内部で組み 合わることさえ可能なため、外部の結合器が不要になります。

次に紹介するテスト・ケースでは、R&S<sup>®</sup>CMW500の2番目のチャネルを使用して干渉信号を生 成し、外部結合器を使用してLTE通信信号と干渉信号を結合します。このときのセットアップを 図 71 に示します。

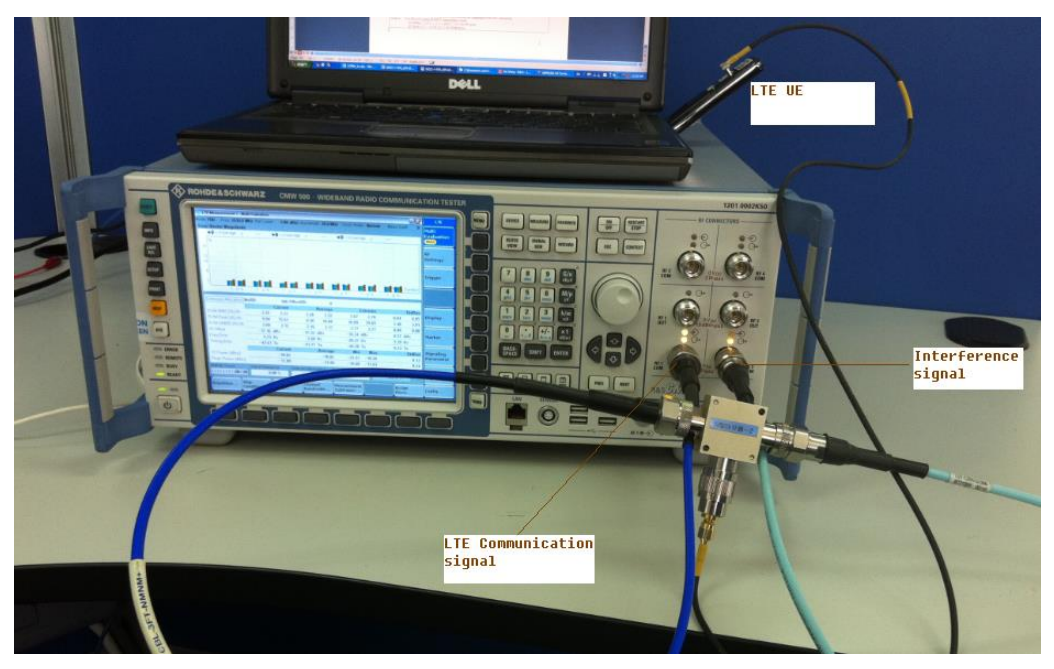

図 *71:*外部干渉試験のセットアップ

詳細な干渉設定値については、各テスト・ケースの試験ステップのところで別途説明します。な お、テスト・ケース 7.5 と 7.6.1 では、R&S®CMW500でGPRFジェネレータ (ARBモード) を 使用して干渉信号を生成する必要があります。そのため、いくつかの ARB ファイルが必要にな ります。さらに、このセットアップのケーブル損キャリブレーションについては、使用する結合 器の種類により違いが生じるため、よく注意してください。

7.8.1 では、CW 信号と ARB 信号の 2 つの干渉信号が必要です。そのため、LTE 信号を含めて 合計 3 つの RF 信号を生成する必要があります。この試験を実行できるのは、4 TRx チャネルを 搭載した CMW のみです。セットアップの詳細については、[3.7](#page-91-0) 項を参照してください。

# <span id="page-77-0"></span>3.1.2 アップリンク・パワー設定

受信試験の代表的な注意事項は、「送信は、表 7.3.3-2 に定める最小アップリンク構成で、 PCMAX\_L より 4dB 低く設定する必要がある(PCMAX\_L は 6.2.5 項で定義)」ということです。

すべてのバンドに関して、TS 36.521-1 の表 7.3.3-2 で規定されるアップリンク RB 数は、TS 36.521-1 の表 6.2.3.3-1 で定義される 最大で 1dB のパワーの低下を満たします。他に 1 dB 以上 のパワーの低下がなく、TS 36.521-1 の表 6.2.2.3-1 の注 2 が適用されない場合、PCMAX\_L は 22dBm です。

これらの試験のすべての試験手順で言われているのは、「少なくともスループット測定中にステ ップサイズ 1 dB 以下で UE に Uplink Power Control を送ると、UE からの送信パワーは表 7.5.5- 2 (ケース 1) のターゲットレベルの −3.4 dB 以内 (搬送周波数 f≦3 GHz) 、もしくは、−4.0 dB 以内(搬送周波数 3.0 GHz<f≦.2 GHz)に収まる必要がある」ということです。例えば、バンド 7 で、帯域幅 20 MHz、周波数がミドルレンジの場合、UE からの送信パワーは 18 dBm から 14.6 dBm でなければなりません。

# 3.1.3 フィルタ係数の設定

すべての受信機試験において、フィルタ係数を「fc8」に設定する必要があります。接続状態で も設定を変更することができます。

| 白… Connection                        |                                                       |
|--------------------------------------|-------------------------------------------------------|
| <b>Sroup Hopping</b>                 |                                                       |
| -UE Category                         | Manual: 5 Use Reported (if available): $\boxtimes$ -- |
| <b>E</b> Default Paging Cycle        | #64<br>▼                                              |
| - Additional Spectrum Emission       | NS $01 -$                                             |
| <b>E</b> UE Meas. Filter Coefficient | $FCA$ $\star$                                         |

図 *72:*フィルタ係数の設定

# **3.2 Reference Sensitivity Level (TS 36.521-1, 7.3)**

この試験の目的は、低信号レベル、理想的な伝播、付加雑音なしという条件下で、指定された基 準測定チャネルに関して所定の平均スループットでもって UE がデータを受信できる、というこ とを確認することです。

上記の条件下でスループット要件を満たせない UE では、e-NodeB の実効カバレッジ・エリア が減少します。

## 3.2.1 試験内容

一般的な試験条件と設定については、このアプリケーションノートの 2.1 項を参照してください。 帯域幅、周波数、RMC に選択する値、および RB 割り当ての詳細については、TS 36.521 の表 7.3.4.1-1 に定められています。

ここでは Band 7 を対象に、TS 36.521 の表 5.4.2.1-1 と 7.3.4.1-1 を考慮に入れ、5MHz と 20MHz 帯域幅に関して試験の内容を明確にします。各帯域幅設定を Low range、Middle range、 High range のチャネルに適用する必要があります。この試験の目的は、ダウンリンクの QPSK 変調と全 RB 割り当てを確認することです。

## 3.2.2 試験手順

ネットワーク信号 (NS) 値を TS 36.521-1 の表 7.3.3-3 に規定する値と一致するように設定し ます。この表に記載されていない帯域 (Band 7 など) には NS\_01 を使用します。

TS 36.508、Annex A の図 A3 のように、CMW500 を UE アンテナ・コネクタに接続します。 LTE Cell を有効にします。その後に、LTE UE の電源を ON にします(LTE UE がネットワーク に Attach されます)。次に、*Connect* を押して接続を確立します。

ダウンリンクとアップリンクの RMC は、TS 36.521-1 の表 7.3.4.1-1 に従って設定する必要が あります。使用している帯域によっては、TS 36.521-1 の表 7.3.3-2 に準じた適切なアップリン ク RB Allocation 値のみが、チャネル帯域幅ごとに試験されます。

この試験では Band 7、20MHz 帯域幅、および Middle range チャネルを使用します。TS 36.521-1 の表 7.3.4.1-1 と 7.3.3-2 に従い、ダウンリンク 100RB 割り当てとアップリンク 75RB 割り当てのみを設定する必要があります。さらに、アップリンク RB 位置 (RB Pos)は、ダウ ンリンク・チャネルに近接させるためには、高く設定する必要があります。他のユーザの存在を シミュレートするには、R&S®CMW500 で OCNG を有効にする必要があります。

*Active TPC Setup* を *Max Power* に設定し、UE パワーが最大値に達するようにします。

TS 36.521-1 の表 7.3.5-1 に従ってダウンリンク・パワーレベルを設定します。TS 36.521-1 の 表 7.3.5-1 で、パワー・レベルが PREFSENS となっている点に注意してください。この値は、 R&SCMW500 で使用している *RS EPRE*(リソース・エレメントあたりの基準信号エネルギ ー)と、次のような固定関係にあります。

 $P_{REFSENS} = RS EPRE + 10 * log10(N_RE)$ 

ここで、N\_RE はリソース・エレメント数 (12 × RB 数)で、これは DL セル帯域幅によって異 なります。

このため、Band 7 では 20MHz 帯域幅の RS EPRE を

*-122.1dBm* に設定し、PREFSENS が -91.3dBm に達するようにする必要があります(-91.3dBm -  $10*log10(1200) = -122.1dBm$ )。

これらの条件下で達成されるスループットを測定します。この例でスループットは *7884kbps* で あり、これは *RMC* 設定値に基づく予定スループットの 100% に相当します。この結果は測定画 面で直接確認できます。また、TS 36.521-1 の表 A.3.2-1 を調べることでも確認できます。

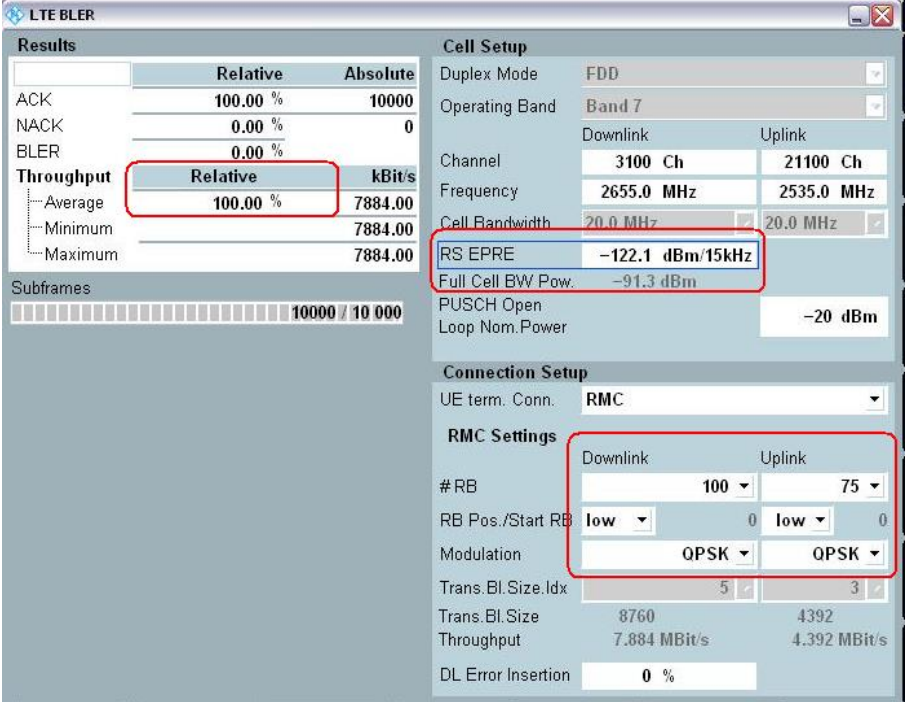

図 *73:*ブロック誤り率(*BLER*)試験の測定画面

## 3.2.3 試験要件

スループットは、基準測定チャネルの最大スループットの 95% 以上であるものとします。FDD の場合の最大スループットは、TS 36.521-1 の Annex A.2.2 および表 A.3.2 に定めてあります。

# **3.3 Maximum Input Level (TS 36.521-1, 7.4)**

最大入力レベル試験の目的は、高信号レベル、理想的な伝播、付加雑音なしという条件下で、指 定された基準測定チャネルに関して所定の平均スループットでもって UE がデータを受信する能 力を評価することです。 上記の条件下でスループット要件を満たせない UE では、e-NodeB 近辺のカバレッジ・エリア が減少します。

#### 3.3.1 試験内容

試験条件と設定値については、このアプリケーションノートの 2.1 項を参照してください。帯域 幅、周波数、RMC に選択する値、および RB 割り当ての詳細については、TS 36.521 の表 7.4.4.1-1 に定められています。

ここでは Band 7 を対象に、TS 36.521 の表 5.4.2.1-1 と 7.4.4.1-1 を考慮に入れ、5MHz と 20MHz 帯域幅に関して試験の内容を明確にします。帯域幅の各設定を Middle range チャネルの みに適用する必要があります。リリース 9 の仕様では、ダウンリンク RB 設定値は UE カテゴリ に応じて設定されます。UE カテゴリは TS36.306 で定義されています(例えば、カテゴリ 1 は ダイバーシティのみをサポートし、カテゴリ 5 では 4 層の MIMO ソリューションをサポートし ます)。

この例では Band 7、20MHz の帯域幅、および Middle range チャネルを使用します。

#### 3.3.2 試験手順

TS 36.508、Annex A の図 A3 のように、CMW500 を UE アンテナ・コネクタに接続します。 LTE セルを有効にし、LTE UE の電源を ON にします(LTE UE が R&S®CMW500 に Attach さ れます)。次に、*Connect* を押して接続を確立します。

ダウンリンクとアップリンクの RMC は、TS 36.521-1 の表 7.4.4.1-1 に従って設定する必要が あります。

この試験では Band 7、20MHz 帯域幅、および Middle range チャネルを使用します。ここでの UE カテゴリは 3 です。このため、TS 36.521-1 の表 7.4.4.1-1 に従って、ダウンリンクではデバ イスの *RB Allocation* を *100*、*Modulation* を *64QAM* に設定し、アップリンクでは *RB Allocation* を *75*、*Modulation* を *QPSK* に設定する必要があります。他のユーザの存在をシミュレートする には、同じく TS 36.521-1 の表 7.4.4.1-1 に従って、R&S®CMW500 で OCNG を有効にする必要 があります。

セル帯域幅全体から出力されたパワーは *-25.7dBm* に設定する必要があります(周波数が 3GHz を超える場合は -26dBm に設定)。したがって、*RS EPRE* を *-56.5dBm*、*Active TPC Setup* を *Closed Loop*、*Closed-Loop Target Power* を *16.3dBm* に設定する必要があります(この Closed-Loop Target Power を導出する方法については、[3.1.2](#page-77-0) 項を参照)。

この条件下で達成されるスループットを測定します。この例でスループットは *55.36234Mbps* であり、これは *RMC* 設定値に基づく予定スループットの 99.76% に相当します。このデータは 測定画面で直接確認できます。また、TS 36.521-1 の表 A.3.2-1 を調べることでも確認できます。

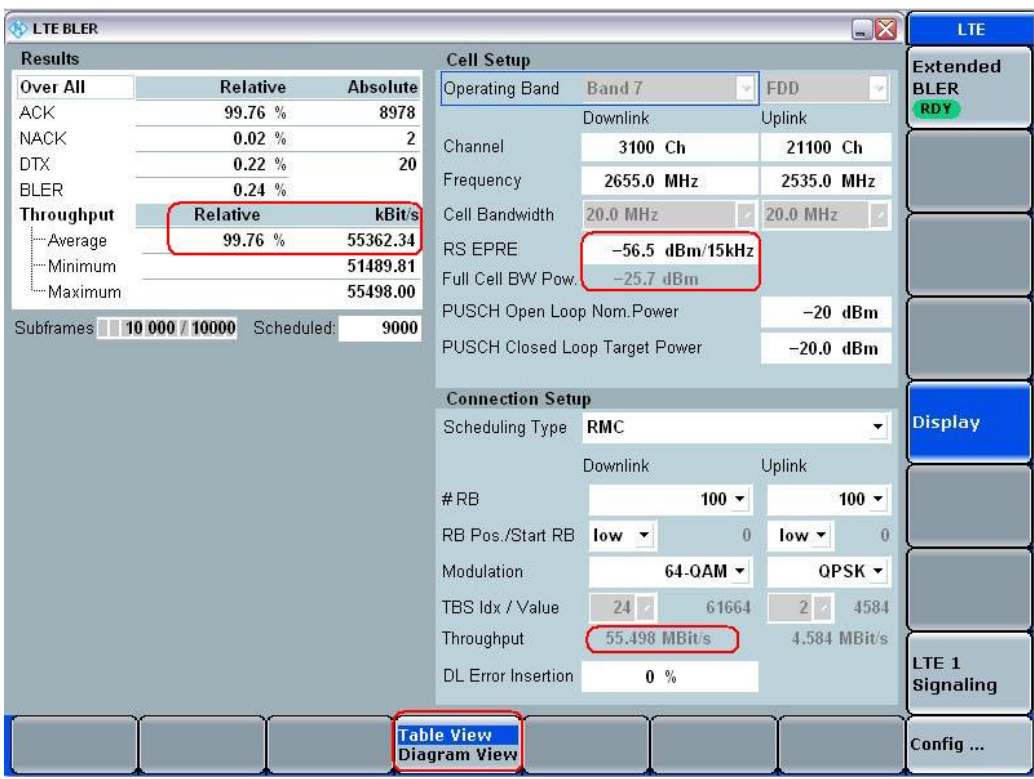

図 *74:*スループット結果の測定画面

また、ダイアグラム・ビューを選択すると[、図](#page-81-0) 75 のようにスループットとサブフレームの関係 を確認することができます。

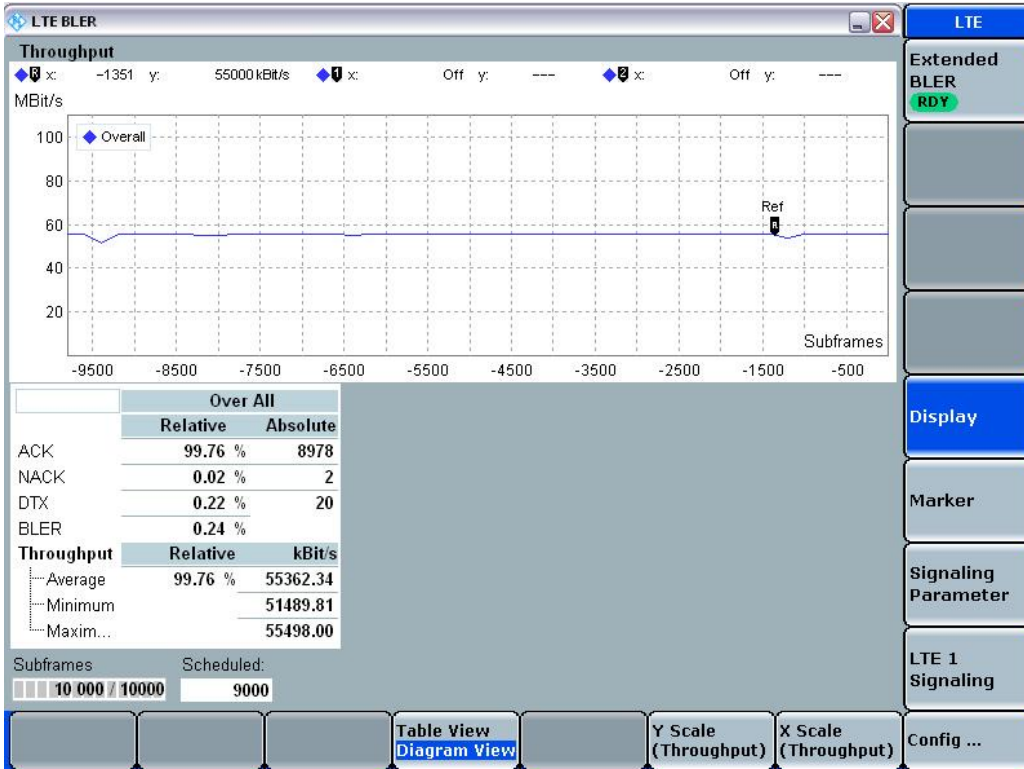

<span id="page-81-0"></span>図 *75:*スループットとサブフレームの関係を示すダイアグラム・ビュー

## 3.3.3 試験要件

スループットは、TS 36.521-1 の表 7.4.5-1 に規定しているパラメータのもとで、TS 36.521-1 の Annex A.3.2 で規定している基準測定チャネルの最大スループットの 95% 以上である必要が あります。

# **3.4 Adjacent Channel Selectivity (TS 36.521-1, 7.5)**

隣接チャネル選択性(Adjacent Channel Selectivity:ACS)試験では、指定された基準測定チャ ネルに関して所定の平均スループットでもって UE がデータを受信できることを検証します。こ のとき、割り当てチャネルの中心周波数から所定の周波数だけオフセットされた隣接チャネル信 号が存在し、理想的な伝播条件下であり、かつ付加雑音もない状態であるものとします。

上記の条件下でスループット要件を満たせない UE では、隣接チャネルに他の e-NodeB 送信機 が存在するときにカバレッジ・エリアが減少します。

## 3.4.1 試験内容

試験条件と設定値については、このアプリケーションノートの 2.1 項を参照してください。帯域 幅、周波数、RMC に選択する値、および RB 割り当ての詳細については、TS 36.521 の表 7.5.4.1-1 に定められています。

ここでは Band 7 を対象に、TS 36.521 の表 5.4.2.1-1 と 7.5.4.1-1 を考慮に入れ、5MHz と 20MHz 帯域幅に関して試験の内容を明確にします。帯域幅の各設定を Middle range チャネルの みに適用する必要があります。この試験の目的は、ダウンリンクにおいて *QPSK Modulation* と *Full RB Allocation* のみを確認することです。アップリンクの RMC 設定は *QPSK* および *Partial RB* としておきます。

この試験では Band 7、20MHz 帯域幅、および Middle range チャネルを使用します。この試験 には、2 つのテスト・ケースが含まれます。両方のテスト・ケースで UE が正しく動作すること を確認する必要があります。図 76 [と図](#page-83-0) 77 にテスト・ケースの構成を示します。また、2 つの テスト・ケースを実行するときにアップリンク出力パワーが異なることにも留意してください。

ケース 1 では、*Active TPC Setup* を *Closed Loop*、*Closed-Loop Target Power* を *16.3dBm* に設 定します (表 6.2.2.3-1 の注 2 が該当しない場合) 。仕様に従い、UL パワーを PcMAX」より 4dB 低く設定する必要があります――ただし、P<sub>CMAXL</sub> が 3GPP 36.521の 6.2.5 項の定めに従ってい て、かつ各パワーが 0dB ~ -3.4dB の範囲内にあることとします。この設定を本機のクローズル ープ Power Control メカニズムに対応させるためには、目標パワーが P<sub>CMAX」</sub>より 5.7dB 低い必 要があります。

ケース 2 では、*Closed-Loop Target Power* を *-3.7dBm* に設定します(表 6.2.2.3-1 の注 2 が該 当しない場合)。仕様に従い、UL パワーを P<sub>CMAX L</sub> より 24dB 低く設定する必要があります。 この Closed-Loop Target Power を導出する方法については、[3.1.2](#page-77-0) 項を参照してください。

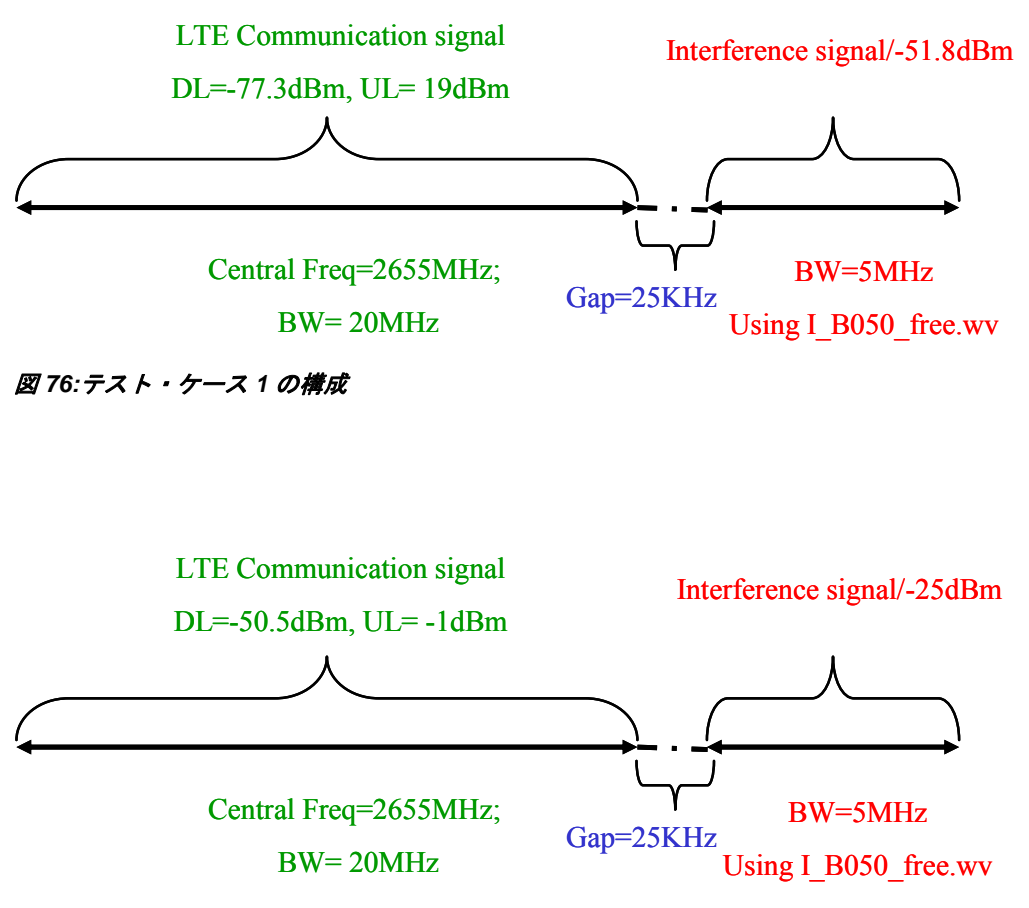

<span id="page-83-0"></span>図 *77:*テスト・ケース *2* の構成

## 3.4.2 試験手順

試験条件と設定値については、このアプリケーションノートの 2.1 項を参照してください。帯域 幅、周波数、RMC に選択する値、および RB 割り当ての詳細については、TS 36.521 の表 7.5.4.1-1 に定められています。

この試験では Band 7、20MHz 帯域幅、および Middle range チャネルを使用します。この試験 には 2 つのサブ試験が含まれます。以下では両方のサブ試験を示し、例としてはサブ試験 2 を 使用します。

干渉信号のセットアップの詳細については、このアプリケーションノートの 3.1.1 項を参照して ください。詳細な干渉設定値を、テスト・ケース 2 に関し[て図](#page-84-0) 80 に示します。

- 1. 干渉波信号の準備
	- a. *General Purpose RF Generator 1* を有効にします。
	- b. 正しいルーティングに設定します。

以下の例は、R&S®CMW500 での異なるハードウェア構成にそれぞれ対応しています。

i. R&S®CMW500 1 台に 2 つの基本型フロントエンドを使用する場合

RF Frontend (Basic)、R&S®CMW-B590A 呼接続時に、LTE アップリンク/ダウンリンク 信号を RF1 COM または RF2 COM にルーティングします。干渉信号は、RF3 Out、RF3 COM、RF4 COM のいずれかにルーティングする必要があります。

> The interferer signal is routed to RF3 OUT.

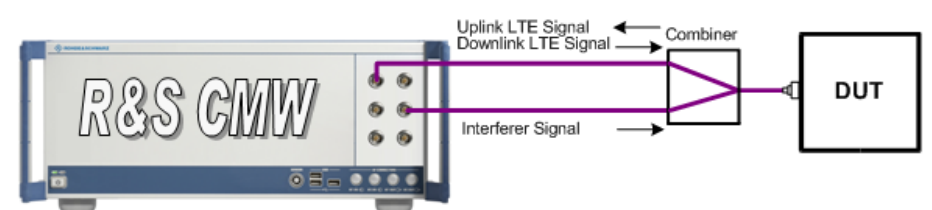

Test setup with interferer: two RF Frontends (Basic)

### 図 *78:*基本型フロントエンド *×2* のハードウェア構成

ii. R&S®CMW500 1 台に 1 つの拡張型フロントエンドを使用する場合

RF Frontend (Advanced)、R&S CMW-B590D 呼接続時に、LTE アップリンク/ダウン リンク信号を RF1 COM または RF2 COM にルーティングします。

> The interferer signal is routed to same RF connector as the LTE uplink/downlink signal.

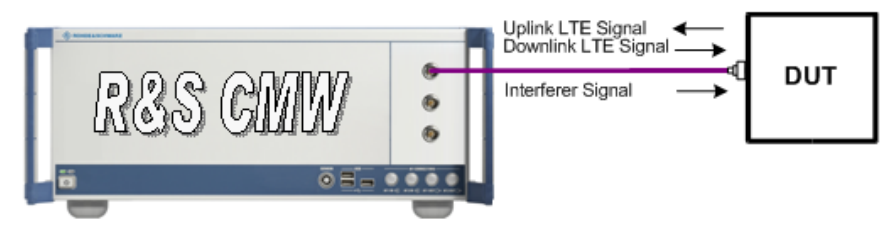

Test setup with interferer: one RF Frontend (Advanced)

### 図 *79:*拡張型フロントエンド *×1* のハードウェア構成

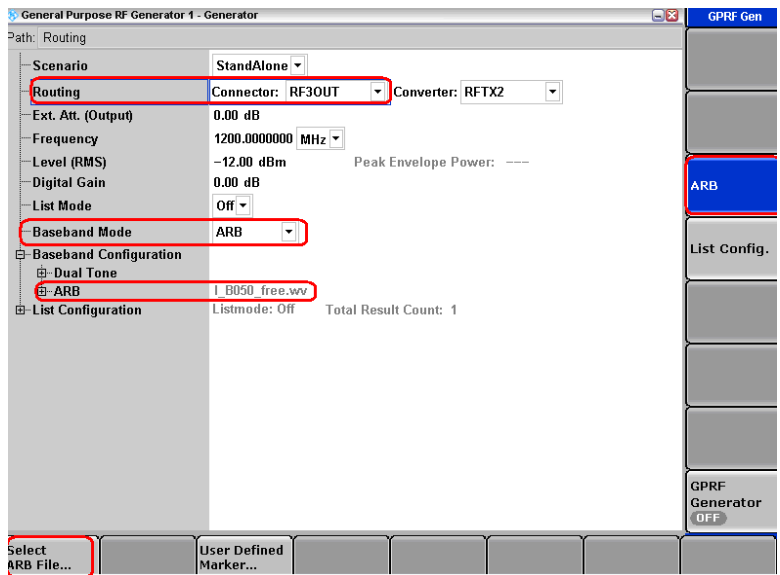

#### <span id="page-84-0"></span>図 *80:*干渉信号の設定例 *1*:基本型フロントエンド *×2* を使用した *RF3OUT* へのルーティング

c. 波形を印加します。

*Baseband Mode* を *ARB* に設定します。

帯域幅に応じて干渉波形を印加します。このアプリケーションノート・パッケージに、下記 の3種類の自由干渉波形が含まれています。これらを R&S®CMW500 に保存する必要があ ります。

I\_B014\_free.wv – 帯域幅 = 1.4MHz I\_B030\_free.wv – 帯域幅 = 3MHz I\_B050\_free.wv – 帯域幅 = 5MHZ

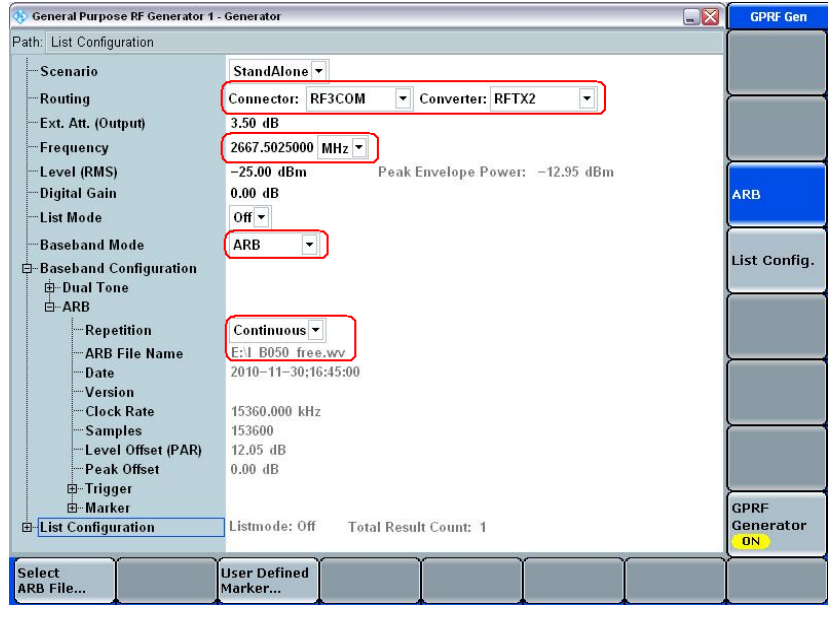

### 図 *81:*干渉信号の追加設定例 *2*:基本型フロントエンド *×2* を使用した *RF3COM* へのルーティング

2.ダウンリンクおよびアップリンクの設定

ダウンリンクの構成は、*RB allocation* を *100* に、*Modulation* を *QPSK* に設定する必要がありま す。アップリンクには、*RB allocation* を *75* に、*Modulation* を *QPSK* に設定する必要がありま す。さらに、他のユーザの存在をシミュレートするには、表 7.5.4.1-1 に従って、 R&S<sup>®</sup>CMW500 で OCNG を有効にする必要があります。

TS 36.508、Annex A の図 A3 のように、CMW500 を UE アンテナ・コネクタに接続します。 LTE セルを有効にし、LTE UE の電源を ON にします(LTE UE が R&S®CMW500 に Attach さ れます)。次に、*Connect* を押して接続を確立します。

セル帯域幅全体から出力されたパワーは *-50.5dBm* に設定する必要があります。したがって、 *RS EPRE* を *-81.3dBm*、*Active TPC Setup* を *Closed Loop*、*Closed*-*Loop Target Power* を *- 3.7dBm* に設定する必要があります(ケース 2)。この Closed-Loop Target Power を導出する方 法については、[3.1.2](#page-77-0) 項を参照してください。

この条件下で達成されるスループットを測定します。この例では、スループットは *7869.98kbps* と測定されています。これは予定スループットの 99.82% に相当します。これらの結果から、試 験に合格しています。

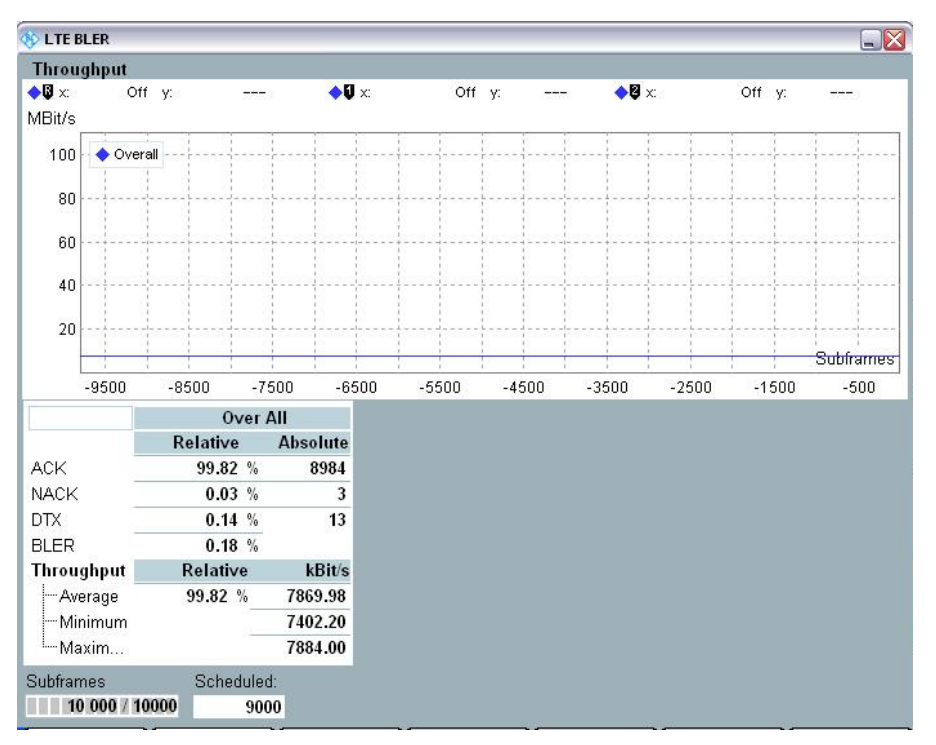

図 *82:*隣接チャネル選択性試験のスループット結果

# 3.4.3 試験要件

Annex A.3.2 の規定に従い、TS 36.521-1 の表 7.5.5-2 に定める条件下、および表 7.5.5-3 に定め る条件下でのスループット *Rav* は、基準測定チャネルの最大スループットの 95% 以上でなけれ ばなりません。

# **3.5 In-Band Blocking (TS 36.521-1, 7.6.1)**

帯域内ブロッキングは、UE 受信帯域の 15MHz 下から 15MHz 上までの範囲に含まれる不要干 渉信号に対して定められています。この範囲内で、相対スループットは規定測定チャネルの要件 に一致、またはそれを超える必要があります。

帯域内ブロッキング能力が欠如していると、他の e-NodeB 送信機が存在しているときにカバレ ッジ・エリアが減少します(隣接チャネル内およびスプリアス応答はこの限りでありません)。

## 3.5.1 試験内容

この試験において、干渉は LTE 信号である必要があります。テスト・ポイントは UE 受信帯域 の +/- 15 MHz 以内である必要があります。さらに、テスト・ポイント間の周波数ギャップが干 渉波の帯域幅である必要があります。

干渉帯域幅は、TS 36.521-1 の表 7.6.1.3-1 に規定されています。

干渉周波数は、送信帯域の中心周波数に、TS 36.521-1 の表 7.6.1.3-1 に定めるオフセットを加 えたものです。

干渉信号パワーは、TS 36.521-1 の表 7.6.1.3-2 に規定されています。

UE 送信パワーは、その Power Class の最大パワーより 4dB 低い必要があります。

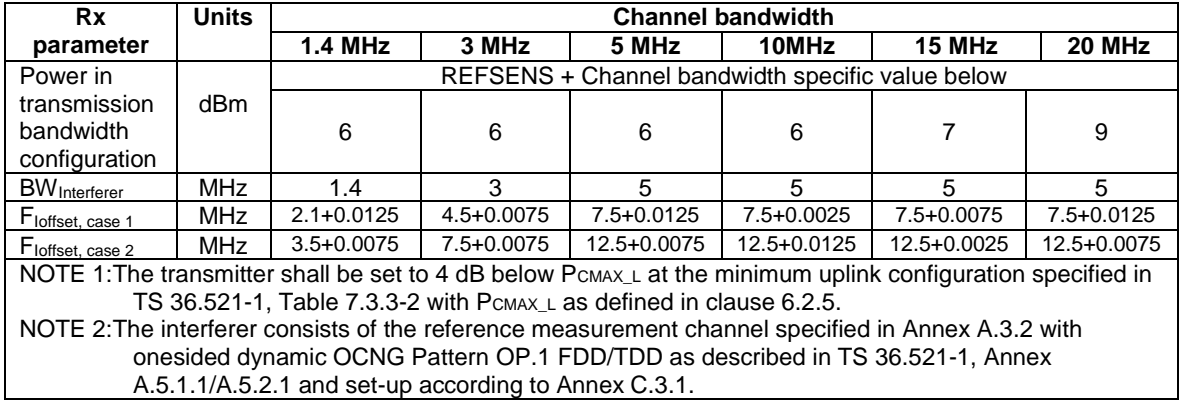

表 *35:*帯域内ブロッキング・パラメータ(参照:*TS 36.521-1*、表 *7.6.1.3-1*)

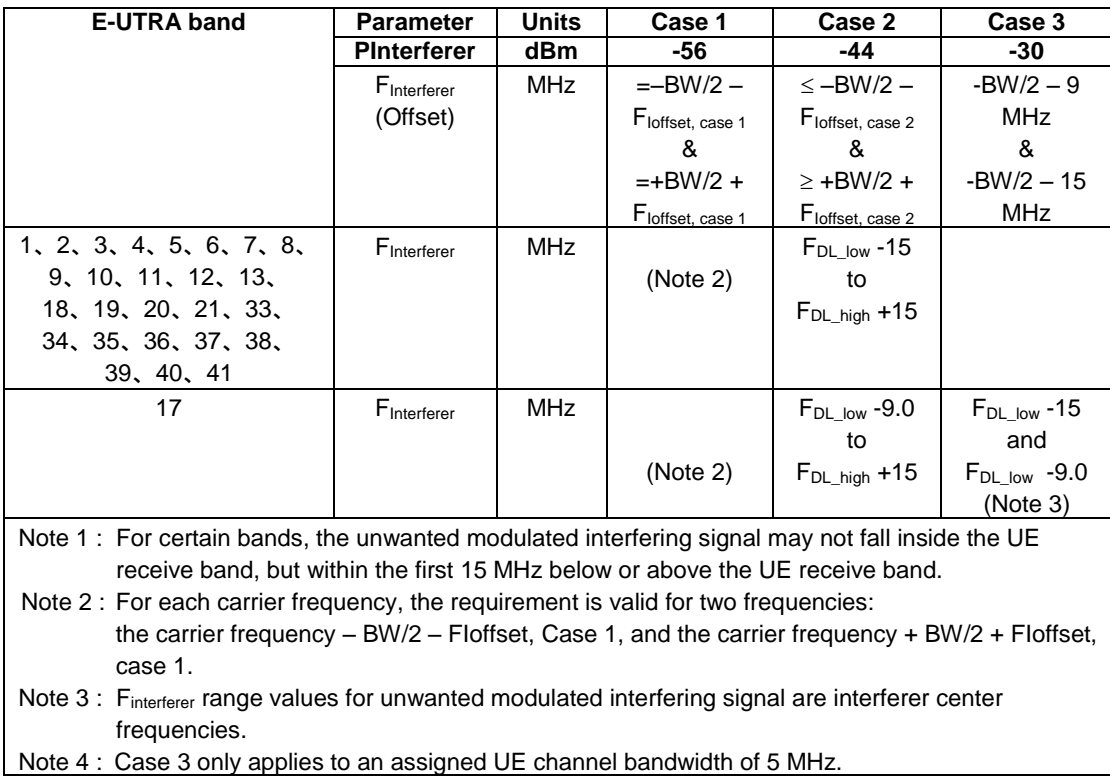

表 *36:*帯域内ブロッキング(参照:*TS 36.521-1*、表 *7.6.1.3-2*)

# 3.5.2 試験手順

干渉波信号の準備については、3.5.1 項、テスト・ケース 7.5 を参照してください。また、図 83 にも詳細が示されています。

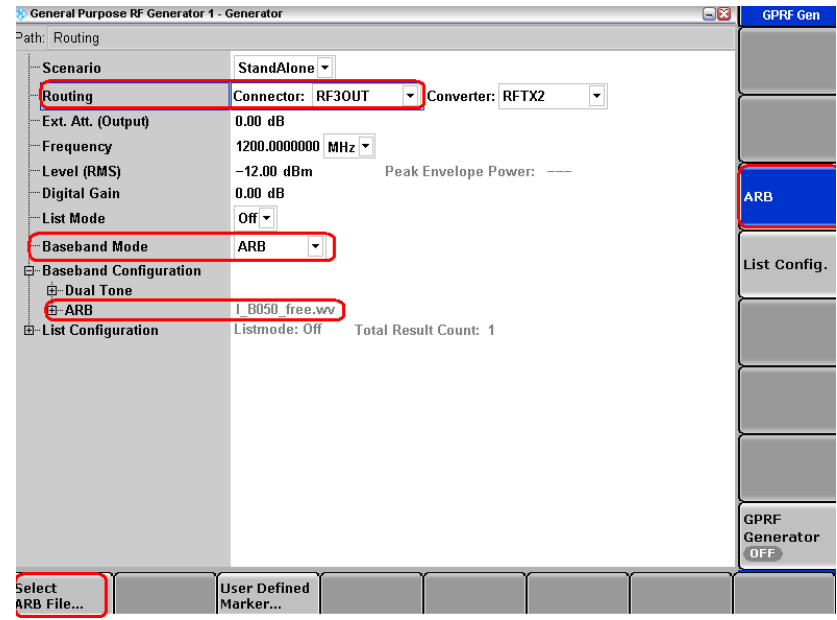

図 *83:*干渉波信号の準備

表 [37](#page-88-0) に、Band 4、DL Channel 2000、周波数 2115MHz、10MHz 帯域幅の場合の、テスト・ポ イントの例を示します。この Closed-Loop Target Power を導出する方法については、[3.1.2](#page-77-0) 項を 参照してください。

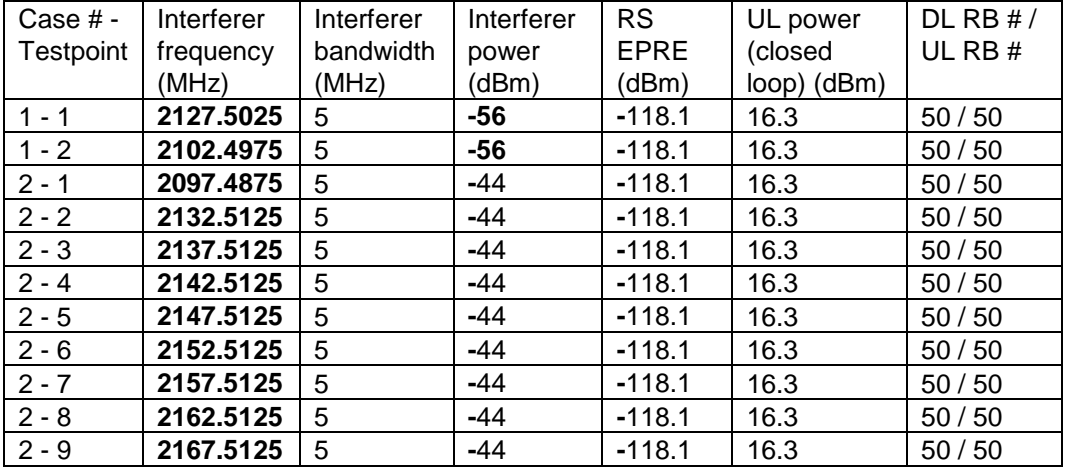

#### <span id="page-88-0"></span>表 *37:*テスト・ポイントの例

周波数帯域によっては、*UL RB* の設定を変えることができます。詳細については、TS 36.521-1 の表 7.3.3-2 を参照してください。

試験ステップは、干渉波信号の設定も含め、テスト・ケース 7.3 の場合と同じです。

## 3.5.3 試験要件

試験手順に従って測定したスループットは、TS 36.521-1 の Annex A.3.2 で規定している基準測 定チャネルの最大スループットの 95% 以上である必要があります。

# **3.6 Narrow-Band Blocking (TS 36.521-1, 7.6.3)**

この試験の目的は、公称チャネル間隔より低い周波数の不要狭帯域連続波(CW)の干渉波が存 在する状態において、受信機に割り当てられたチャネル周波数の E-UTRA 信号を、受信機が受 信できることを確認することです。

狭帯域ブロッキング能力が欠如していると、別の e-NodeB 送信機が存在しているときにカバレ ッジ・エリアが減少します。

### 3.6.1 試験内容

試験条件と設定値については、このアプリケーションノートの 2.1 項を参照してください。帯域 幅、周波数、RMC に選択する値、および RB 割り当ての詳細については、TS 36.521 の表 7.6.3.4.1-1 に定められています。

ここでは Band 7 を対象に、TS 36.521 の表 5.4.2.1-1 と 7.6.3.4.1-1 を考慮に入れ、5MHz と 20 MHz 帯域幅に関して試験の内容を明確にします。帯域幅の各設定を Middle range チャネルのみ に適用する必要があります。この試験では、ダウンリンクにおいて *QPSK Modulation* と *Full RB Allocation* のみを確認します。アップリンクの *RMC* 設定値は、TS 36.521 の表 7.6.3.4.1-1 に従 って *QPSK* および *Partial RB Allocation* としておきます。

この試験では Band 7、20MHz 帯域幅、および Middle range チャネルを使用します。

### 3.6.2 試験手順

試験条件と設定値については、このアプリケーションノートの 2.1 項を参照してください。帯域 幅、周波数、RMC に選択する値、および RB 割り当ての詳細については、TS 36.521 の表 7.6.3.4.1-1 に定められています。この試験では Band 7、20MHz 帯域幅、および Middle range チャネルを使用します。

干渉源信号のセットアップについては、このアプリケーションノートの 3.1.1 項を参照してくだ さい。干渉源信号の詳細設定は、図 84 のように行ってください。

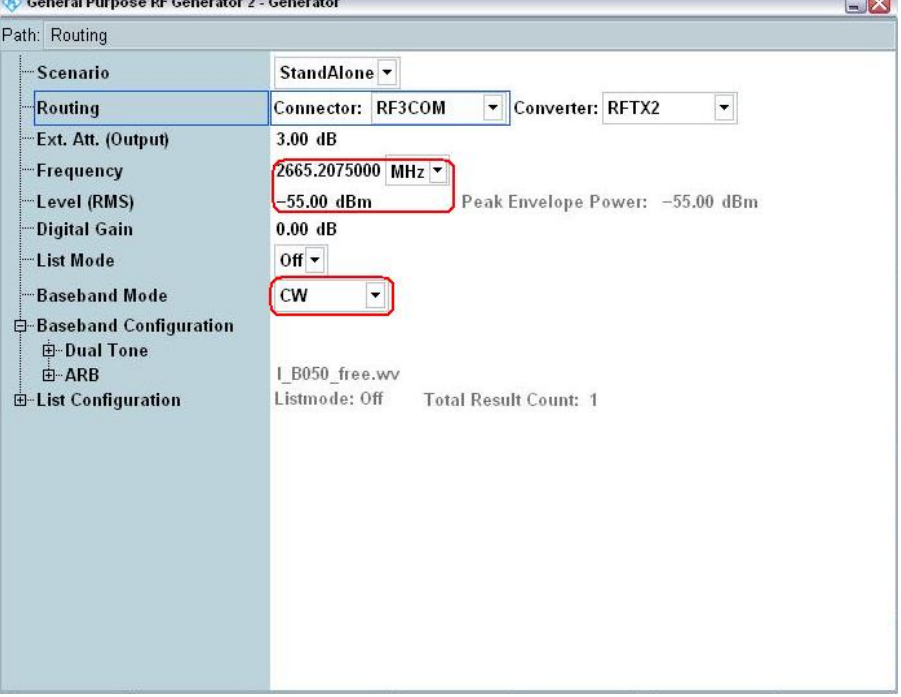

図 *84:*狭帯域ブロッキング試験のための干渉源信号設定値

ダウンリンクでは *RB Allocation* を *100*、*Modulation* を *QPSK* に設定し、アップリンクでは *RB Allocation* を *75RB*、*Modulation* を *QPSK* に設定する必要があります。さらに、他のユーザの存 在をシミュレートするには、TS 36.521-1 の表 7.6.3.4.1-1 に従って、R&SCMW で *OCNG* を有 効にする必要があります。

TS 36.508、Annex A の図 A3 のように、CMW500 を UE アンテナ・コネクタに接続します。 LTE セルを有効にし、LTE UE の電源を ON にします(LTE UE が R&S®CMW500 に Attach さ れます)。次に、*Connect* を押して接続を確立します。

セル帯域幅全体から出力されたパワーは *-75.3dBm* に設定する必要があります。したがって、 *RS EPRE* を *-106.1dBm*、*Active TPC Setup* を *Closed Loop*、*Closed-Loop Target Power* を *16.3dBm* に設定する必要があります。この Closed-Loop Target Power を導出する方法について は、[3.1.2](#page-77-0) 項を参照してください。

この条件下で達成されるスループットを測定します。この例でスループットの測定値は *7870.86kbps* であり、これは予定スループットの 99.83% に相当します。したがって、試験に合 格しています。

| <b>SOLTE BLER</b>                |                          |                 |                                          |                    | $\Box X$                           | LTE                                  |
|----------------------------------|--------------------------|-----------------|------------------------------------------|--------------------|------------------------------------|--------------------------------------|
| <b>Results</b>                   |                          |                 | <b>Cell Setup</b>                        |                    |                                    | <b>Extended</b>                      |
| Over All                         | <b>Relative</b>          | <b>Absolute</b> | <b>Operating Band</b>                    | Band 7             | <b>FDD</b><br>÷II<br>$\mathcal{C}$ | <b>BLER</b>                          |
| <b>ACK</b>                       | 99.83 %<br>8985          |                 |                                          | <b>Downlink</b>    | Uplink                             | <b>RDY</b>                           |
| <b>NACK</b>                      | 0.00%                    | 0               | Channel                                  | 3100 Ch            |                                    |                                      |
| <b>DTX</b>                       | 0.17%                    | 15              | Frequency                                | 2655.0 MHz         | 2535.0 MHz                         |                                      |
| <b>BLER</b><br><b>Throughput</b> | 0.17%<br><b>Relative</b> | kBit/s          | Cell Bandwidth                           | 20.0 MHz           | 20.0 MHz                           |                                      |
| - Average                        | 99.83 %                  | 7870.86         |                                          |                    |                                    |                                      |
| - Minimum                        |                          | 7402.20         | <b>RS EPRE</b>                           | $-106.1$ dBm/15kHz |                                    |                                      |
| -Maximum                         |                          | 7884.00         | Full Cell BW Pow.                        | $-75.3$ dBm        |                                    |                                      |
| Subframes 10 000 / 10000         | Scheduled:               | 9000            | PUSCH Open Loop Nom. Power               |                    | $-20$ dBm                          |                                      |
|                                  |                          |                 | PUSCH Closed Loop Target Power           |                    | $-1.0$ dBm                         |                                      |
|                                  |                          |                 |                                          |                    |                                    |                                      |
|                                  |                          |                 | <b>Connection Setup</b>                  |                    |                                    |                                      |
|                                  |                          |                 | <b>Scheduling Type</b>                   | <b>RMC</b>         | $\blacktriangledown$               | <b>Display</b>                       |
|                                  |                          |                 |                                          | <b>Downlink</b>    | Uplink                             |                                      |
|                                  |                          |                 | #RB                                      | $100 -$            | $75 -$                             |                                      |
|                                  |                          |                 | RB Pos./Start RB                         | $low -$            | $\theta$<br>low -<br>0             |                                      |
|                                  |                          |                 | Modulation                               | $OPSK -$           | QPSK -                             |                                      |
|                                  |                          |                 | TBS Idx / Value                          | 5<br>8760          | $\overline{3}$<br>4392             |                                      |
|                                  |                          |                 | <b>Throughput</b>                        | 7.884 MBit/s       | 4.392 MBit/s                       |                                      |
|                                  |                          |                 | <b>DL</b> Error Insertion                | $0\%$              |                                    | LTE <sub>1</sub><br><b>Signaling</b> |
|                                  |                          |                 |                                          |                    |                                    |                                      |
|                                  |                          |                 | <b>Table View</b><br><b>Diagram View</b> |                    |                                    | Config                               |

図 *85:*狭帯域ブロッキング試験の測定結果

## 3.6.3 試験要件

試験手順から求めたスループット測定値は、TS 36.521-1 の表 7.6.3.5-1 に規定しているパラメ ータのもとで、TS 36.521-1 の Annex A.3.2 で規定している基準測定チャネルの最大スループッ トの 95% 以上である必要があります。

# <span id="page-91-0"></span>**3.7 Wide band Intermodulation (TS36.521-1, 7.8.1)**

# 3.7.1 試験内容

相互変調応答は、希望信号に対して一定の周波数関係を持つ干渉信号が 2 つ以上存在し、理想 的な伝播、付加雑音なしという条件下で、指定された基準測定チャネルに関して所定の平均スル ープットでもって UE がデータを受信できるかどうかを試験します。

試験条件と設定値については、このアプリケーションノートの 2.1 項を参照してください。

ここでは Band 3 を対象に、TS 36.521 の表 5.4.2.1-1 と 7.8.1.4.1-1 を考慮に入れ、1.4M、 5MHz、および 20MHz 帯域幅に関して試験の内容を明確にします。帯域幅の各設定を Middle range チャネルのみに適用する必要があります。この試験では、ダウンリンクにおいて *QPSK Modulation* と *Full RB Allocation* のみを確認します。アップリンクの *RMC* 設定値は、TS 36.521 の表 7.8.1.4.1-1 に従って *QPSK* および *Partial RB Allocation* としておきます。

## 3.7.2 試験手順

この試験では、LTE 信号に加えて 2 つの干渉信号(CW 信号と ARB 信号)が必要であるため、 4 RF チャネルを搭載した CMW500 が必要です。必要な B110 は 1 つだけです。

この試験では Band 3、20MHz 帯域幅、および Middle range チャネルを使用します。

干渉信号設定の詳細は[、図](#page-96-0) 88 を参照してください。

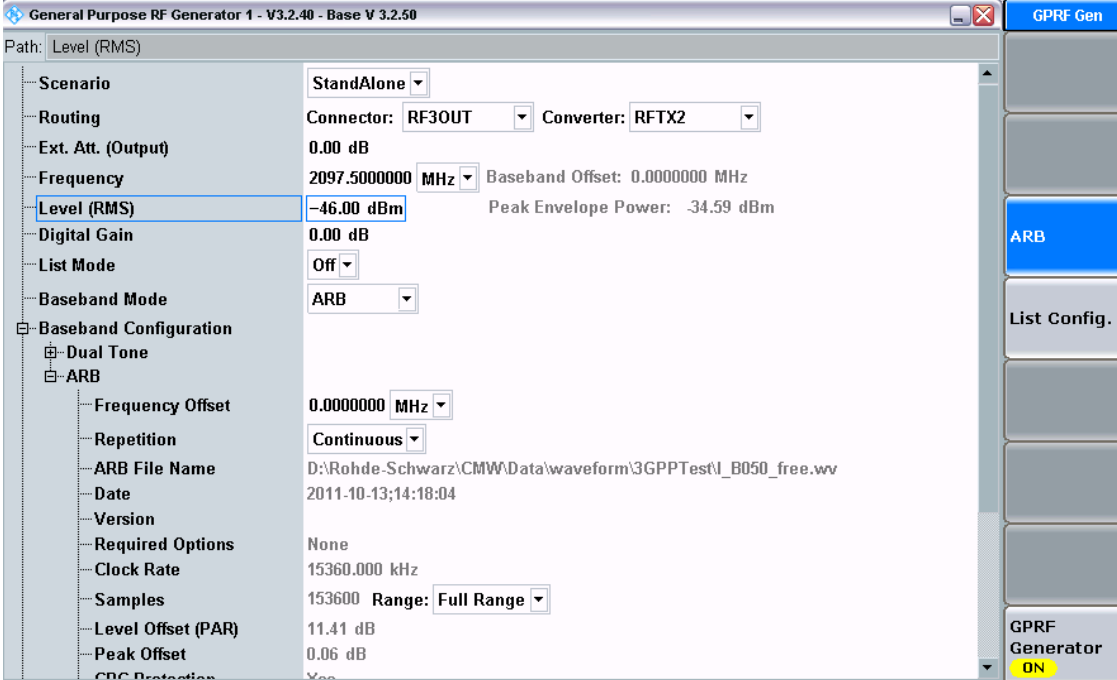

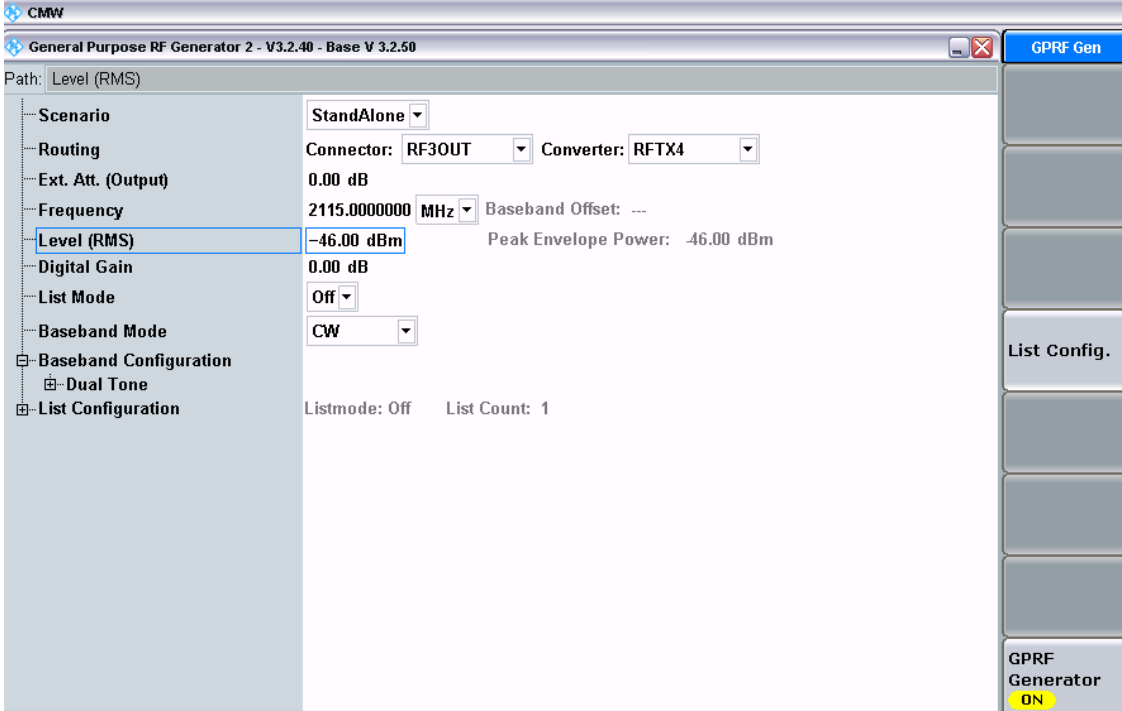

#### 図 *86:* 汎用 *RF* ジェネレータ *1 & 2* の設定

ダウンリンクでは *RB Allocation* を *100*、*Modulation* を *QPSK* に設定し、アップリンクでは *RB Allocation* を *100RB*、*Modulation* を *QPSK* に設定する必要があります。さらに、他のユーザの 存在をシミュレートするには、TS 36.521-1 の表 7.8.1.5-1 に従って、R&S<sup>®</sup>CMW で OCNG を 有効にする必要があります。

TS 36.508、Annex A の図 A3 のように、CMW500 を UE アンテナ・コネクタに接続します。 LTE セルを有効にし、LTE UE の電源を ON にします (LTE UE が R&S®CMW500 に Attach さ れます)。次に、*Connect* を押して接続を確立します。

セル帯域幅全体から出力されたパワーは *-84.3dBm* に設定する必要があります。したがって、 *RS EPRE* を *-115.1dBm*、*Active TPC Setup* を *Closed Loop*、*Closed-Loop Target Power* を 16.3dBm に設定する必要があります。この Closed-Loop Target Power を導出する方法について は、[3.1.2](#page-77-0) 項を参照してください。

この条件下で達成されるスループットを測定します。

## 3.7.3 試験要件

試験手順から求めたスループット測定値は、基準測定チャネルの最大スループットの 95% 以上 であるものとします。

# 4 参考文献

[1] 3GPP TS 36.521-1 Evolved Universal Terrestrial Radio Access (E-UTRA); User Equipment (UE) conformance specification; Radio transmission and reception; Part 1:Conformance testing

[2] 3GPP TS 36.508

Evolved Universal Terrestrial Radio Access (E-UTRA) and Evolved Packet Core (EPC); Common test environments for User Equipment (UE) conformance testing

[3] R&S<sup>®</sup>CMW500 Wideband Radio Communication Tester Operating Manual

# 5 追加情報

このアプリケーションノートに関するご意見、ご要望などは以下を参照ください。 [Jenny.Chen@rohde-schwarz.com](mailto:Jenny.Chen@rohde-schwarz.com) または [Guenter.Pfeifer@rohde-schwarz.com](mailto:Guenter.Pfeifer@rohde-schwarz.com)

また、R&S®CMW500のWebサイトも参照してください。 [www.rohde-schwarz.com/product/CMW500](http://www.rohde-schwarz.com/product/CMW500)

# 6 オーダー情報

当社の Web サイト [www.rohde-schwarz.com](http://www.rohde-schwarz.com/) にて、最新情報をご覧いただけます。また、最寄 りのローデ・シュワルツ販売店にもお気軽にご相談ください。

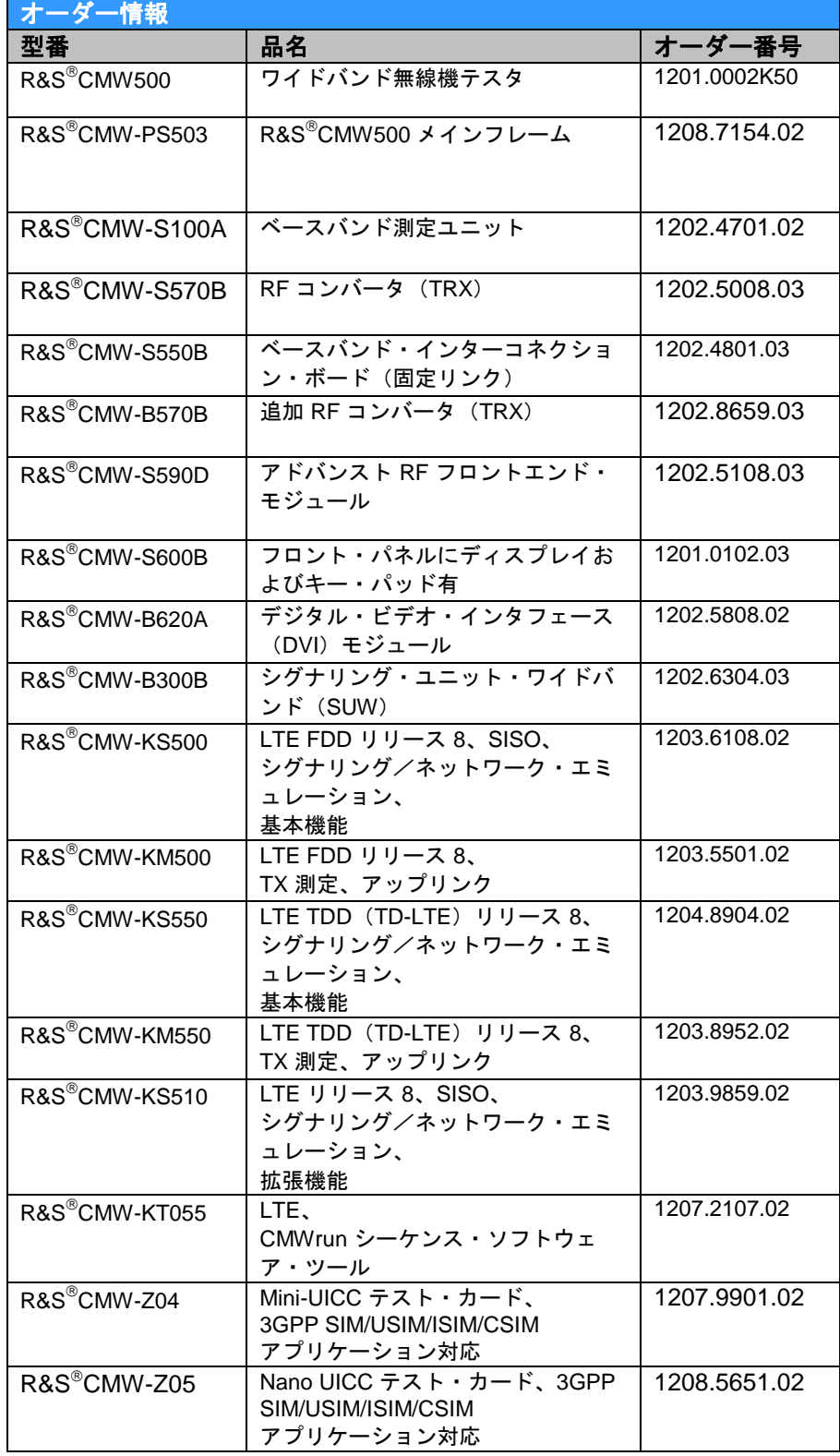

# 7 付録 A

この章には、測定誤差や、呼切断、同期誤差を回避するために、試験時の注意事項をまとめてあ ります。

# **7.1 ON / OFF Time mask** に関する注意事項

OFF パワー測定を正確なものにするためには、*Reference Level* を *UE (PUSCH / PRACH / SRS ON Peak Power Level + 2 )* に設定することを推奨します。OFF パワーが R&S<sup>®</sup>CMW500のダイナミック・レンジから外れると、不正なパワーになる恐れがあり ます。

# **7.2 CMWRun** を用いた自動試験

CMWRun は、ユーザが自動試験用の試験シーケンスを自作できるようにした、ソフトウェア・ プラットフォームです。このアプリケーションノートに記載したすべてのテスト・ケースについ て 3GPP TS36.521-1 に準拠した自動試験をサポートするために、ローデ・シュワルツでは LTE3GPPTestv9.7.dll を提供しています。

例として、試験プロパティと測定レポートのスクリーンショットを下の図に示します。

|                     |                          |                       | LTE 3GPP TS36.521 Configuration        |            |                      |                       |                 |                          | P<br>X                                                                          |
|---------------------|--------------------------|-----------------------|----------------------------------------|------------|----------------------|-----------------------|-----------------|--------------------------|---------------------------------------------------------------------------------|
| Settings<br>$FDD -$ | <b>Duplex</b>            |                       | Display Not Required by 3GPP in Report |            |                      |                       | 3GPP Standard @ |                          | <b>Test Items</b>                                                               |
|                     |                          |                       | 23                                     | P classmax |                      | User Configed Channel |                 |                          | <b>Fig. 6</b> Transmitter Characteristics<br>□ 7 Receiver Characteristics       |
| 3<br>۰              |                          | <b>UE Category</b>    | ÷                                      |            |                      |                       |                 |                          | 7.3 Receiver Sensitivity Level                                                  |
| <b>Band</b> Test    |                          | Channel               | Channel                                | Channel    | Channel              | Channel               | Channel         |                          | 7.4 Maximum Input Level                                                         |
|                     |                          | $1.4$ MH <sub>z</sub> | 3.0 MHz                                | 5.0 MHz    | $10$ MH <sub>z</sub> | 15 MHz                | 20 MHz          |                          | 7.5 Adjacent Channel Selectivity<br>7.6.1 In-band Blocking                      |
| 1                   | П                        | N.                    | N                                      |            |                      |                       |                 |                          | 7.6.3 Narrow band Blocking                                                      |
| $\overline{2}$      | $\Box$                   |                       |                                        |            |                      |                       |                 |                          | 7.8.1 Wideband Intermodulation                                                  |
| 3                   | П                        |                       |                                        |            |                      |                       |                 | Ξ                        | □ 8 Performance Requirement                                                     |
| $\overline{4}$      | $\overline{\mathcal{J}}$ | 19957                 | 19965                                  | 19975      | 20000                | 20025                 | 20050           |                          | 8.2.1.1.1 FDD PDSCH Single Anten<br>8.2.1.1.1 1 FDD PDSCH Single Ant            |
| 5                   | П                        |                       |                                        |            |                      |                       |                 |                          | 8.2.1.2.1 FDD PDSCH Transmit Div 三                                              |
| 6                   | $\overline{\phantom{a}}$ | N.                    | N.                                     |            |                      | N.                    |                 |                          | 8.2.1.2.1 1 FDD PDSCH Transmit [                                                |
| $\overline{ }$      | $\overline{\phantom{a}}$ | N.                    | N                                      |            |                      |                       |                 |                          | 8.2.1.3.1 FDD PDSCH Open Loop :<br>ME 8.2.2.1.1 TDD PDSCH Single Anter          |
|                     |                          |                       |                                        |            |                      |                       |                 |                          | 8.2.2.1.1 1 TDD PDSCH Single An                                                 |
| 8                   | П                        |                       |                                        |            |                      | N                     | N               |                          | 8.2.2.2.1 TDD PDSCH Transmit Div                                                |
| 9                   | $\Box$                   | N.                    | N                                      |            |                      |                       |                 |                          | 8.2.2.2.1_1 TDD PDSCH Transmit I                                                |
| 10                  | $\overline{\phantom{a}}$ | N.                    |                                        |            |                      |                       |                 |                          | 8.2.2.3.1 TDD PDSCH Open Loop<br>SHELL 9 Reporting of Channel State Information |
| 11                  | П                        | N.                    | N.                                     |            |                      | N.                    | N               |                          | 9.2.1.1 FDD CQI Reporting Under A                                               |
| 12                  | П                        |                       |                                        |            |                      | N.                    |                 |                          | 9.2.2.1 FDD CQI Reporting Under A                                               |
| 13                  | П                        | N.                    | N.                                     |            |                      | N.                    | N               |                          | 9.3.2.1.1/9.3.2.1.1 1 FDD CQI Rep                                               |
| 14                  | П                        |                       |                                        |            |                      | N.                    |                 |                          | 9.2.1.2 TDD CQI Reporting Under /<br><b>Q.2.2.2.TDD.COLDonadion Hodor /</b>     |
| 15                  | П                        | N.                    | N                                      |            | N                    | N.                    |                 | $\overline{\phantom{a}}$ | ∢<br>ш                                                                          |
|                     |                          |                       |                                        | ш          |                      |                       | b.              |                          | Interferer Setup for TC7.5, TC7.6.1, TC7.6.3                                    |
|                     |                          |                       |                                        |            |                      |                       | Clear Table     |                          | DUT Power Cycles                                                                |
|                     |                          |                       |                                        |            |                      |                       |                 |                          | OK<br>Cancel                                                                    |

図 *87:CMWrun* での *36.521* 試験用設定ウィンドウ

#### LTE 3GPP V9.3 Test Cases: According to User Configuration

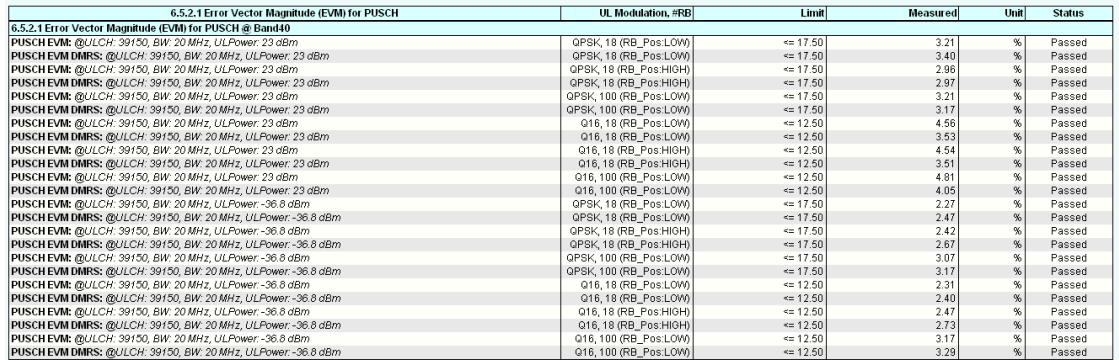

#### <span id="page-96-0"></span>図 *88:CMWrun* 測定結果レポートの例

*DUT Power Cycle* ボタンを押すと、以下のようなポップアップ・ウィンドウが表示されます。

Idle モード(*Keep PRC Connection* の選択を解除)が有効な場合は、P-max、NS、および開ル ープ・パワー試験のすべてのパラメータを RRC Idle モードで変更できます。その際、DUT の電 源を入れ直す必要はありません。

*DUT Supports RRCReconfiguration* を選択すると、RRCReconfiguration の手順を通じて RRC Connected モードで P-max と NS を変更できます。この機能はすべてのモバイル機器でサポー トされているわけではないことに注意してください。

さまざまな理由で電源を入れ直す必要がある場合、以下のように正しく選択することで操作を自 動化できます。

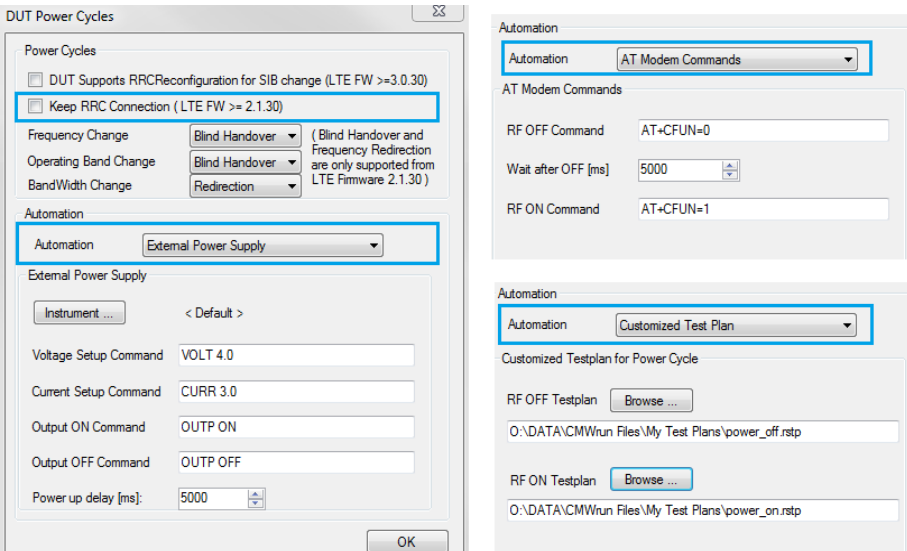

LTE3GPPTestv9.7.dll および LTE3GPPCustomilze.dll は、2012 年にリリースされます。 LTE3GPPCustomize.dll を使用すると、ユーザはユーザ定義の帯域を含む独自のテスト・ポイン

トを使用して、あらゆるテスト・ケースを設定できます。

LTE3GPPTestv9.7.dll には 3GHz を超える帯域も追加されており、それに応じて許容値も更新さ れています。

LTE3GPPTestv9.7.dll には第 8 章と 9 章の試験も追加されています。

通常、上記の dll は LTECallSetup.dll とともに使用します。その際、LECallSetup.dll の *Scenario, Network parameters* を正しく設定する必要があります。

最新の CMWRun ソフトウェアは、Rohdes & Schwarz Gloris からダウンロードできます。 <https://extranet.rohde-schwarz.com/live/rs/extranet/>

なお、LTE3GPPTestv9.3.dll およびその他の LTE 試験関連の dll を実行するには、KT055 ソフト ウェア・オプションが必要です。

#### ローデ・シュワルツについて

ローデ・シュワルツ・グループ(本社:ド イツ・ミュンヘン)は、エレクトロニクス 分野に特化し、電子計測、放送、無線通信 の監視・探知および高品質な通信システム などで世界をリードしています。 75 年以上前に創業し、世界 70 カ国以上で 販売と保守・修理を展開している会社で す。

#### ローデ・シュワルツ・ジャパン株式会社

本社/東京オフィス 〒160-0023 東京都新宿区西新宿 7-20-1 住友不動産西新宿ビル TEL:03-5925-1288/1287 FAX:03-5925-1290/1285

神奈川オフィス 〒222-0033 神奈川県横浜市港北区新横浜 2-8-12 Attend on Tower 16 階 TEL : 045-477-3570 (代) FAX : 045-471-7678

大阪オフィス 〒564-0063 大阪府吹田市江坂町 1-23-20 TEK 第 2 ビル 8 階 TEL:06-6310-9651(代) FAX:06-6330-9651

サービスセンター 〒330-0075 埼玉県さいたま市浦和区針ヶ谷 4-2-11 さくら浦和ビル 4 階 TEL:048-829-8061 FAX:048-822-3156

E-mail: info.rsjp@rohde-schwarz.com <http://www.rohde-schwarz.co.jp/>

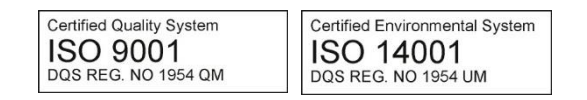

このアプリケーションノートと付属のプログラム は、ローデ・シュワルツ社のウェブサイトのダウ ンロード・エリアに記載されている諸条件に従っ てのみ使用することができます。

掲載されている記事・図表などの無断転載を禁止 します。

おことわりなしに掲載内容の一部を変更させてい ただくことがあります。あらかじめご了承くださ い。

#### ローデ・シュワルツ・ジャパン株式会社

〒160-0023 東京都新宿区西新宿 7-20-1 住友不動産西新宿ビル 27 階 TEL:03-5925-1288/1287 FAX:03-5925-1290/1285

www.rohde-schwarz.co.jp